# **Getting Started with Replication Programming**

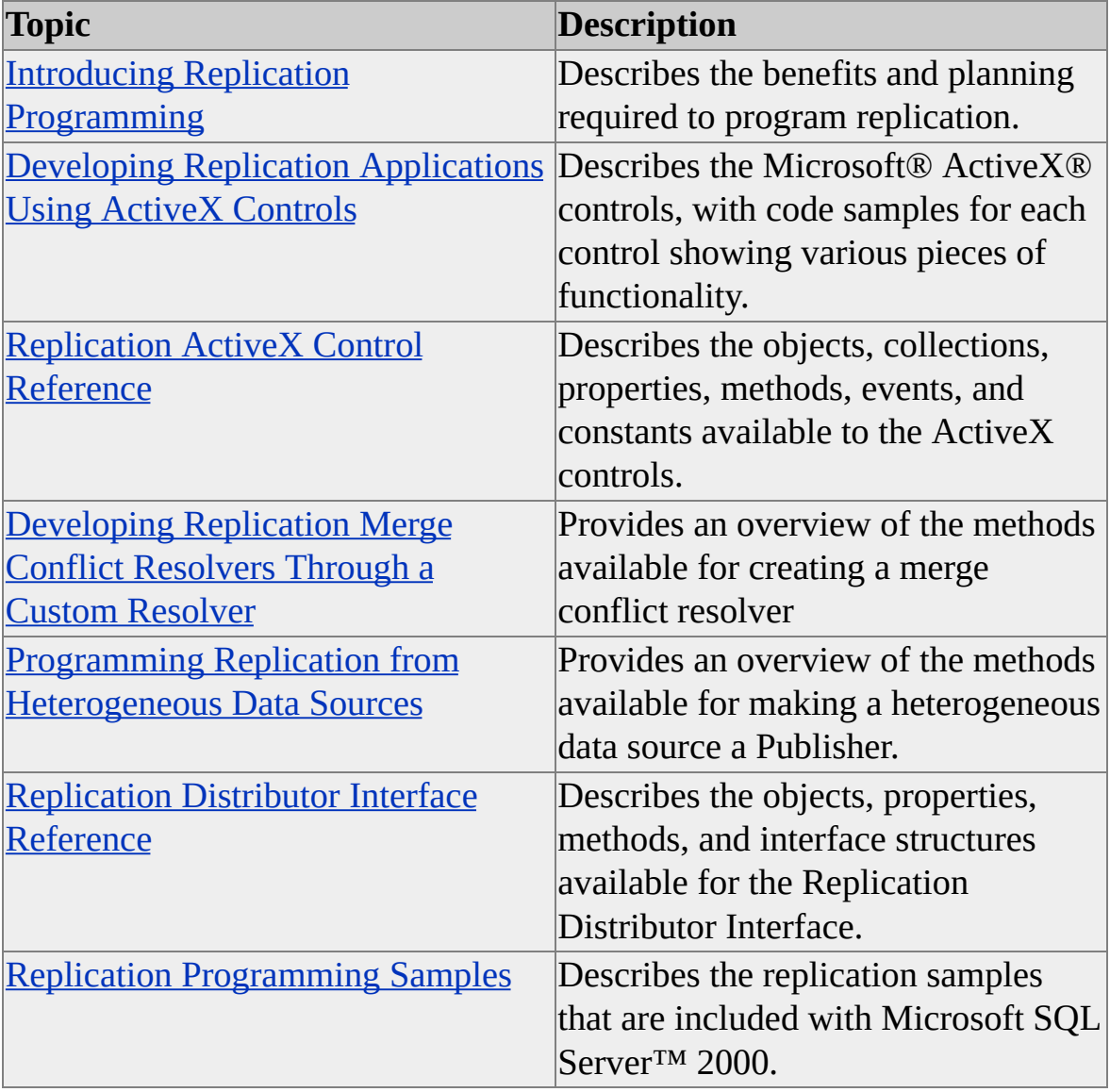

Replication programming contains the following sections.

For more information about replication applications that use SQL-DMO, see Developing SQL-DMO [Applications](JavaScript:hhobj_1.Click()) and [SQL-DMO](JavaScript:hhobj_2.Click()) Reference.

# **Introducing Replication Programming**

As an alternative to using SQL Server Enterprise Manager, you can use the following programming interfaces to implement, administer, and monitor replication:

- Microsoft® ActiveX® controls, when used within custom applications that employ Microsoft Visual Basic® or Microsoft Visual C++®, provide programmable controls for administering and controlling the Snapshot Agent, the Distribution Agent, and the Merge Agent. These controls can be used to program activities needed to operate replication. Using ActiveX replication controls, you can build custom applications to configure and administer replication. Benefits include:
	- Installing a smaller portion of Microsoft SQL Server™ 2000. Because the client has no dependency on the full SQL Server 2000 installation, the user only needs to install Microsoft SQL Server 2000 Desktop Engine.
	- Controlling when replication activity occurs. For example, for an application that provides online and offline capabilities, you may want to expose a Synchronize button. That button can be associated with the merge ActiveX control so that whenever users click the button, the merge ActiveX control connects to the Publisher and activates the Merge Agent for the specified publication, which then merges and synchronizes the data. For more information, see [Programming](JavaScript:hhobj_1.Click()) Replication with ActiveX Controls.
- SQL Distributed Management Objects (SQL-DMO) allow you to create custom applications using Visual Basic or C++, which allows you to configure, implement, or maintain your replication topology. SQL-DMO can be used to program replication administration such as configuring distribution and creating subscriptions. The SQL-DMO objects can be used in programming languages such as Visual C++ or Visual Basic.
- The Replication Distributor Interface allows you to replicate data from heterogeneous data sources such as Microsoft Access or Oracle. The Replication Distributor Interface is an OLE DB service provider that allows heterogeneous data sources to publish data to SQL Server Subscribers using snapshot replication or read-only transactional replication. It can be used to develop a custom replication application based on proprietary data sources. For more information, see Programming Replication from [Heterogeneous](#page-352-0) Data Sources.
- Transact-SQL system stored procedures allow you automate some replication tasks, configure replication, and implement subscriptions on multiple servers. Stored procedures are frequently used in scripts that can be run when configuring replication on multiple servers (for example, creating subscriptions to a publication on multiple Subscribers). In most cases, you are better served by using the programming interfaces SQL-DMO and ActiveX replication controls for programming replication rather than writing direct calls to the system stored procedures.

# **Benefits of Programming Replication**

Programming replication allows you to create custom applications with which you can configure and maintain a replication topology. Some benefits of using custom applications include:

- Making it easier for mobile or occasionally connected users to modify data offline and propagate those changes to other locations when they reconnect to the network. The users can enter their changes to the data, and then when connected to the network, use an application to upload and download data changes. The users do not need to have knowledge of Microsoft® SQL Server<sup>™</sup> or replication to perform these actions.
- Allowing you to program heterogeneous data sources, such as Publishers of data, to SQL Server Subscribers. The Replication Distributor Interface can be programmed to support heterogeneous Publishers for snapshot replication and transactional replication.
- Allowing you to save the initial snapshot on removable media (such as a CD-ROM) and apply the snapshot at the Subscriber from the media, rather than applying the initial snapshot over a slow link.
- Simplifying replication by separating functionality into smaller, reusable pieces that manage and administer the replication process easily from a central location.
- Allowing heterogeneous applications to inherit replication features and act as Publishers so SQL Server Subscribers can gain access to data that is stored on a variety of data sources, including legacy data sources and proprietary data sources.
- Storing replication SQL statements, scripts, and .bcp files (in addition to transactions), and forwarding them to the Subscriber.

• Writing custom applications to resolve merge conflicts that can occur when the same data is modified at multiple places allow the developer to implement specific data or business-decision rules to resolve the conflict. Custom resolvers can be built either as stored procedures or as COM objects written in languages such as Microsoft Visual C++® or Microsoft Visual Basic®. By using merge replication custom conflict resolvers, you can resolve unique business conflicts by writing scripts that can handle any logic required to resolve complex conflict scenarios. For more [information,](JavaScript:hhobj_1.Click()) see Merge Replication Conflict Detection and Resolution.

# **Planning for Replication Programming**

When planning to program an application used in replication, decide what replication topology you will use, which replication actions need to be performed programmatically, and which actions will be performed using other Microsoft® SQL Server™ 2000 tools.

For the actions that are being controlled programmatically, determine what functionality in your business application will be performed only one time (such as creating the databases, configuring a Publisher, or creating a publication), and what functionality will be performed repeatedly (such as creating subscriptions, synchronizing data between the Publisher and Subscribers, and validating replicated data).

[Example](#page-8-0)

#### **See Also**

Planning for Application [Development](JavaScript:hhobj_1.Click())

# **Developing Replication Applications Using ActiveX Controls**

Microsoft® SQL Server™ 2000 provides Microsoft ActiveX® controls that allow custom applications to embed replication functionality. These controls support synchronization and limited administration of push, pull, and anonymous subscriptions. In addition, these controls can be programmed to add, copy, and delete both pull and anonymous subscriptions; create or attach subscription databases; and create new subscriptions to be synchronized. The activity of these controls can be monitored using Replication Monitor in SQL Server Enterprise Manager.

Software developers can use ActiveX replication controls like any standard built-in control. They have been implemented as in-process components and do not have visible user interfaces. The ActiveX replication controls provided are:

- SQL Snapshot control
- SQL Distribution control
- SQL Merge control

These controls are comparable to the replication agents of the same name. The SQL Snapshot control has functions similar to the Snapshot Agent, the SQL Distribution control has functions similar to the Distribution Agent, and the SQL Merge control has functions similar to the Merge Agent.

The Microsoft SQL Server CD-ROM ships with some ActiveX replication control samples. For more [information,](#page-429-0) see Replication ActiveX Control Samples.

#### **See Also**

[Replication](#page-52-0) ActiveX Control Reference

## **Requirements for Using Replication ActiveX Controls in Development Environments**

This section explains how to use the SQL Distribution control, SQL Merge control, and SQL Snapshot control in Microsoft® Visual Basic® and Microsoft Visual C++® development environments.

#### **Microsoft Visual Basic**

To use one or more Microsoft ActiveX® replication controls in a Microsoft Visual Basic program: on the **Project/References** menu in the Visual Basic Development Environment, in the **References** dialog box, select the .dll references for the controls you plan to use.

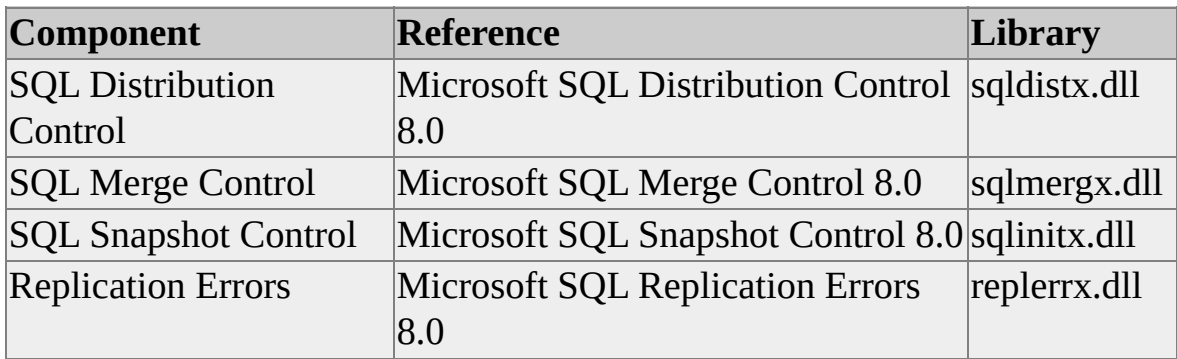

If Microsoft SQL Server™ 2000 was installed to the default locations, these component .dlls are located in C:\Program Files\Microsoft SQL Server\80\COM\.

### **Microsoft Visual C++**

To use the one or more replication controls in a Microsoft Visual C++ program, include the files from the **Include Files** column of the following table in the appropriate source files of your project. These files are installed on your computer only if **Headers and Libraries** was selected in **Development Tools** during a custom installation of the SQL Server 2000 client tools.

Reference the files from the **Libraries** column of the table in your project or NMAKE file. These files are installed automatically during a typical installation of the SQL Server 2000 client tools.

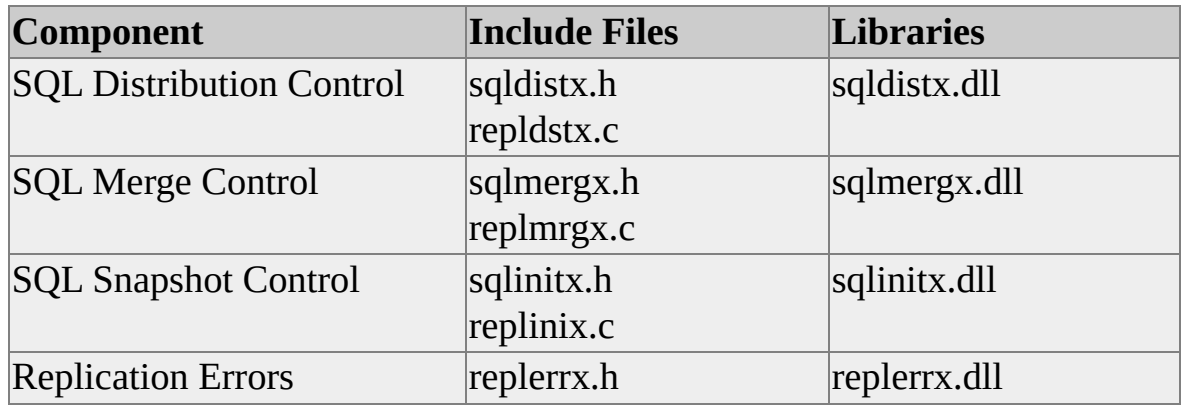

If SQL Server 2000 was installed to the default locations, the files in the **Include Files** column are located in C:\Program Files\Microsoft SQL Server\80\Tools\DevTools\Include\. The files in the **Libraries** column are located in C:\Program Files\Microsoft SQL Server\80\COM\.

After the controls are referenced, they can be included in the Components toolbar; however, these controls are not user interface controls. Drawing the controls on the form will not instantiate them. The controls need to be instantiated with the NEW keyword. In addition, a variable of the ActiveX object's class can be declared using the WithEvents keyword. This enables the program to receive callbacks from the agents, and the application can cancel the ActiveX object in this callback function. The callback is also available with the **ReplErr** object, although it is a notify callback and not a status callback.

#### **See Also**

[Replication](#page-52-0) ActiveX Control Reference

# **Requirements for Deploying Replication ActiveX Controls**

When deploying the Microsoft® ActiveX® replication controls independently of Microsoft SQL Server™ 2000, you must include additional files in the installation kit that you use to distribute your application. If you deploy your application using these ActiveX replication controls on a computer where SQL Server 2000 Desktop Engine or SQL Server 2000 client software is also installed, these files will already be present.

If you use Microsoft Visual Studio® and the Deployment Wizard to prepare your installation kit, the wizard will recognize that the files from the **Referenced Libraries** column in the following table are needed, and will include them in the installation kit. The wizard will also indicate that dependency information for these files is not available. Include the files from the **Dependent Libraries** column of the table in your installation kit (click the **Add** button on the Included Files page of the wizard). The paths shown in this table assume SQL Server 2000 was installed to the default locations.

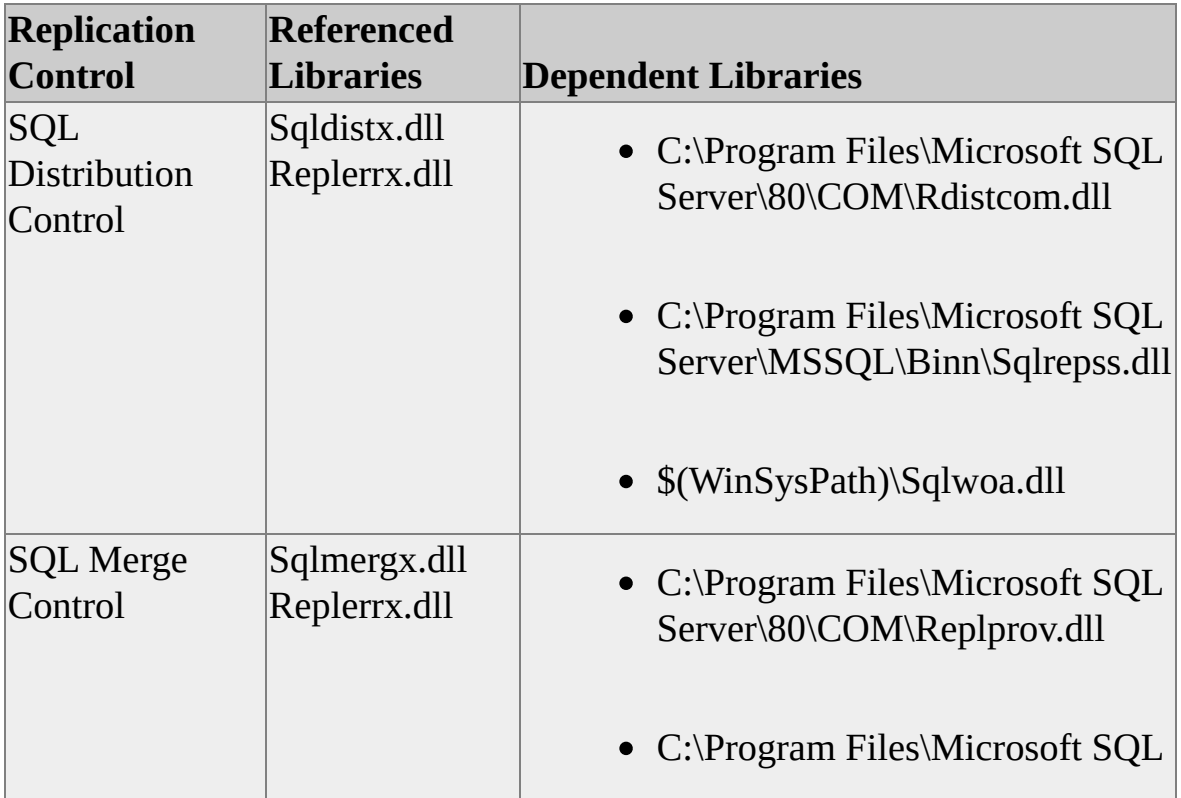

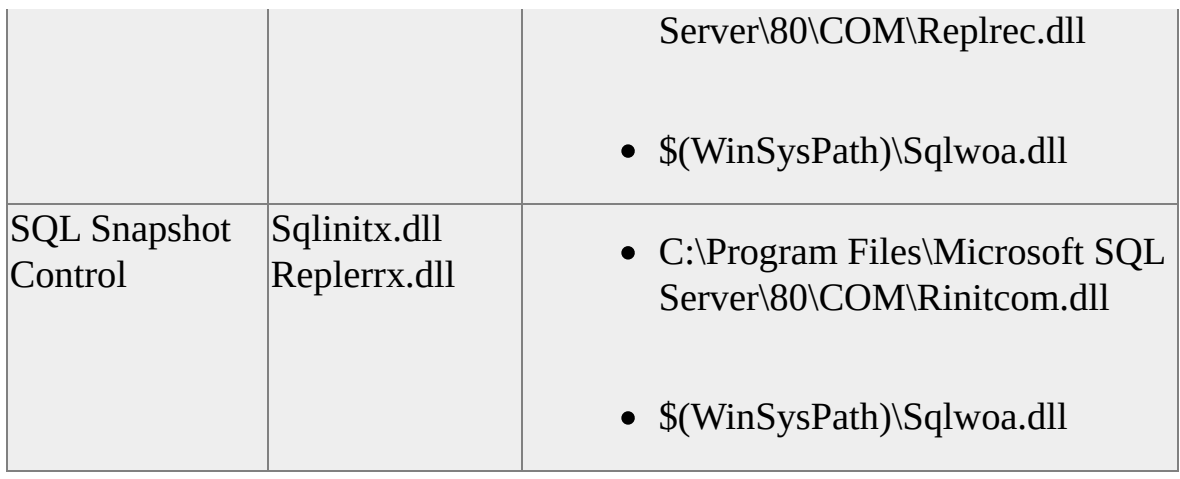

## **See Also**

[Replication](#page-52-0) ActiveX Control Reference

## **Programming the SQL Snapshot ActiveX Control**

The SQL Snapshot control is implemented as a Microsoft® ActiveX® inprocess component. It provides a way to create snapshots, and is used by all types of replication. The control is comparable to the Snapshot Agent. Its primary class, the **SQLSnapshot** object, creates a snapshot of the specified publication on the specified Distributor.

Dynamic snapshots are supported. There are properties to provide values for the **HOST\_NAME()** and **SUSER\_SNAME()** functions when they appear in the filter criteria of dynamic publications, and to specify the location where the dynamic snapshots are written.

#### **Instantiating the SQL Snapshot Control**

This example is a Microsoft® Visual Basic® Sub procedure that creates a snapshot from a publication named **FullSnapPublication** using the database **UE\_PublisherDB** on Publisher **UE\_PUBLISHER** and saves it on Distributor **UE\_DISTRIBUTOR**. Windows Authentication is used for both the Publisher and Distributor connections. The example shows the snapshot code for a snapshot publication. The code for a merge publication requires the ReplicationType property to be set.

```
Sub Main()
```
Dim oSnapCtl As SQLINITXLib.SQLSnapshot

```
Set oSnapCtl = New SQLINITXLib.SQLSnapshot
oSnapCtl.Publisher = "UE_PUBLISHER"
oSnapCtl.PublisherDatabase = "UE_PublisherDB"
oSnapCtl.PublisherSecurityMode = NT_AUTHENTICATION
oSnapCtl.Publication = "FullSnapPublication"
oSnapCtl.Distributor = "UE_DISTRIBUTOR"
oSnapCtl.DistributorSecurityMode = NT_AUTHENTICATION
oSnapCtl.Initialize
oSnapCtl.Run
```
oSnapCtl.Terminate End Sub

**Note** Include the call to the **Terminate** method to close connections and release allocated memory.

#### **See Also**

[SQLSnapshot](#page-57-0) Object

# **Programming the SQL Distribution ActiveX Control**

The SQL Distribution control is implemented as a Microsoft® ActiveX® inprocess component. It provides a way to move schema and data to Subscribers for snapshot replication and to control the synchronization of subscriptions for transactional replication. The control is comparable to the Distribution Agent. Its primary class, the **SQLDistribution** object, includes the ability to:

- Add, drop, copy, and register subscriptions for synchronization using Windows Synchronization Manager. For more information, see Common SQL Distribution Control and SQL Merge Control [Functionality.](#page-44-0)
- Specify an alternate snapshot folder from which the initial snapshot for a subscription can be applied.
- Specify a working directory to which snapshot files are copied when File Transfer Protocol (FTP) is used to retrieve the initial snapshot.
- Generate a specially formatted subscription file (usually an .msf) in a specified location. These files can be attached to create a synchronized subscription that is registered at the Publisher as part of an attachable subscription database.
- Specify a Data Transformation Services (DTS) package that transforms command rowsets before applying them to a Subscriber.
- Set the Subscriber options to immediate updating or queued updating for changes made at the Subscriber.
- Synchronize push, pull, or anonymous subscriptions in a transactional publication.

For more information, see [SQLDistribution](#page-60-0) Object.

### **Instantiating the SQL Distribution Control**

This code segment demonstrates how a Microsoft Visual Basic® program configures the **SQLDistribution** object to synchronize data with an anonymous SQL Server Subscriber.

In the example, Distributor properties are not set, so the Publisher is also the Distributor. The *SubscriberDatabase* must already exist when this code is executed. Replace the fields in italic with appropriate values.

'SQLDistribution control declaration. Private mobjDistr As SQLDISTXLib.SQLDistribution . . .

Set mobjDistr = New SQLDISTXLib.SQLDistribution

With mobjDistr 'Set up the Publisher .Publisher = "*PublisherServer*" .PublisherDatabase = "*PublisherDatabase*" .Publication = "*PublicationName*" .PublisherSecurityMode = NT\_AUTHENTICATION

'Set up the Subscriber. .Subscriber = "*SubscriberServer*" .SubscriberDatabase = "*SubscriberDatabase*" .SubscriberDatasourceType = SQL\_SERVER .SubscriberSecurityMode = NT\_AUTHENTICATION

'Set up the Subscription. .SubscriptionType = ANONYMOUS .SynchronizationType = AUTOMATIC

```
'Synchronize the data.
  .Initialize
  .Run
  .Terminate
End With
```
**Note** When adding an anonymous subscription, you do not have to call the **AddSubscription** method of the **SQLDistribution** object. If the anonymous subscription does not exist, it will be added automatically when the first synchronization is performed, as in the previous sample.

When using a merge publication, the same example can be used for programming anonymous subscriptions with the **SQLMerge** object. Replace references to the **SQLDistribution** object with references to the **SQLMerge** object.

## **Creating Anonymous Internet Subscriptions Sample**

ActiveX replication controls can be programmed to synchronize data over the Internet. After the Publisher and Distributor are configured for publishing over the Internet and a publication enabled for anonymous subscriptions is created, an application using an ActiveX replication control can synchronize with the publication data. FTP is used for the snapshot download, both during the initial application and when the subscription is re-initialized. All other synchronizations use SQL packets over TCP/IP to transfer data between Publisher and Subscriber.

## **Examples**

## **Distribution Control Using IP Address**

This code segment demonstrates how a Visual Basic program configures the SQL Distribution control to create a Subscriber database and synchronize data with an anonymous SQL Server Subscriber over the Internet. The Distributor and Publisher are reached using an IP address.

In this example, no distributor properties are set, so the Publisher is also used as the Distributor. Replace the fields in italic with appropriate values. The port

numbers shown are the numbers that are typically used, but they may also need to be changed.'SQLDistribution control declaration.

Private mobjDistr As SQLDISTXLib.SQLDistribution . . .

Set mobjDistr = New SQLDISTXLib.SQLDistribution

With mobjDistr

'Set up the Publisher. .Publisher = "*PublisherServer*" .PublisherDatabase = "*PublisherDatabase*" .Publication = "*PublicationName*" .PublisherSecurityMode = DB\_AUTHENTICATION .PublisherLogin = "*PublisherUserID*" .PublisherPassword = "*PublisherPassword*" .PublisherAddress = "*157.56.17.27*,1433" .PublisherNetwork = TCPIP\_SOCKETS

'Set up the Subscriber. .Subscriber = "*SubscriberServer*" .SubscriberDatabase = "*SubscriberDatabase*" .SubscriberDatasourceType = SQL\_SERVER .SubscriberSecurityMode = NT\_AUTHENTICATION

'Set up the Subscription. .SubscriptionType = ANONYMOUS .SynchronizationType = AUTOMATIC

```
'Synchronize subscription.
  .Initialize
  .Run
  .Terminate
End With
```
When using a merge publication, the same example can be used for programming anonymous subscriptions with the SQL Merge control. Replace references to the **SQLDistribution** object with references to the **SQLMerge** object.

## **Creating Pull Subscriptions to an ODBC Data Source Sample**

The SQL Distribution control can be programmed to synchronize Publishers with ODBC data sources. This feature is one method by which applications can synchronize subscriptions to heterogeneous data sources.

Before using the SQL Distribution control, an ODBC data source name (DSN) must be created at the client computer on which the application hosting the SQL Distribution control is running. If a pull subscription is to be created, the ODBC DSN must also be created at the Distributor if it is a different computer from the client. The DSN at the Distributor must be configured as a Subscriber (for example, by using the **sp\_addsubscriber** stored procedure).

This code segment demonstrates how a Visual Basic program configures the SQL Distribution control to create a pull subscription and synchronize data with an ODBC Subscriber. If an anonymous subscription is used, it is not necessary to call **AddSubscription** or to create the DSN at the Distributor. Replace the fields in italic with appropriate values.

```
'SQLDistribution object declaration.
Private mobjDistr As SQLDISTXLib.SQLDistribution
. . .
```
'Configure the control for an ODBC subscription. Set mobjDistr = New SQLDISTXLib.SQLDistribution

```
With mobjDistr
  'Set up the Publisher.
  .Publisher = "PublisherServer"
  .PublisherDatabase = "PublisherDatabase"
  .Publication = "PublicationName"
  .PublisherSecurityMode = NT_AUTHENTICATION
```
'Set up the Distributor. .Distributor = "*DistributorServer*" .DistributorSecurityMode = NT\_AUTHENTICATION

```
'Set up the Subscriber.
.Subscriber = "The_ODBC_DSN"
.SubscriberDatasourceType = ODBC_DSN
.SubscriberSecurityMode = DB_AUTHENTICATION
```
'Subscriber login information needed only if the ' ODBC DSN does not contain login information. .SubscriberLogin = "*SubscriberUserID*" .SubscriberPassword = "*SubscriberPassword*"

```
'Set up the subscription.
.SubscriptionName = "SubscriptionName"
.SubscriptionType = PULL
.SynchronizationType = AUTOMATIC
```

```
'Create and synchronize the subscription.
  .AddSubscription EXISTING_DATABASE, NONE
  .Initialize
  .Run
  .Terminate
End With
```
#### **Creating Pull Transactional Subscriptions to an OLE DB Data Source Sample**

You can program the SQL Distribution control to synchronize data with OLE DB data sources. This feature is one method by which applications can synchronize subscriptions to heterogeneous data sources.

Before running the control, a linked server to the OLE DB database must be created at the Distributor. This can be done in SQL Server Enterprise Manager or by using the **sp\_addlinkedserver** stored procedure. A heterogeneous Subscriber using the linked server must be created at the Publisher (for example, by using the **sp\_addsubscriber** stored procedure).

SQL Server 2000 does not support anonymous subscriptions using OLEDB\_DATASOURCE with the **SubscriberDatasourceType** property. You can create OLE DB anonymous subscriptions to instances of SQL Server by setting **SubscriberDatasourceType** to SQL\_SERVER.

This code segment demonstrates how a Visual Basic program can configure the SQL Distribution control to create a pull subscription and synchronize data with an OLE DB Subscriber.Replace the fields in italic with appropriate values.

```
'Declare the SQLDistribution object.
Private mobjDistr As SQLDISTXLib.SQLDistribution
. . .
```
'Configure the control for an OLE DB subscription. Set mobjDistr = New SQLDISTXLib.SQLDistribution

```
With mobjDistr
  'Set up the Publisher.
  .Publisher = "PublisherServer"
  .PublisherDatabase = "PublisherDatabase"
  .Publication = "PublicationName"
  .PublisherSecurityMode = NT_AUTHENTICATION
```

```
'Set up the Subscriber.
.Subscriber = "LinkedServerName"
.SubscriberDatasourceType = OLEDB_DATASOURCE
.SubscriberSecurityMode = DB_AUTHENTICATION
```
'Subscriber login information is needed only if the OLE DB ' linked server definition does not include login information. .SubscriberLogin = "*SubscriberUserID*" .SubscriberPassword = "*SubscriberPassword*"

'Set up the subscription. .SubscriptionName = "*SubscriptionName*" .SubscriptionType = PULL .SynchronizationType = AUTOMATIC

'Create and synchronize the subscription. .AddSubscription EXISTING\_DATABASE, NONE .Initialize .Run .Terminate End With

#### **See Also**

Replication and [Heterogeneous](JavaScript:hhobj_1.Click()) Data Sources

[sp\\_addlinkedserver](JavaScript:hhobj_2.Click())

[sp\\_addsubscriber](JavaScript:hhobj_3.Click())

[SubscriberDatasourceType](#page-230-0) Property

# **Programming the SQL Merge ActiveX Control**

The SQL Merge control is implemented as a Microsoft® ActiveX® in-process component. It provides a way to synchronize data in merge subscriptions. It is not used in snapshot replication or transactional replication. Its primary class, the **SQLMerge** object, provides the functionality of the Merge Agent and supports synchronization of push, pull, or anonymous subscriptions to a merge publication. It also includes the options to:

- Add, drop, copy, and register subscriptions for synchronization using Windows Synchronization Manager. For more information, see Common SQL Distribution Control and SQL Merge Control [Functionality.](#page-44-0)
- Apply the initial snapshots to the Subscriber.
- Merge incremental changes that occurred at the Publisher or Subscribers after the initial snapshot was created.
- Reconcile conflicts according to the rules configured, through a COM component custom conflict resolver, or interactively by setting the UseInteractiveResolver property.
- Specify the direction of the synchronization so that it executes only the upload phase, the download phase, or both the upload and download phases.
- Specify an alternate snapshot folder from which the snapshot for a subscription can be applied.
- Specify a client-side working folder to which snapshot files can be copied using FTP.
- Copy a subscription database by generating a specially formatted subscription file in a specified location. These files can be attached to create a synchronized subscription, registered at the Publisher as part of an attachable subscription database.
- Synchronize with a Publisher other than the one at which its subscription originated. This alternate synchronization partner must contain the same schema and data set as the original Publisher.
- Attach a subscription database by specifying Subscriber-side properties only. The **Publisher**, **PublisherDatabase**, **Distributor**, and **Publication** properties do not need to be set while adding attachable subscription databases.

## **Instantiating the SQL Merge Control**

The SQL Distribution and SQL Merge controls can be used to create a subscription database and a pull subscription, as well as synchronize with the publication data.

This code segment demonstrates how a Microsoft Visual Basic® program can configure the **SQLMerge** object to create a Subscriber database and subscription using the **AddSubscription** method, and then synchronizes data with the SQL Server Publisher.

In the example, Microsoft SQL Server™ 2000 generates the subscription name. Replace the fields in italic with appropriate values.

'SQLMerge control declaration. Private mobjMerge As SQLMERGXLib.SQLMerge

Set mobjMerge = New SQLMERGXLib.SQLMerge

```
With mobjMerge
  'Set up the Publisher.
  .Publisher = "PublisherServer"
```
.PublisherDatabase = "*PublisherDatabase*" .Publication = "*PublicationName*" .PublisherSecurityMode = NT\_AUTHENTICATION

'Set up the Distributor. .Distributor = "*DistributorServer*" .DistributorSecurityMode = NT\_AUTHENTICATION

'Set up the Subscriber. .Subscriber = "*SubscriberServer*" .SubscriberDatabase = "*SubscriberDatabase*" .SubscriberDatasourceType = SQL\_SERVER .SubscriberSecurityMode = DB\_AUTHENTICATION .SubscriberLogin = "*SubscriberUserID*" .SubscriberPassword = "*SubscriberPassword*"

'Set up the subscription. .SubscriptionType = PULL .SynchronizationType = AUTOMATIC

'Create the database and subscription. .AddSubscription CREATE\_DATABASE, NONE

'Synchronize the subscription. .Initialize .Run .Terminate End With

**Note** Subscriptions other than anonymous subscriptions that are added using the **SQLDistribution** or **SQLMerge** objects must be added by explicitly calling the **AddSubscription** method before attempting to initialize and synchronize the subscription for the first time.

Both **SQLDistribution** and **SQLMerge** objects can be used to create a subscription database and a pull subscription, as well as synchronize with the publication data. When using a transactional publication, the previous sample code can be used for creating a Subscriber database and pull subscriptions with the **SQLDistribution** control. Replace references to the **SQLMerge** object with references to the **SQLDistribution** object. For more information about the merge object, see [SQLMerge](#page-65-0) Object.

## **Creating Anonymous Internet Subscriptions Sample**

ActiveX replication controls can be programmed to synchronize data over the Internet. After the Publisher and Distributor are configured for publishing over the Internet and a publication enabled for anonymous subscriptions is created, an application using an ActiveX replication control can synchronize with the publication data. FTP is used for the snapshot download, both during the initial application and when the subscription is re-initialized. All other synchronizations use SQL packets over TCP/IP to transfer data between Publisher and Subscriber.

This example demonstrates how a Visual Basic program configures the SQL Merge Control to synchronize data for an anonymous subscription over the Internet. The Distributor and Publisher are reached using a Uniform Resource Locator (URL).

The *SubscriberDatabase* must already exist when this code is executed. Because the FTP information has not been provided, the specification of FILETRANSFERFTP for the **FileTransferType** property causes the control to request the FTP information from the Distributor.

A handler for the **Status** event is included. It displays the most recent status message in a label. Replace the fields in italic with appropriate values.

'SQLMerge control declaration. Private WithEvents mobjMerge As SQLMERGXLib.SQLMerge . . .

Private Sub RunReplMerge()

'Create SQLMerge control. Set mobjMerge = New SQLMERGXLib.SQLMerge

```
With mobjMerge
  'Set up the Publisher.
  .Publisher = "PublisherServer"
  .PublisherAddress = "publisher.company.com"
  .PublisherNetwork = TCPIP_SOCKETS
  .PublisherDatabase = "PublisherDatabase"
  .Publication = "PublicationName"
  .PublisherSecurityMode = DB_AUTHENTICATION
  .PublisherLogin = "PublisherUserID"
  .PublisherPassword = "PublisherPassword"
```
'Set up FTP. .FileTransferType = FILETRANSFERFTP

'Set up the Distributor. .Distributor = "*DistributorServer*" .DistributorAddress = "*distributor.company.com*" .DistributorNetwork = TCPIP\_SOCKETS .DistributorSecurityMode = DB\_AUTHENTICATION .DistributorLogin = "*DistributorUserID*" .DistributorPassword = "*DistributorPassword*"

'Set up the Subscriber. .Subscriber = "*SubscriberServer*" .SubscriberDatabase = "*SubscriberDatabase*" .SubscriberDatasourceType = SQL\_SERVER .SubscriberSecurityMode = NT\_AUTHENTICATION

'Set up the subscription. .SubscriptionType = ANONYMOUS
.SynchronizationType = AUTOMATIC

'Synchronize the Subscriber. .Initialize .Run .Terminate End With Exit Sub

End Sub

Private Function mobjMerge\_Status(ByVal Message As String, ByVal As SQLMERGXLib.STATUS\_RETURN\_CODE 'Display most recent status message.  $Label1 = Message$ **DoEvents** End Function

**Note** The URLs *publisher.company.com* and *distributor.company.com* need to be resolvable by an external DNS server. If a listening port other than the default port 1433 is used, it must be explicitly coded. For example, if port 1430 is to be used:

```
.PublisherAddress = "publisher.company.com,1430"
```
When using a transactional publication, the same example can be used for synchronizing a Subscriber database with the SQL Distribution control. Replace references to the **SQLMerge** object with references to the **SQLDistribution** object.

### **Creating and Synchronization Subscriptions to a Jet 4.0 Database**

ActiveX replication controls can be programmed to synchronize data with a Microsoft Jet 4.0 database. This enables applications to synchronize subscriptions to Jet 4.0 databases without having to create an OLE DB data source. The publication must be configured to accept heterogeneous data source Subscribers. The Subscriber does not need to be configured as a linked server.

This code segment demonstrates how a Visual Basic program configures the SQL Merge control to create a Jet 4.0 database and synchronizes data with it. The **AddSubscription** method need not be used if the database already exists.

**Note** If the publication has not been enabled for heterogeneous Subscribers, the Jet database will be created and the Publisher schema applied, but no data will be copied. No error message or warning is given.

```
'SQLMerge control declaration.
Private WithEvents mobjMerge As SQLMERGXLib.SQLMerge
. . .
```
'Configure the control for a Jet 4.0 database subscription. Set mobjMerge = New SQLMERGXLib.SQLMerge

With mobjMerge

'Set up the Publisher. .Publisher = "*PublisherServer*" .PublisherDatabase = "*PublisherDatabase*" .Publication = "*PublicationName*" .PublisherSecurityMode = NT\_AUTHENTICATION

```
'Set up the Subscriber.
.Subscriber = "SubscriberServer"
' MDBFileSpecification would be something like C:\ReplDBs\JetPul
.SubscriberDatabasePath = "MDBFileSpecification"
.SubscriberDatasourceType = JET4_DATABASE
.SubscriberSecurityMode = DB_AUTHENTICATION
' JetDatabaseUserID would be something like "Admin"
.SubscriberLogin = "JetDatabaseUserID"
.SubscriberPassword = "JetDatabasePassword"
```
'Set up the subscription. .SubscriptionType = ANONYMOUS .SynchronizationType = AUTOMATIC

```
'Synchronize the subscription.
  .Initialize
  .Run
  .Terminate
End With
```
When using a transactional publication, the same example can be used for synchronizing a Subscriber database with the SQL Distribution control. Replace references to the **SQLMerge** object with references to the **SQLDistribution** object.

### **Providing Status and Handling Cancel Requests**

ActiveX replication controls provide a **Status** event that provides status messages and percent complete during **Initialize**, **Run**, and other replication control methods. These messages can be displayed in the user interface of the application (for example, a label and a progress bar). The event also supports the ability to cancel the control process.

Assume the application hosts a SQL Merge control, and its visible user interface includes these controls.

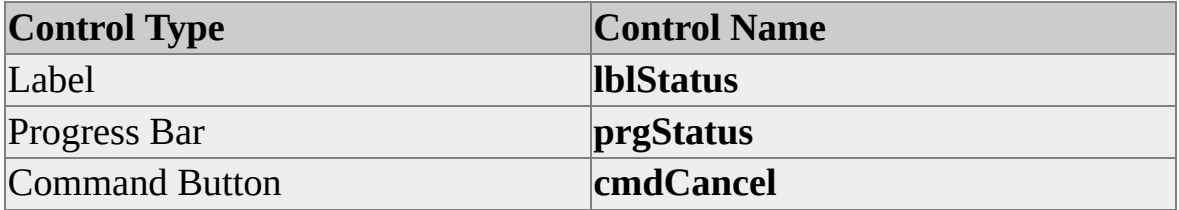

The **Status** event handler updates **lblStatus** and **prgStatus** with the status information. When **cmdCancel** is clicked, a Boolean variable is set. The handler returns a CANCEL notification when it finds the variable set. The **DoEvents** call should be included to update the visible controls.

If you use a mechanism similar to this, be sure to inhibit subsequent calls to control methods after the cancel request is received.

This code segment demonstrates how a Visual Basic program displays status information and handles a cancel request. Note that the Status callback might be called again after being cancelled. Some operations cannot be cancelled immediately.

```
Private WithEvents mobjMerge As SQLMERGXLib.SQLMerge
Private mblnCancel As Boolean
```
. . .

```
Private Sub cmdCancel_Click()
'Set flag when the Cancel button is clicked.
  mblnCancel = True
End Sub
```
Private Function mobjMerge\_Status(ByVal Message As String, \_ ByVal Percent As Long) As SQLMERGXLib.STATUS\_RETURN 'Display progress and status message. lblStatus.Caption = Message prgStatus.Value = Percent

'Cancel if the button was clicked. If mblnCancel Then mobjMerge\_Status = CANCEL

'Allow screen to update. **DoEvents** End Function

### **Using Error Handling Sample**

ActiveX replication controls provide detailed information about method failures through these mechanisms:

- Returning an error code to the caller of the method. In Microsoft Visual Basic, this is done by raising a runtime error that you can trap in an error handler. In Microsoft Visual C++®, the error code is an HRESULT function return value.
- Referencing a **SQLReplErrors** collection. Each control has an **ErrorRecords** property that references a **SQLReplErrors** collection. To retrieve error information, you can enumerate through each **SQLReplError** object in the collection.

Usually, any error that is returned to the caller is added to the collection. Collection elements that have an error code equal to 0 are supplemental information such as a stored procedure reference with actual arguments substituted, which applies to the previous collection element. The collection is cleared at each new call to a replication control method to ensure that all elements apply to the most recent call.

This example demonstrates how a Visual Basic program reports detailed error information that might be generated by an ActiveX replication control. Most of the code to set up the control is omitted. The error handler displays the error code and description for the raised error and for each error in the errors collection. When the raised error description is the same as the description of one of the collection elements, it is not duplicated in the display. Both the raised error codes and the duplicate collection element error code are displayed.

```
Private WithEvents mobjMerge As SQLMERGXLib.SQLMerge
Private mobjReplErr As REPLERRXLib.SQLReplError
```
. . .

Private Sub RunReplMerge() Dim strPhase As String 'setup/initialize/run/terminate

On Error GoTo ErrorHandler

Set mobjMerge = New SQLMERGXLib.SQLMerge

```
With mobjMerge
  'Set up the SQL Merge control.
  strPhase = "Setup"
  .Publisher = "PublisherServer"
  .PublisherDatabase = "PublisherDatabase"
  .PublisherSecurityMode = NT_AUTHENTICATION
  .SubscriberSecurityMode = NT_AUTHENTICATION
  '<Remainder of properties set here.>
```

```
'Synchronize the subscription.
  strPhase = "Initialize"
  .Initialize
  strPhase = "Run"
  .Run
  strPhase = "Terminate"
  .Terminate
End With
Exit Sub
```
ErrorHandler:

Dim blnMsgDupl As Boolean 'True: duplicate found in collection Dim strErrMsg As String 'Message buffer

'Iterate through errors collection. For Each mobjReplErr In mobjMerge.ErrorRecords

```
'The raised error is the same as the collection element; add error code.
    If Err.Description = mobjReplErr.Description Then
       strErrMsg = strErrMsg & vbCrLf & vbCrLf \&mobjReplErr.Description & vbCrLf & _
           "Error " & strErrorNumConv(Err.Number)
      blnMsgDupl = True
```
The raised error is not the same as the collection element; add 'descrip Else

```
strErrMsg = strErrMsg & vbCrLf & vbCrLf \&mobjReplErr.Description
```
End If

```
'Append error code from collection.
  strErrMsg = strErrMsg & vbCrLf & "Coll. " & _
       strErrorNumConv(mobjReplErr.ErrorNumber)
Next mobjReplErr
```

```
'Format message, include raised error if duplicate not found.
strErrMsg = "Error during Merge control " \&strPhase & " phase:" & _
    IIf(blnMsgDupl, "", _
       vbCrLf & vbCrLf & Err.Description & vbCrLf & _
       "Error " & strErrorNumConv(Err.Number)) & _
    strErrMsg
```
MsgBox strErrMsg, vbExclamation End Sub

```
Private Function strErrorNumConv(ByVal lngErrNum As Long) As St
'Convert error number into readable forms,
' hex, and decimal for the low-order word.
  Dim strErrNums As String
  If lngErrNum < 16 And lngErrNum > -16 Then
    strErrNums = CStr(lngErrNum)
  ElseIf lngErrNum < 65536 And lngErrNum > -65536 Then
    strErrNums = "x" & Hex(lngErrNum) & _{-}" = " & CStr(IngErrNum)Else
```

```
strErrNums = "x" & Hex(lngErrNum) & \overline{\phantom{a}}" = x" & Hex(lngErrNum And -65536) & _
     " + " & CStr(lngErrNum And 65535)
```
End If

```
strErrorNumConv = "Code: " & strErrNums
End Function
```
If this example is run as shown, with part of the control setup missing, the following error is displayed.

Error during Merge control Initialize phase:

'The property 'Publication' must be set before initializing the SQL Mergent Error Code:  $x80004005 = x80000000 + 16389$ Coll. Code: x7918 = 31000

'The property 'Subscriber' must be set before initializing the SQL Merg Coll. Code: x7918 = 31000

#### **See Also**

[ErrorRecords](#page-132-0) Property

[SQLReplError](#page-76-0) Object

[SQLReplErrors](#page-78-0) Collection

## **Common SQL Distribution Control and SQL Merge Control Functionality**

The SQL Distribution control and SQL Merge control have common functionality. This functionality includes:

- Adding subscriptions.
- Registering subscriptions in Microsoft® Windows Synchronization Manager.
- Copying subscriptions.
- Dropping subscriptions.

**Note** This functionality applies only to existing pull and anonymous subscriptions. It cannot be used for push subscriptions.

### **Adding Subscriptions**

The **SQLDistribution** and **SQLMerge** objects can be configured to add subscriptions using the **AddSubscription** method. When adding a subscription, you can specify to create the Subscriber database, use an existing database, attach a database .mdf file, register an existing subscription, or attach a subscription .msf file.

To add a pull subscription, the Subscriber must already be defined at the Publisher.

Explicitly adding a subscription for an anonymous Subscriber is optional.

#### **Registering Subscriptions**

In addition to adding the subscription, the subscription can be registered in Microsoft Windows Synchronization Manager using the **AddSubscription** method. After being registered, there is no need to use the Microsoft ActiveX® replication controls to synchronize the Subscriber because you can perform this operation using the Microsoft Windows Synchronization Manager. The Windows Synchronization Manager can be accessed from the **Start** menu by clicking **Programs**, clicking **Accessories**, then clicking **Synchronize**.

To register a subscription in Windows Synchronization Manager, specify SYNC\_MANAGER (instead of the default NONE) for the second argument of **AddSubscription**.

## **Copying Subscriptions**

The **SQLDistribution** and **SQLMerge** objects can be used to copy a specially prepared database subscription file (typically with an .msf extension) to a Subscriber, attach the subscription, and receive an immediately synchronized subscription at the original Publisher. The **CopySubscription** method creates the .msf file. The **AddSubscription** method with the ATTACH\_SUBSCRIPTION option creates the new subscription from the .msf file.

## **Dropping Subscriptions**

The **SQLDistribution** and **SQLMerge** objects can be programmed to drop subscriptions using the **DropSubscription** method. When removing the subscription, you can specify if the Subscriber database should be dropped. You can also specify that the subscription be unregistered from Microsoft Windows Synchronization Manager, but not dropped by specifying UNREGISTER\_SUBSCRIPTION for the parameter of **DropSubscription**.

### **See Also**

[AddSubscription](#page-276-0) Method [CopySubscription](#page-279-0) Method [DBADDOPTION](#page-313-0) [DBDROPOPTION](#page-315-0) [DropSubscription](#page-282-0) Method [SUBSCRIPTION\\_HOST](#page-335-0)

## **Programming Replication ActiveX Controls Using VBScript**

Using the Microsoft® ActiveX® replication controls with Microsoft Visual Basic® Scripting Edition is supported with the following limitations:

- Named constants are not supported. You must specify the actual value represented by the constant; for example, AddSubscription(0, 1) instead of coding AddSubscription(EXISTING\_DATABASE, SYNC\_MANAGER).
- The error handler is not supported. You must use the **ErrorRecords.Count** method to determine if there are failures.

This example demonstrates how an HTML page using Visual Basic Scripting Edition configures the SQL Distribution control to synchronize data for an anonymous subscription over the Internet:

```
<html>
<head>
<meta http-equiv="Content-Language" content="en-us">
<meta http-equiv="Content-Type" content="text/html; charset=windov
<meta name="GENERATOR" content="Microsoft FrontPage 4.0">
<meta name="ProgId" content="FrontPage.Editor.Document">
<title>New Page 1</title>
</head>

<p><font face="Papyrus">This is only a test.</font></p>
< p >
```

```
<object classid="clsid:08B0B2E6-3FB3-11D3-A4DE-00C04F610189'
</object>
```

```
</p>
```

```
<script LANGUAGE="VBScript">
<! -</math>Sub window_onload()
  Call DoSync()
End Sub
```

```
Sub DoSync()
  Dim oErrorObject
  On Error Resume Next
```
' Configure the control for an anonymous subscription. oSQLDistribution.Publisher = "PUBLISHERNAME" oSQLDistribution.PublisherDatabase = "PublishedDBName" oSQLDistribution.Publication = "PublicationName"  $oSQL Distribution.PublisherSecurityMode = 0' DB_AUTHENTIC/$ oSQLDistribution.PublisherLogin = "sa" oSQLDistribution.PublisherPassword = "" oSQLDistribution.SubscriberDatasourceType = 0 ' SQL\_SERVER oSQLDistribution.Subscriber = "SUBSCRIBERNAME" oSQLDistribution.SubscriberDatabase = "SubscribingDBName" oSQLDistribution.SubscriptionType = 2 ' ANONYMOUS  $oSQL Distribution.SubscripterSecurityMode = 0' DB$  AUTHENTIC oSQLDistribution.SubscriberLogin = "sa" oSQLDistribution.SubscriberPassword = ""

'Configure the control to access Publisher over the Internet using TCP/ oSQLDistribution.PublisherNetwork = 1 ' TCPIP\_SOCKETS

' Replace 000.00.00.00 with the correct IP address oSQLDistribution.PublisherAddress = "000.00.00.00,1433" oSQLDistribution.FileTransferType = 1 ' FILETRANSFERFTP ' Synchronize the data. oSQLDistribution.Initialize

If (oSQLDistribution.ErrorRecords.Count > 0) Then

' Display each error message.

For Each oErrorObject in oSQLDistribution.ErrorRecords MsgBox oErrorObject.Description, vbCritical, "SQLDist Failure"

Next

Else

oSQLDistribution.Run

If (oSQLDistribution.ErrorRecords.Count > 0) Then

' Display each error message.

For Each oErrorObject in oSQLDistribution.ErrorRecords

MsgBox oErrorObject.Description, vbCritical, "SQLDist Failure" Next

Else

oSQLDistribution.Terminate

If (oSQLDistribution.ErrorRecords.Count > 0) Then

' Display each error message.

For Each oErrorObject in oSQLDistribution.ErrorRecords

MsgBox oErrorObject.Description, vbCritical, "SQLDist Failure" Next

End If

End If

End If

End Sub

Sub oSQLDistribution\_Status(Message, Percent)

'Display message here.

End Sub

 $\langle$ script $\rangle$ 

 $<$ /body>

 $<$ /html $>$ 

**Note** The properties in this example are the same for both the SQL Merge and

SQL Distribution controls. You can replace references to the **SQLDistribution** object with references to the **SQLMerge** object.

## **Replication ActiveX Control Reference**

Microsoft® ActiveX® replication controls provide a means of programmatically controlling Merge Agent, Distribution Agent, and Snapshot Agent activity using a program written in Microsoft Visual Basic®, Microsoft Visual C++®, or other development languages that support COM.

The Microsoft ActiveX replication controls include:

- SQL Snapshot controls
- SQL Distribution controls
- SQL Merge controls

#### **See Also**

Developing Replication [Applications](#page-10-0) Using ActiveX Controls Object Model for ActiveX [Controls](#page-54-0) Other [Replication](#page-70-0) Control Objects and Collections [Replication](#page-81-0) ActiveX Control Properties [Replication](#page-269-0) ActiveX Control Methods [Replication](#page-299-0) ActiveX Control Events [Replication](#page-307-0) ActiveX Control Constants

# **Object Model for ActiveX Controls**

The table shows the Microsoft® ActiveX® controls and lists and describes their associated objects and collections.

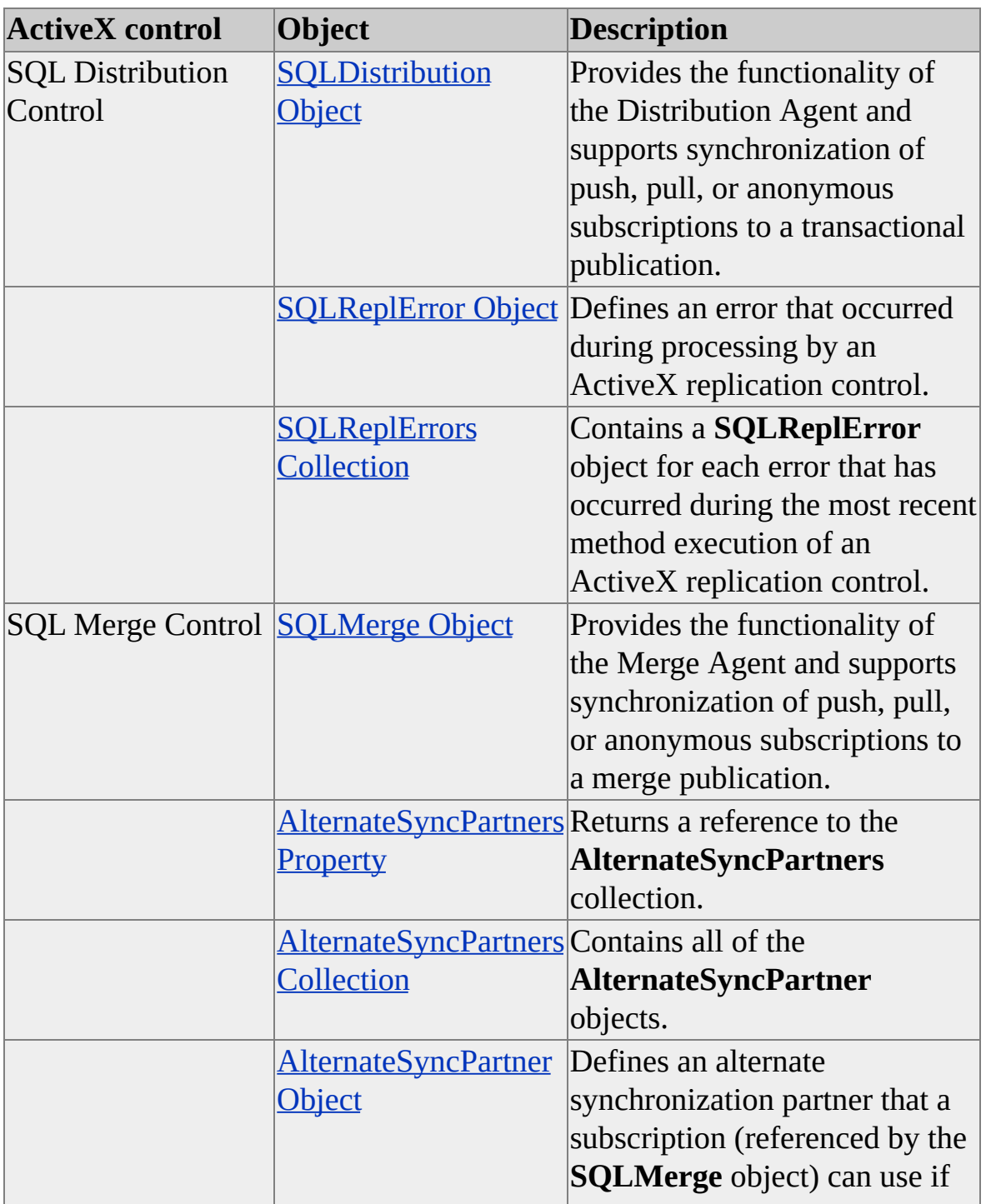

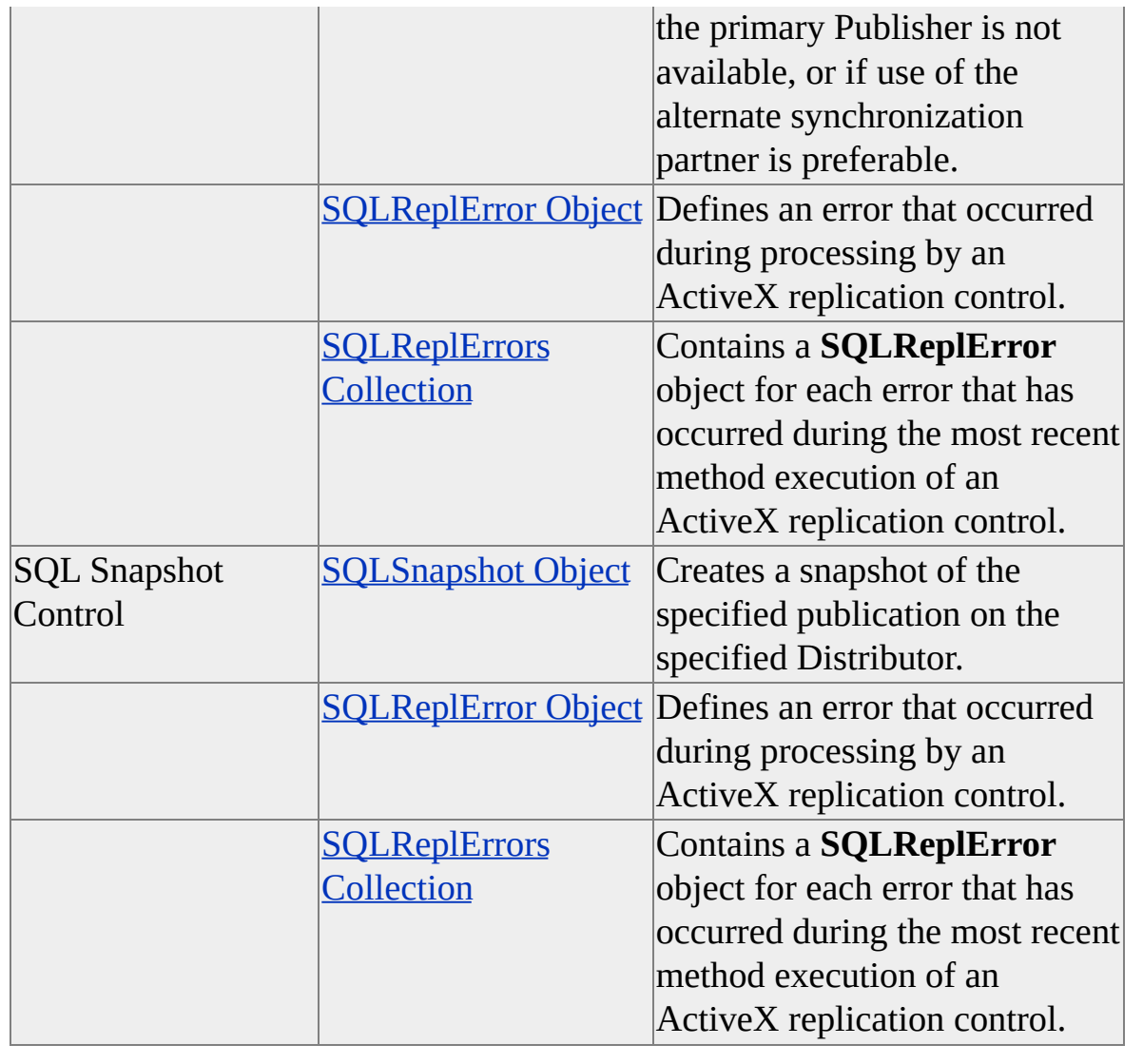

#### **See Also**

How Snapshot [Replication](JavaScript:hhobj_1.Click()) Works

How [Transactional](JavaScript:hhobj_2.Click()) Replication Works

# **SQLSnapshot Object**

The SQL Snapshot control is implemented as a Microsoft® ActiveX® inprocess component. It provides an alternate way, in addition to the Snapshot Agent, to create snapshots. The primary class of the **SQLSnapshot**, the **SQLSnapshot** object, creates a snapshot of the specified publication on the specified Distributor.

Dynamic snapshots are supported. There are properties to provide values for the **HOST\_NAME( )** and **sp\_repl\_suser\_sname( )** functions when they appear in the filter criteria of dynamic publications, and to specify the location where the dynamic snapshots are written.

#### **Properties**

[Distributor](#page-93-0) Property

[DistributorLogin](#page-99-0) Property

[DistributorPassword](#page-105-0) Property

[DistributorSecurityMode](#page-108-0) Property

[DynamicFilterHostName](JavaScript:hhobj_1.Click()) Property

[DynamicFilterLogin](JavaScript:hhobj_2.Click()) Property

[DynamicSnapshotLocation](JavaScript:hhobj_3.Click()) Property

[ErrorRecords](#page-132-0) Property

[LoginTimeout](#page-158-0) Property

[ProfileName](#page-164-0) Property

[Publication](#page-167-0) Property

[Publisher](#page-170-0) Property

[PublisherDatabase](#page-180-0) Property

[PublisherLogin](#page-183-0) Property

[PublisherPassword](#page-189-0) Property [PublisherSecurityMode](#page-201-0) Property [QueryTimeout](#page-204-0) Property [ReplicationType](#page-207-0) Property

### **Methods**

[Initialize](#page-285-0) Method

Run [Method](#page-291-0)

[Terminate](#page-296-0) Method

#### **Events**

[Status](#page-304-0) Event

### **Remarks**

To refer to the elements of this object from a Microsoft Visual Basic® application, in the **Project/References** dialog box, select **Microsoft SQL Snapshot Control 8.0.** In a C<sup>++</sup> application, include Replinix.c and Sqlinitx.h, and reference Sqlinitx.dll from the project/NMAKE file.

#### **See Also**

Developing Replication [Applications](#page-10-0) Using ActiveX Controls

# **SQLDistribution Object**

The SQL Distribution control is implemented as a Microsoft® ActiveX® inprocess component. The SQL Distribution control provides an alternate way, in addition to the Distribution Agent, to control synchronization of transactional replication subscriptions. Its primary class, the **SQLDistribution** object, provides the functionality of the Distribution Agent and supports synchronization of push, pull, or anonymous subscriptions to a transactional publication. The **SQLDistribution** object also includes options to:

- Add or drop subscriptions and register them for synchronization using Windows Synchronization Manager.
- Specify an alternate snapshot folder, from which the initial snapshot for a subscription can be applied.
- Specify a working directory to which snapshot files are copied using FTP.
- Generate a specially formatted subscription file in a specified location. These files can then be attached to create a synchronized subscription registered at the Publisher, as part of the attach-and-go functionality.
- Specify a Data Transformation Services (DTS) package that transforms command rowsets before applying them to a Subscriber.
- Set the Subscriber update mode to use immediate or queued updating for changes made at the Subscriber.

#### **Properties**

[AltSnapshotFolder](#page-86-0) Property [Distributor](#page-93-0) Property

[DistributorAddress](#page-96-0) Property

[DistributorLogin](#page-99-0) Property

[DistributorNetwork](#page-102-0) Property

[DistributorPassword](#page-105-0) Property

[DistributorSecurityMode](#page-108-0) Property

[DTSPackageFileName](#page-111-0) Property

[DTSPackagePassword](#page-114-0) Property

[ErrorRecords](#page-132-0) Property

[FileTransferType](#page-138-0) Property

[FTPAddress](#page-143-0) Property

[FTPLogin](#page-146-0) Property

[FTPPassword](#page-149-0) Property

FTPPort [Property](#page-152-0)

[LoginTimeout](#page-158-0) Property

[MaxDeliveredTransactions](#page-161-0) Property

[ProfileName](#page-164-0) Property

[Publication](#page-167-0) Property

[Publisher](#page-170-0) Property

[PublisherAddress](#page-173-0) Property

[PublisherDatabase](#page-180-0) Property

[PublisherLogin](#page-183-0) Property

[PublisherNetwork](#page-186-0) Property

[PublisherPassword](#page-189-0) Property

[PublisherSecurityMode](#page-201-0) Property

[QueryTimeout](#page-204-0) Property

**[SkipErrors](#page-209-0) Property** [Subscriber](#page-217-0) Property [SubscriberDatabase](#page-224-0) Property [SubscriberDatabasePath](#page-227-0) Property [SubscriberDatasourceType](#page-230-0) Property [SubscriberLogin](#page-233-0) Property [SubscriberPassword](#page-236-0) Property [SubscriberSecurityMode](#page-239-0) Property [SubscriptionName](#page-242-0) Property [SubscriptionType](#page-251-0) Property [SynchronizationType](#page-254-0) Property [UndeliveredCommands](#page-259-0) Property [UndeliveredTransactions](#page-261-0) Property [WorkingDirectory](#page-267-0) Property **Methods**

[AddSubscription](#page-276-0) Method [CopySubscription](#page-279-0) Method [DropSubscription](#page-282-0) Method [Initialize](#page-285-0) Method [ReinitializeSubscription](#page-288-0) Method Run [Method](#page-291-0) [SetFailoverMode](#page-294-0) Method [Terminate](#page-296-0) Method

#### **Events**

[Status](#page-304-0) Event

#### **Remarks**

To refer to the elements of this object from a Microsoft Visual Basic® application, in the **Project/References** dialog box, select **Microsoft SQL Distribution Control 8.0**. In a C++ application, include Repldstx.c and Sqldistx.h, and reference Sqldistx.dll from the project/NMAKE file.

#### **See Also**

Developing Replication [Applications](#page-10-0) Using ActiveX Controls

# **SQLMerge Object**

The SQL Merge control is implemented as a Microsoft® ActiveX® in-process component. The SQL Merge control provides an alternate way, in addition to the Merge Agent, to synchronize merge subscriptions. Its primary class, the **SQLMerge** object, provides the functionality of the Merge Agent and supports synchronization of push, pull, or anonymous subscriptions to a merge publication. The **SQLMerge** object also includes the options to:

- Add or drop subscriptions and register them for synchronization using Windows Synchronization Manager.
- Specify whether only the upload phase, the download phase, or both phases are run.
- Specify an alternate snapshot folder, from which the initial snapshot for a subscription can be applied.
- Specify a client-side working directory to which snapshot files can be copied using FTP.
- Copy a subscription database by generating a specially formatted subscription file in a specified location. These files can then be attached to create a synchronized subscription registered at the Publisher, as part of the attach-and-go functionality.
- Synchronize with a Publisher other than the one at which its subscription originated. Alternate Publishers must contain the same schema and data set as the original Publisher.
- Access an alternate sync partner when the primary Publisher of the data for the Subscriber is temporarily unavailable, or select an alternate sync partner to use the fastest available connection speed.
- Attach a subscription database by specifying only Subscriber-side properties. The **Publisher**, **PublisherDatabase**, **Distributor**, and **Publication** properties no longer need to be set while adding attachand-go subscriptions.
- Validate that a subscription has the expected data.

#### **Properties**

[AlternateSyncPartners](#page-84-0) Property [AltSnapshotFolder](#page-86-0) Property **[Distributor](#page-93-0) Property** [DistributorAddress](#page-96-0) Property [DistributorLogin](#page-99-0) Property [DistributorNetwork](#page-102-0) Property [DistributorPassword](#page-105-0) Property [DistributorSecurityMode](#page-108-0) Property [DynamicSnapshotLocation](JavaScript:hhobj_1.Click()) Property [ErrorRecords](#page-132-0) Property [ExchangeType](#page-135-0) Property [FileTransferType](#page-138-0) Property [FTPAddress](#page-143-0) Property [FTPLogin](#page-146-0) Property [FTPPassword](#page-149-0) Property FTPPort [Property](#page-152-0) **[HostName](JavaScript:hhobj_2.Click()) Property** 

[LoginTimeout](#page-158-0) Property

[ProfileName](#page-164-0) Property

[Publication](#page-167-0) Property

[Publisher](#page-170-0) Property

[PublisherAddress](#page-173-0) Property

[PublisherChanges](#page-176-0) Property

[PublisherConflicts](#page-178-0) Property

[PublisherDatabase](#page-180-0) Property

[PublisherLogin](#page-183-0) Property

[PublisherNetwork](#page-186-0) Property

[PublisherPassword](#page-189-0) Property

[PublisherSecurityMode](#page-201-0) Property

[QueryTimeout](#page-204-0) Property

[Subscriber](#page-217-0) Property

[SubscriberChanges](#page-220-0) Property

[SubscriberConflicts](#page-222-0) Property

[SubscriberDatabase](#page-224-0) Property

[SubscriberDatabasePath](#page-227-0) Property

[SubscriberDatasourceType](#page-230-0) Property

[SubscriberLogin](#page-233-0) Property

[SubscriberPassword](#page-236-0) Property

[SubscriberSecurityMode](#page-239-0) Property

[SubscriptionName](#page-242-0) Property

[SubscriptionPriority](#page-245-0) Property

[SubscriptionPriorityType](#page-248-0) Property

[SubscriptionType](#page-251-0) Property [SynchronizationType](#page-254-0) Property [SyncToAlternate](#page-256-0) Property [UseInteractiveResolver](#page-263-0) Property Validate [Property](#page-265-0) [WorkingDirectory](#page-267-0) Property

#### **Methods**

[AddSubscription](#page-276-0) Method

[CopySubscription](#page-279-0) Method

[DropSubscription](#page-282-0) Method

[Initialize](#page-285-0) Method

[ReinitializeSubscription](#page-288-0) Method

Run [Method](#page-291-0)

[Terminate](#page-296-0) Method

#### **Events**

[Status](#page-304-0) Event

### **Remarks**

To refer to the elements of this object from a Microsoft Visual Basic® application, in the **Project/References** dialog box, select **Microsoft SQL Merge Control 8.0**. In a C/C++ application, include Replmrgx.c and Sqlmergx.h, and reference Sqlmergx.dll from the project/NMAKE file.

#### **See Also**

Developing Replication [Applications](#page-10-0) Using ActiveX Controls

# **Other Replication Control Objects and Collections**

The table lists the objects and collections that are used to implement features of the Microsoft® ActiveX® replication controls.

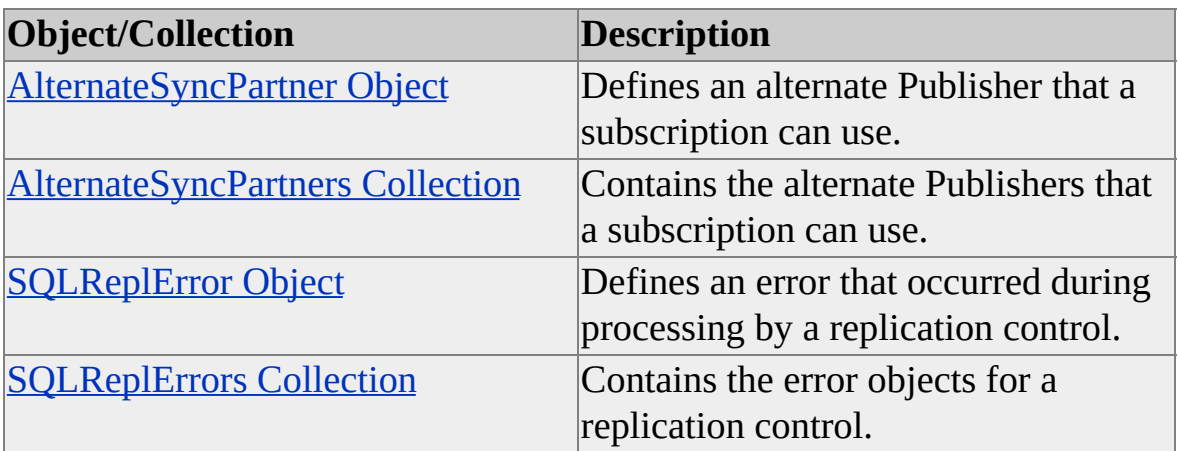
# **AlternateSyncPartner Object**

An **AlternateSyncPartner** object defines an alternate Publisher that a subscription referenced by a **SQLMerge** object can use if the primary Publisher is not available, or if use of the alternate Publisher is preferable (for example, it is reachable by a faster or more reliable network connection).

#### **Properties**

**[Distributor](#page-93-0) Property** [FriendlyName](#page-140-0) Property [Publication](#page-167-0) Property [Publisher](#page-170-0) Property [PublisherDatabase](#page-180-0) Property

#### **Remarks**

To select an alternate synchronization partner, the **Publisher**, **PublisherDatabase**, **Publication**, and **Distributor** properties of the **SQLMerge** object should be set to the corresponding property values of the **AlternateSyncPartner** object before the **Run** method of the **SQLMerge** object is called.

#### **See Also**

[AlternateSyncPartners](#page-74-0) Collection

[SQLMerge](#page-65-0) Object

## **AlternateSyncPartners Collection**

The **AlternateSyncPartners** collection contains the **AlternateSyncPartner** objects, which define the alternate Publishers that a subscription referenced by a **SQLMerge** object can use if the primary Publisher is not available, or if use of the alternate Publisher is preferable.

### **Applies To**

[SQLMerge](#page-65-0) Object

#### **Properties**

Count [Property](#page-89-0)

#### **Remarks**

The **AlternateSyncPartners** property of a **SQLMerge** object is used to return a reference to the **AlternateSyncPartners** collection.

### **See Also**

[AlternateSyncPartner](#page-72-0) Object

[AlternateSyncPartners](#page-84-0) Property

# **SQLReplError Object**

A **SQLReplError** object defines an error that occurred during processing by a Microsoft® ActiveX® replication control.

#### **Properties**

[Description](#page-91-0) Property [ErrorNumber](#page-126-0) Property [ErrorNumberString](#page-129-0) Property

**Source [Property](#page-212-0)** 

[SourceType](#page-214-0) Property

### **Remarks**

**SQLReplError** objects are referenced from the **SQLReplErrors** collection. A reference to this collection is obtained from the **ErrorRecords** property of replication ActiveX controls.

To refer to the elements of this object from a Microsoft Visual Basic® application, in the **Project/References** dialog box, select **Microsoft SQL Replication Errors 8.0**. In a C++ application, include Replerrx.h and reference Replerrx.dll from the project/NMAKE file.

An interface **ISQLReplError** is available directly from the replication ActiveX control components; however, use of the **SQLReplError** object is recommended.

### **See Also**

[SQLDistribution](#page-60-0) Object [SQLMerge](#page-65-0) Object [SQLReplErrors](#page-78-0) Collection [SQLSnapshot](#page-57-0) Object

# **SQLReplErrors Collection**

The **SQLReplErrors** collection contains an **SQLReplError** object for each error that has occurred during the most recent method execution of a Microsoft® ActiveX® replication control.

#### **Applies To**

[SQLDistribution](#page-60-0) Object

[SQLMerge](#page-65-0) Object

[SQLSnapshot](#page-57-0) Object

#### **Properties**

Count [Property](#page-89-0)

#### **Methods**

Add [Method](#page-271-0)

[AddReplError](#page-273-0) Method

#### **Events**

[Notify](#page-301-0) Event

### **Remarks**

A reference to the **SQLReplErrors** collection is obtained from the **ErrorRecords** property of replication ActiveX controls. The collection is cleared before the execution of each control method.

To refer to the elements of this collection from a Microsoft Visual Basic® application, in the **Project/References** dialog box, select **Microsoft SQL Replication Errors 8.0**. In a C++ application, include Replerrx.h and reference Replerrx.dll from the project/NMAKE file.

An interface **ISQLReplErrors** is available directly from the replication ActiveX control components; however, using the **SQLReplErrors** collection is recommended.

**See Also**

[ErrorRecords](#page-132-0) Property

[SQLReplError](#page-76-0) Object

# **Replication ActiveX Control Properties**

The topics in this section define the properties of the Microsoft® Active $X@$ replication control objects and collections.

#### **Properties**

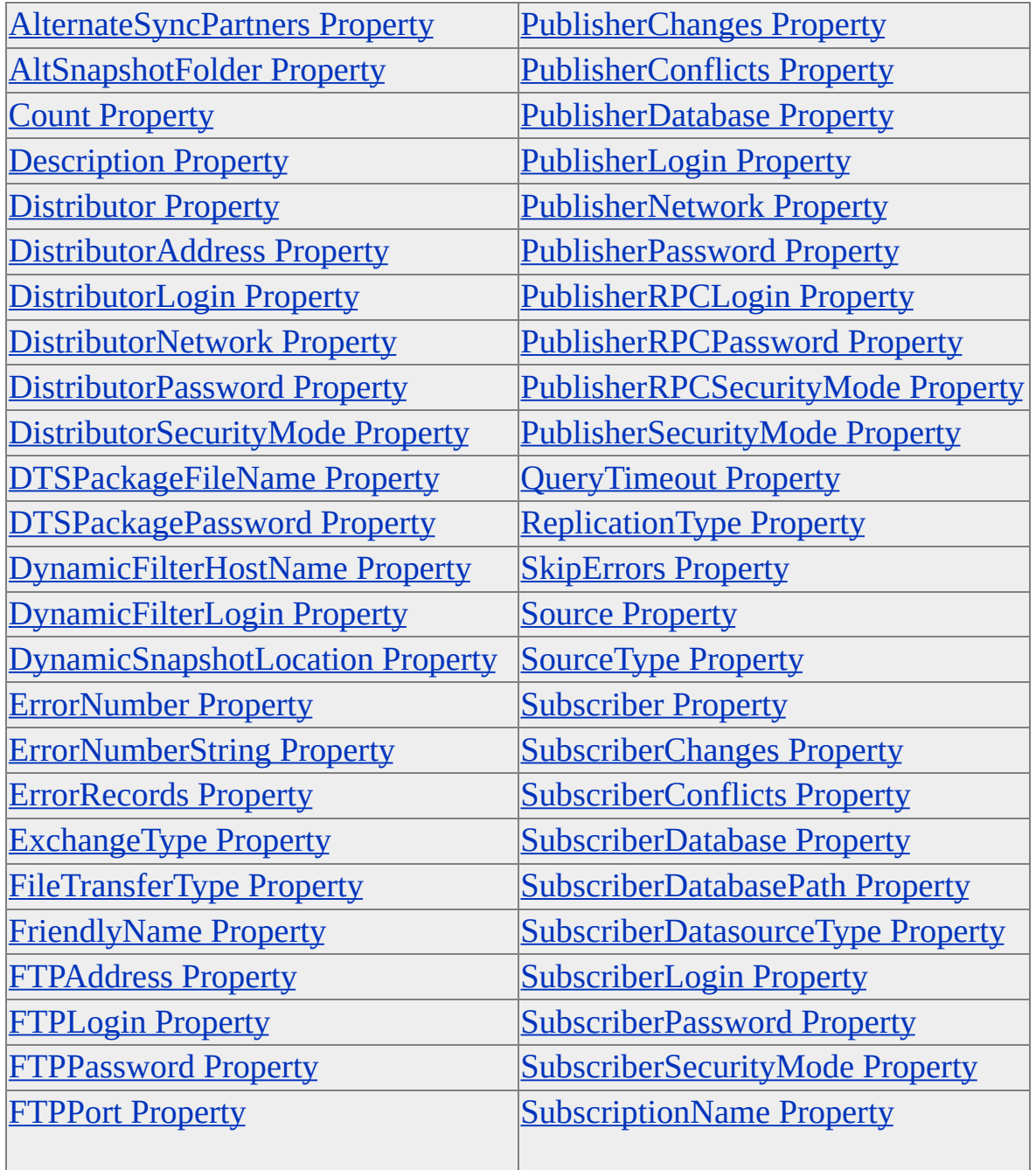

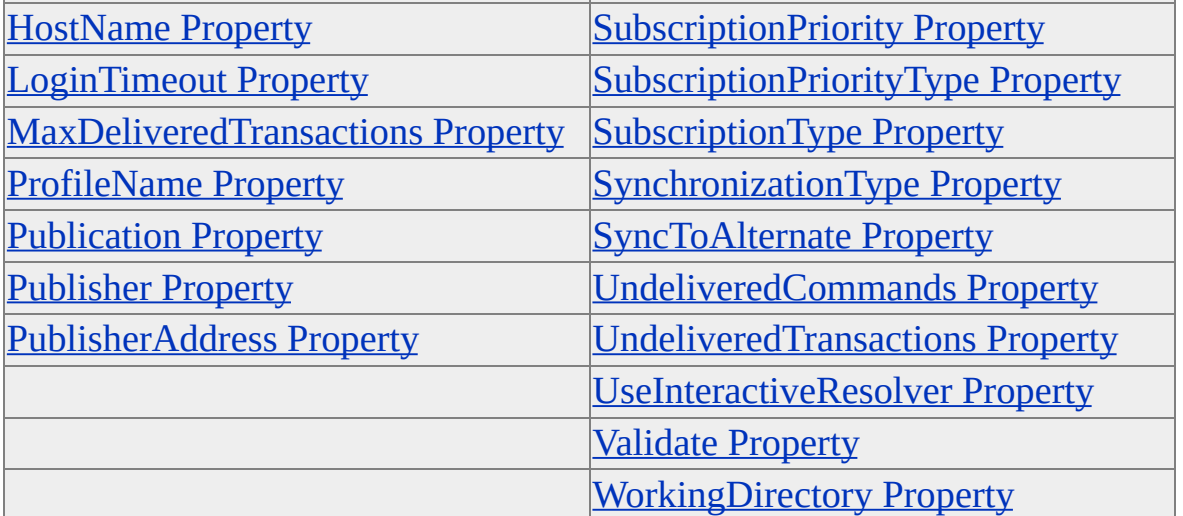

## **AlternateSyncPartners Property**

The **AlternateSyncPartners** property returns a reference to the **AlternateSyncPartners** collection maintained by the **SQLMerge** object.

### **Applies To**

[SQLMerge](#page-65-0) Object

#### **Syntax**

#### *object***.AlternateSyncPartners**

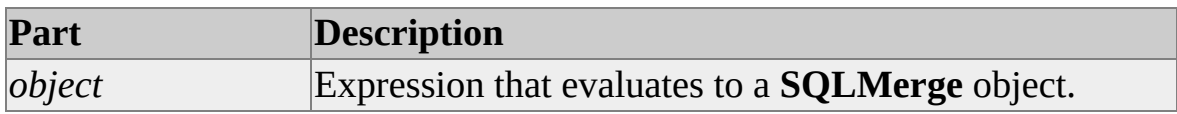

#### **Remarks**

The **AlternateSyncPartners** collection contains the **AlternateSyncPartner** objects, which define the alternate Publishers that a subscription referenced by a **SQLMerge** object can employ if the primary Publisher is not available, or if the use of the alternate Publisher is preferable.

The alternate Publishers must be defined in the publication for the **AlternateSyncPartners** collection to be populated.

#### **Data Type**

[AlternateSyncPartners](#page-74-0) Collection

### **Modifiable**

Read-only

#### **Prototype (C/C++)**

HRESULT AlternateSyncPartners(IAlternateSyncPartners\*\* pVal);

# **AltSnapshotFolder Property**

The **AltSnapshotFolder** property returns or sets the path to the folder that contains the initial snapshot for a subscription.

### **Applies To**

[SQLDistribution](#page-60-0) Object

[SQLMerge](#page-65-0) Object

#### **Syntax**

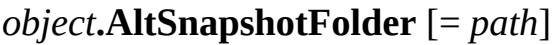

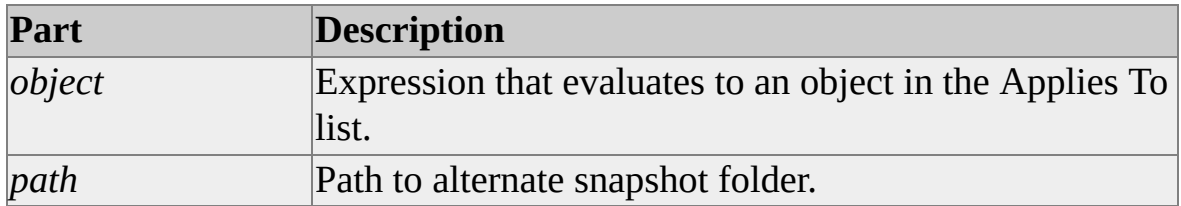

#### **Remarks**

The snapshot folder path must include a UNC or FTP designator, for example:

```
objMerge.AltSnapshotFolder = "file:\\Distributor\Backup\Snapshots"
objDistr.AltSnapshotFolder = _
```
"ftp://distributor.company.com/backup/snapshots,1433"

It is recommended you use the **sp\_copysnapshot** stored procedure to copy a subscription manually.

#### **Data Type**

String

#### **Modifiable**

Read/write

## **Prototype (C/C++)**

HRESULT AltSnapshotFolder(BSTR pVal);

HRESULT AltSnapshotFolder(BSTR\* pVal);

### **See Also**

How to Browse and Copy Snapshot Files [\(Transact-SQL\)](JavaScript:hhobj_1.Click())

## **Count Property**

The **Count** property specifies the number of objects in a collection.

### **Applies To**

[AlternateSyncPartners](#page-74-0) Collection

[SQLReplErrors](#page-78-0) Collection

#### **Syntax**

#### *object***.Count**

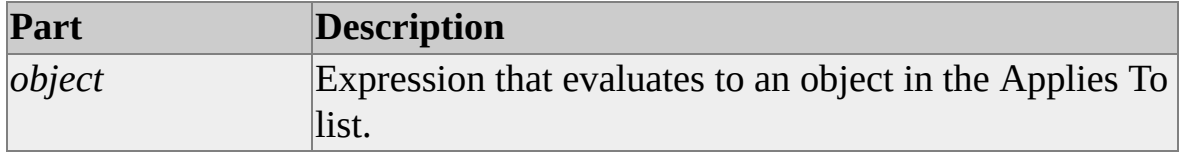

#### **Data Type**

Long

## **Modifiable**

Read-only

#### **Prototype (C/C++)**

HRESULT Count(long\* cMembers);

## **Description Property**

The **Description** property returns a string that describes the error defined by a **SQLReplError** object.

### **Applies To**

[SQLReplError](#page-76-0) Object

#### **Syntax**

#### *object***.Description**

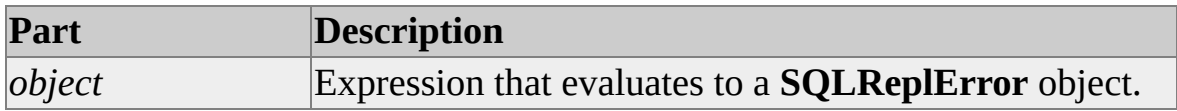

#### **Data Type**

String

#### **Modifiable**

Read/write

#### **Prototype (C/C++)**

HRESULT Description(BSTR pVal);

HRESULT Description(BSTR\* pVal);

#### **See Also**

[ErrorNumber](#page-126-0) Property [ErrorNumberString](#page-129-0) Property **Source [Property](#page-212-0)** [SourceType](#page-214-0) Property

# **Distributor Property**

The **Distributor** property sets or returns the name of the Distributor server.

## **Applies To**

[AlternateSyncPartner](#page-72-0) Object

[SQLDistribution](#page-60-0) Object

[SQLMerge](#page-65-0) Object

[SQLSnapshot](#page-57-0) Object

#### **Syntax**

*object***.Distributor** [= *name*]

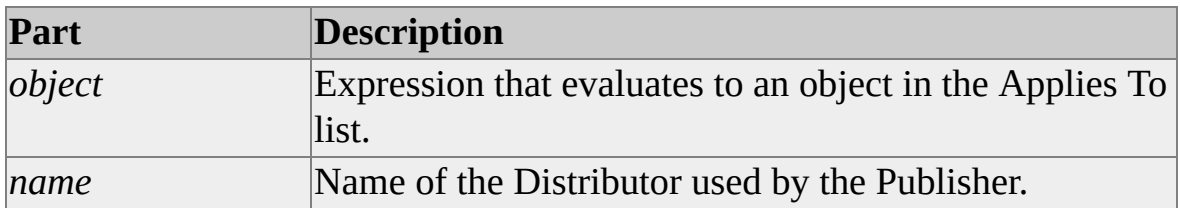

#### **Remarks**

**Distributor** is a required property for the **SQLSnapshot** object but optional for the other controls.

The Distributor is the instance of Microsoft® SQL Server™ on which the snapshots are stored by default, and on which replication history and statistics are logged. For the SQL Distribution control, it is also the location of the storeand-forward database that contains the replicated transactions.

If the **DistributorNetwork** and **DistributorAddress** properties are specified, they will be used instead of the **Distributor** property when connecting to the Distributor.

If Distributor connection properties are not specified, it is assumed the Publisher and Distributor are on the same instance of SQL Server, and Publisher

connection properties will be used when connecting to the Distributor.

## **Data Type**

String

## **Modifiable**

Read/write

## **Prototype (C/C++)**

HRESULT Distributor(BSTR pVal); HRESULT Distributor(BSTR\* pVal);

### **See Also**

[DistributorAddress](#page-96-0) Property [DistributorNetwork](#page-102-0) Property

# **DistributorAddress Property**

The **DistributorAddress** property specifies the network address used for connecting to the Distributor when the **DistributorNetwork** property is specified.

### **Applies To**

[SQLDistribution](#page-60-0) Object

[SQLMerge](#page-65-0) Object

#### **Syntax**

*object***.DistributorAddress** [= *value*]

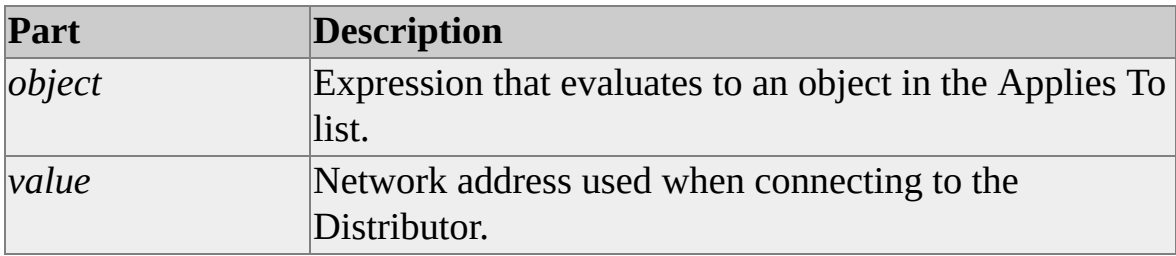

### **Remarks**

This is a required property only when **DistributorNetwork** is set to a value other than DEFAULT\_NETWORK.

This property is useful when configuring the control to connect to the Distributor without having to use SQL Server Client Network Utility.

For example, if the Distributor is accessed over the Internet, **DistributorNetwork** can be set to TCPIP\_SOCKETS and **DistributorAddress** can be set to a specific IP address.

If the **DistributorNetwork** is TCP/IP\_SOCKETS or MULTI\_PROTOCOL using TCP/IP, the value is in the form of:

**'**IP address**,**socket**'** (i.e. '111.11.11.11,1433")

If the Distributor connection properties are not specified, it is assumed that the Publisher and Distributor are the same instance of Microsoft® SQL Server<sup>™</sup> and the Publisher connection properties will be used when connecting to the Distributor.

## **Data Type**

String

### **Modifiable**

Read/write

## **Prototype C/C++**

HRESULT get\_DistributorAddress(BSTR \*pVal); HRESULT put\_DistributorAddress(BSTR newVal);

## **See Also**

**[Distributor](#page-93-0) Property** 

[DistributorNetwork](#page-102-0) Property

# **DistributorLogin Property**

The **DistributorLogin** property specifies the login name used when connecting to the Distributor.

#### **Applies To**

[SQLDistribution](#page-60-0) Object

[SQLMerge](#page-65-0) Object

[SQLSnapshot](#page-57-0) Object

#### **Syntax**

*object*.**DistributorLogin** [= *name*]

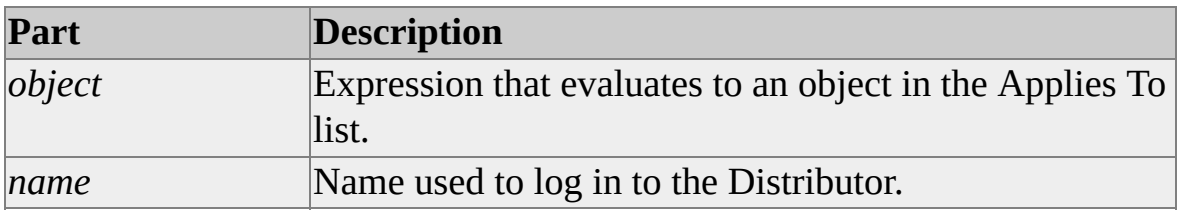

#### **Remarks**

This is a required property if **DistributorSecurityMode** is set to **DB\_AUTHENTICATION**.

If the Distributor connection properties are not specified, it is assumed that the Publisher and Distributor are the same instance of Microsoft® SQL Server™, and that the Publisher connection properties are used when connecting to the Distributor.

#### **Data Type**

String

#### **Modifiable**

Read/write

### **Prototype C/C++**

HRESULT get\_DistributorLogin(BSTR \*pVal); HRESULT put\_DistributorLogin(BSTR newVal);

#### **See Also**

[DistributorPassword](#page-105-0) Property [DistributorSecurityMode](#page-108-0) Property

## **DistributorNetwork Property**

The **DistributorNetwork** property specifies the client Net-Library used when connecting to the Distributor.

#### **Applies To**

[SQLDistribution](#page-60-0) Object

[SQLMerge](#page-65-0) Object

#### **Syntax**

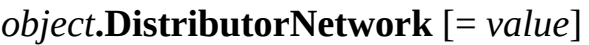

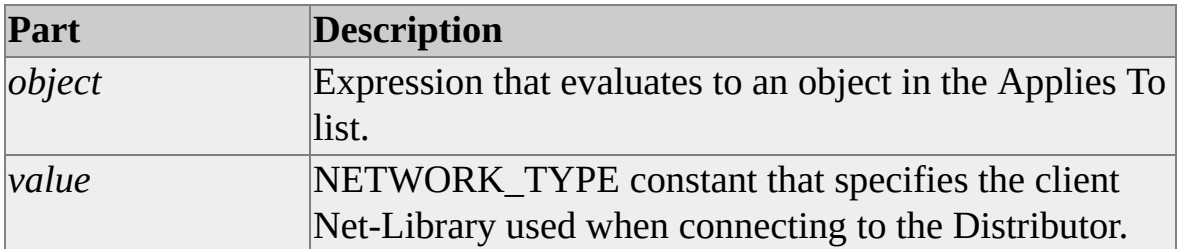

### **Remarks**

This option is useful when configuring the control to connect to the Distributor without having to use SQL Server Client Network Utility.

If the value is not DEFAULT\_NETWORK (default), the **DistributorAddress** property must be specified.

### **Data Type**

[NETWORK\\_TYPE](#page-323-0)

### **Modifiable**

Read/write

### **Prototype C/C++**

HRESULT get\_DistributorNetwork(NETWORK\_TYPE \*pVal); HRESULT put\_DistributorNetwork(NETWORK\_TYPE newVal);

#### **See Also**

[DistributorAddress](#page-96-0) Property

## **DistributorPassword Property**

The **DistributorPassword** property sets or returns the login password used when connecting to the Distributor.

### **Applies To**

[SQLDistribution](#page-60-0) Object

[SQLMerge](#page-65-0) Object

[SQLSnapshot](#page-57-0) Object

#### **Syntax**

*object***.DistributorPassword** [= *string*]

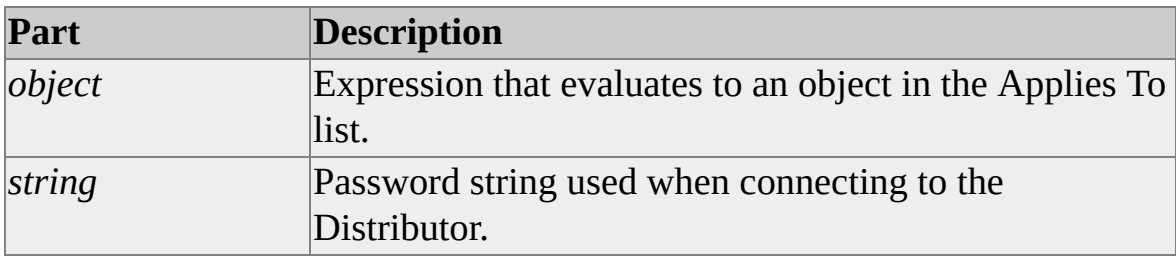

#### **Remarks**

This property is used only when **DistributorSecurityMode** is set to **DB\_AUTHENTICATION**. Specify a NULL password as follows:

```
objMerge.DistributorPassword = ""
```
If the Distributor connection properties are not specified, it is assumed that the Publisher and Distributor are the same instance of Microsoft® SQL Server™, and that Publisher connection properties will be used when connecting to the Distributor.

The default is no password.

#### **Data Type**

String

#### **Modifiable**

Read/write

### **Prototype C/C++**

HRESULT get\_DistributorPassword(BSTR \*pVal); HRESULT put\_DistributorPassword(BSTR newVal);

## **See Also**

[DistributorLogin](#page-99-0) Property [DistributorSecurityMode](#page-108-0) Property
# **DistributorSecurityMode Property**

The **DistributorSecurityMode** property sets or returns the security mode used when connecting to the Distributor.

## **Applies To**

[SQLDistribution](#page-60-0) Object

[SQLMerge](#page-65-0) Object

[SQLSnapshot](#page-57-0) Object

#### **Syntax**

*object***.DistributorSecurityMode** [= *value*]

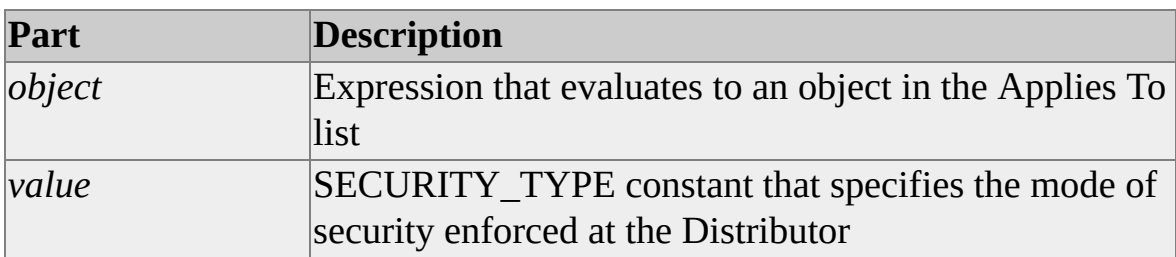

## **Remarks**

If the value is DB\_AUTHENTICATION (default), **DistributorLogin** and **DistributorPassword** will be used when connecting to the Distributor.

NT\_AUTHENTICATION is not supported for **DistributorSecurityMode** unless the Distributor uses the Microsoft® Windows NT® 4.0 or Microsoft Windows® 2000 operating system. NT\_AUTHENTICATION is not supported for any of **DistributorSecurityMode**, **PublisherSecurityMode**, and **SubscriberSecurityMode** unless the computer on which the replication control is running uses the Windows NT 4.0 or Windows 2000 operating system.

## **Data Type**

[SECURITY\\_TYPE](#page-331-0)

## **Modifiable**

Read/write

## **Prototype C/C++**

HRESULT get\_DistributorSecurityMode(SECURITY\_TYPE \*pVal); HRESULT put\_DistributorSecurityMode(SECURITY\_TYPE newVal);

## **See Also**

[DistributorLogin](#page-99-0) Property [DistributorPassword](#page-105-0) Property

# **DTSPackageFileName Property**

The **DTSPackageFileName** property returns or sets the name and path of a DTS package used to transform command rowsets before they are applied to a Subscriber.

## **Applies To**

[SQLDistribution](#page-60-0) Object

#### **Syntax**

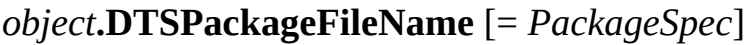

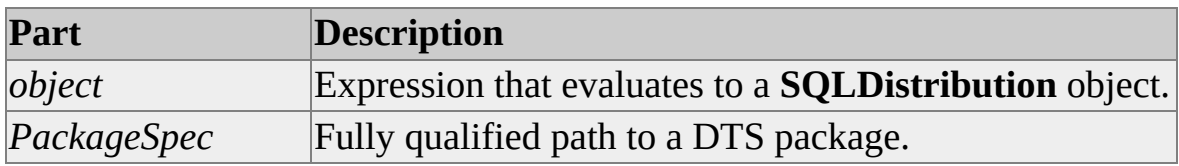

## **Remarks**

If the DTS package is stored in Microsoft® SQL Server™ or Meta Data Services, the value of this property is the package name. If the package is stored in a file, the property value is the file specification.

## **Data Type**

String

## **Modifiable**

Read/write

## **Prototype (C/C++)**

HRESULT DTSPackageFileName(BSTR pVal);

HRESULT DTSPackageFileName(BSTR\* pVal);

## **See Also**

[DTSPackagePassword](#page-114-0) Property

# **DTSPackagePassword Property**

The **DTSPackagePassword** property returns or sets the **owner** password used to access the DTS package specified by the **DTSPackageFileName** property.

## **Applies To**

[SQLDistribution](#page-60-0) Object

## **Syntax**

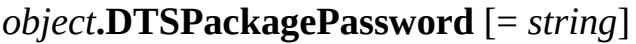

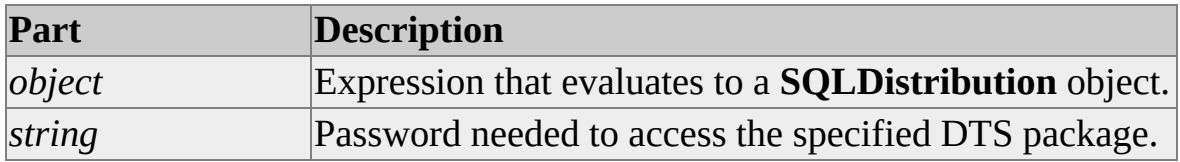

#### **Remarks**

The DTS **owner** password must be provided for this property. The required access cannot be obtained with the **user** password.

This property returns the value to which the property was most recently set. It cannot be used to return the actual **owner** password of the DTS package specified by **DTSPackageFileName**, unless it was set to that value previously.

## **Data Type**

String

## **Modifiable**

Read/write

## **Prototype (C/C++)**

HRESULT DTSPackagePassword(BSTR pVal);

HRESULT DTSPackagePassword(BSTR\* pVal);

## **See Also**

[DTSPackageFileName](#page-111-0) Property

# **DynamicFilterHostName Property**

The **DynamicFilterHostName** property returns or sets the host name used when creating a dynamic snapshot. This property provides a value used when the publication is dynamically filtered using the **HOST\_NAME( )** function.

## **Applies To**

[SQLSnapshot](#page-57-0) Object

## **Syntax**

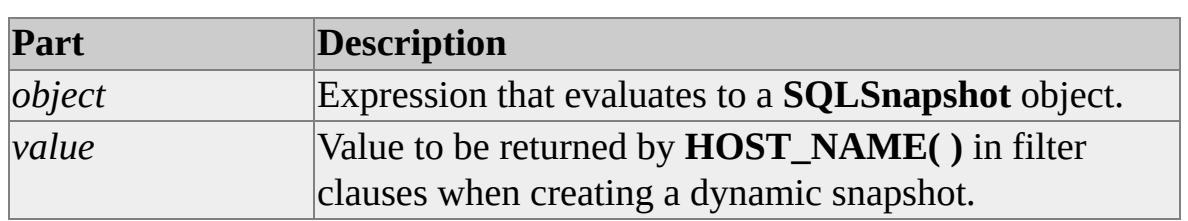

*object***.DynamicFilterHostName** [= *value*]

## **Remarks**

Use the **DynamicFilterHostName** property to set a value for **HOST\_NAME( )** in filtering when a dynamic snapshot is created. For example, if the subset filter clause "rep\_id =  $HOST$  NAME( $)$ " has been specified for an article, and if you set the **DynamicFilterHostName** property to "FBJones" before calling the **Run** method of the **SQLSnapshot** object, only rows having "FBJones" in the **rep\_id** column will be included in the snapshot.

The **DynamicFilterHostName** property applies only to snapshots created for merge publications.

By default, **HOST\_NAME()** evaluates to the name of the computer on which the merge control is executing, unless it is overridden by setting the **DynamicFilterHostName** property.

**Data Type**

String

## **Modifiable**

Read/write

## **Prototype C/C++**

HRESULT get\_DynamicFilterHostName(BSTR \*pVal); HRESULT put\_DynamicFilterHostName(BSTR newVal);

**See Also**

[HOST\\_NAME](JavaScript:hhobj_1.Click())

# **DynamicFilterLogin Property**

The **DynamicFilterLogin** property returns or sets the user name used when creating a dynamic snapshot. This property provides a value used when the publication is dynamically filtered using the **SUSER\_SNAME()** function.

## **Applies To**

[SQLSnapshot](#page-57-0) Object

## **Syntax**

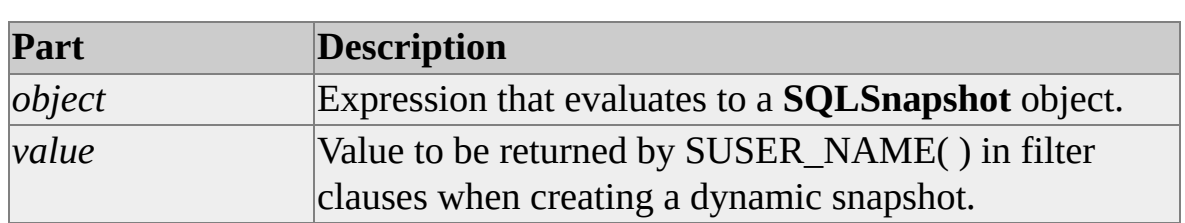

*object***.DynamicFilterLogin** [= *value*]

## **Remarks**

Use the **DynamicFilterLogin** property to set a value for **SUSER\_SNAME()** in filtering when a dynamic snapshot is created. For example, if the subset filter clause "user  $id = SUBER<sub>SNAME()</sub>$ " has been specified for an article, and if you set the **DynamicFilterLogin** property to "rsmith" before calling the **Run** method of the **SQLSnapshot** object, only rows having "rsmith" in the **user\_id** column will be included in the snapshot.

The **DynamicFilterLogin** property applies only to snapshots created for merge publications.

## **Data Type**

String

## **Modifiable**

Read/write

## **Prototype C/C++**

HRESULT get\_DynamicFilterLogin(BSTR \*pVal); HRESULT put\_DynamicFilterLogin(BSTR newVal);

## **See Also**

[SUSER\\_NAME](JavaScript:hhobj_1.Click())

# **DynamicSnapshotLocation Property**

The **DynamicSnapshotLocation** property returns or sets the path to a folder to which the files are to be written when a dynamic snapshot is created.

## **Applies To**

[SQLSnapshot](#page-57-0) Object

## **Syntax**

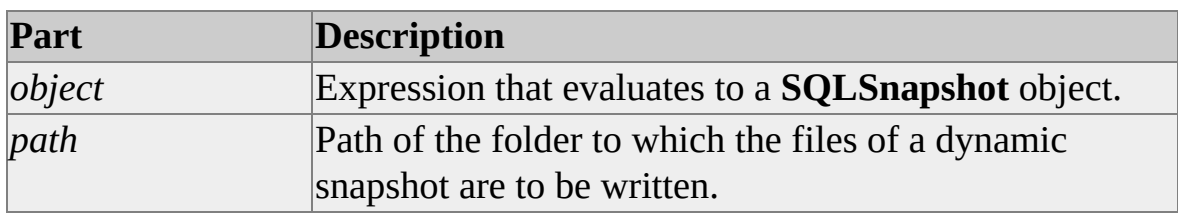

*object***.DynamicSnapshotLocation** [= *path*]

#### **Remarks**

The **DynamicSnapshotLocation** property applies only to snapshots created for Merge publications.

The snapshot folder path must include a UNC or FTP designator, for example:

objMerge.DynamicSnapshotLocation = \_ "file:\\Distributor\Backup\Snapshots" objDistr.DynamicSnapshotLocation = \_ "ftp://distributor.company.com/backup/snapshots,1433"

## **Data Type**

String

## **Modifiable**

Read/write

## **Prototype C/C++**

HRESULT get\_DynamicSnapshotLocation(BSTR \*pVal); HRESULT put\_DynamicSnapshotLocation(BSTR newVal);

# **ErrorNumber Property**

The **ErrorNumber** property returns the numeric code that identifies the error.

## **Applies To**

[SQLReplError](#page-76-0) Object

## **Syntax**

*object***.ErrorNumber** [= *pVal*]

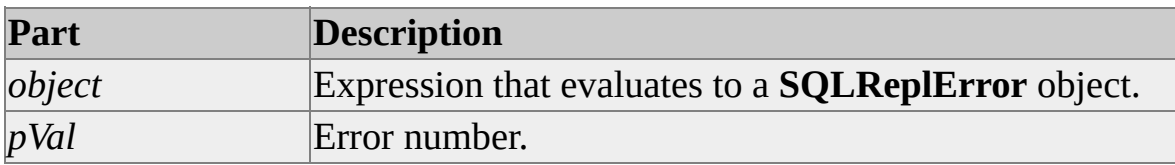

## **Remarks**

The error number is the value assigned by the error source.

## **Data Type**

Long

## **Modifiable**

Read/write

## **Prototype (C/C++)**

HRESULT ErrorNumber(long pVal);

HRESULT ErrorNumber(long\* pVal);

## **See Also**

[Description](JavaScript:hhobj_1.Click()) Property

[ErrorNumberString](#page-129-0) Property

**Source [Property](#page-212-0)** 

[SourceType](#page-214-0) Property

# **ErrorNumberString Property**

The **ErrorNumberString** property returns or sets a string representation of the error number.

## **Applies To**

[SQLReplError](#page-76-0) Object

## **Syntax**

#### *object***.ErrorNumberString** [= *string*]

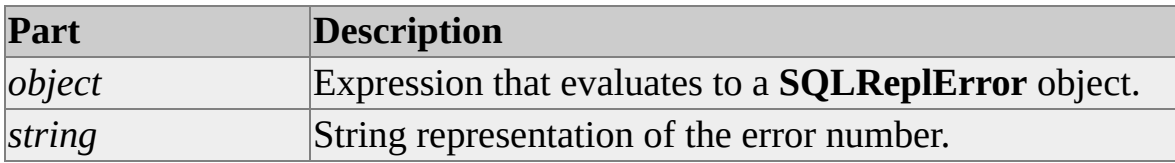

## **Data Type**

String

## **Modifiable**

Read/write

## **Prototype (C/C++)**

HRESULT ErrorNumberString(BSTR pVal);

HRESULT ErrorNumberString(BSTR\* pVal);

#### **See Also**

[Description](JavaScript:hhobj_1.Click()) Property

[ErrorNumber](#page-126-0) Property

**Source [Property](#page-212-0)** 

[SourceType](#page-214-0) Property

# **ErrorRecords Property**

The **ErrorRecords** property returns a reference to the **SQLReplErrors** collection maintained by the replication control.

## **Applies To**

[SQLDistribution](#page-60-0) Object

[SQLMerge](#page-65-0) Object

[SQLSnapshot](#page-57-0) Object

#### **Syntax**

#### *object***.ErrorRecords**

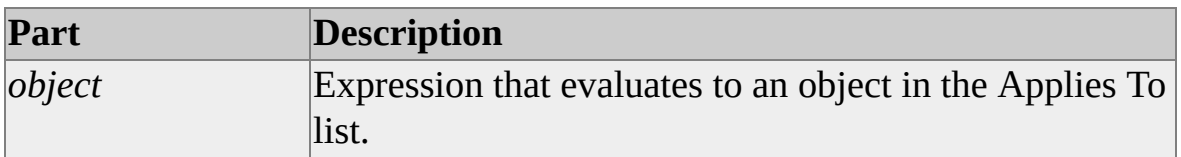

#### **Remarks**

The **SQLReplErrors** collection is loaded when a control method fails. The error records in the collection are available until the next replication control method is called.

## **Data Type**

[SQLReplErrors](#page-78-0) Collection

## **Modifiable**

Read-only

## **Prototype C/C++**

HRESULT ErrorRecords(ISQLReplErrors\*\* pVal);

## **See Also**

[SQLReplError](#page-76-0) Object [SQLReplErrors](#page-78-0) Collection

# **ExchangeType Property**

The **ExchangeType** property specifies whether data merges up to the Publisher, down to the Subscriber, or in both directions.

## **Applies To**

[SQLMerge](#page-65-0) Object

## **Syntax**

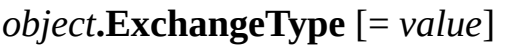

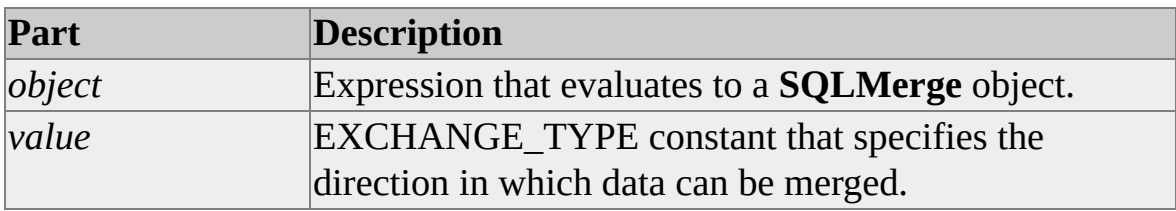

## **Remarks**

The **ExchangeType** property is typically used first to upload all the changes from several Subscribers to a Publisher, and then to download the changes to the Subscribers only after all the uploads have been completed.

BIDIRECTIONAL is the default. You should use a BIDIRECTIONAL synchronization unless you have a specific reason for separating the UPLOAD and DOWNLOAD phases.

## **Data Type**

[EXCHANGE\\_TYPE](#page-319-0)

## **Modifiable**

Read/write

## **Prototype C/C++**

HRESULT get\_ExchangeType(EXCHANGE\_TYPE \*pVal); HRESULT put\_ExchangeType(EXCHANGE\_TYPE newVal);

# **FileTransferType Property**

The **FileTransferType** property returns or sets how the snapshot file is transferred.

## **Applies To**

[SQLDistribution](#page-60-0) Object

[SQLMerge](#page-65-0) Object

## **Syntax**

*object***.FileTransferType** [= *value*]

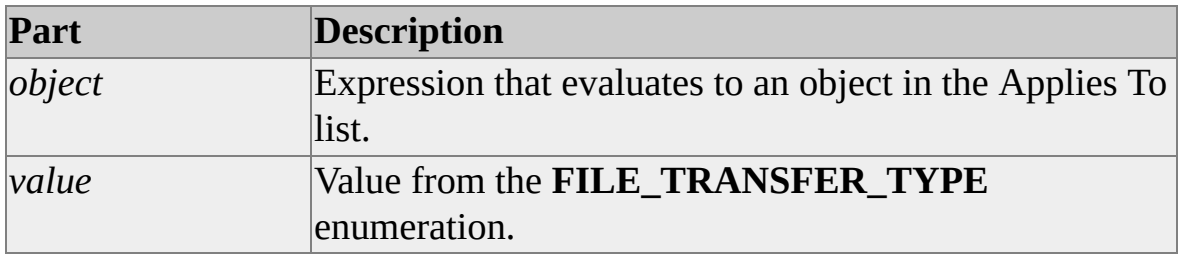

## **Remarks**

The file transfer options are FTP and UNC (network file copy).

## **Data Type**

[FILE\\_TRANSFER\\_TYPE](#page-321-0)

## **Modifiable**

Read/write

## **Prototype (C/C++)**

HRESULT FileTransferType(FILE\_TRANSFER\_TYPE pVal); HRESULT FileTransferType(FILE\_TRANSFER\_TYPE\* pVal);

# **FriendlyName Property**

The **FriendlyName** property returns or sets a display name by which the association of Publisher, publication, and Distributor that makes up an alternate sync partner can be identified.

## **Applies To**

[AlternateSyncPartner](#page-72-0) Object

#### **Syntax**

*object***.FriendlyName** [= *name*]

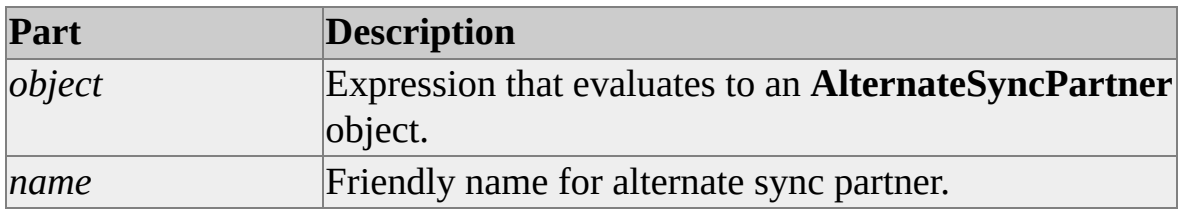

#### **Remarks**

An **AlternateSyncPartner** object defines an alternate Publisher that a subscription referenced by the **SQLMerge** object can use if the primary Publisher is not available.

## **Data Type**

String

## **Modifiable**

Read/write

## **Prototype (C/C++)**

HRESULT FriendlyName(BSTR pVal);

HRESULT FriendlyName(BSTR\* pVal);

## **See Also**

[SQLMerge](#page-65-0) Object
# **FTPAddress Property**

The **FTPAddress** property specifies the IP address of the FTP site where publication snapshot files are stored.

# **Applies To**

[SQLDistribution](#page-60-0) Object

[SQLMerge](#page-65-0) Object

#### **Syntax**

*object***.FTPAddress** [= *value*]

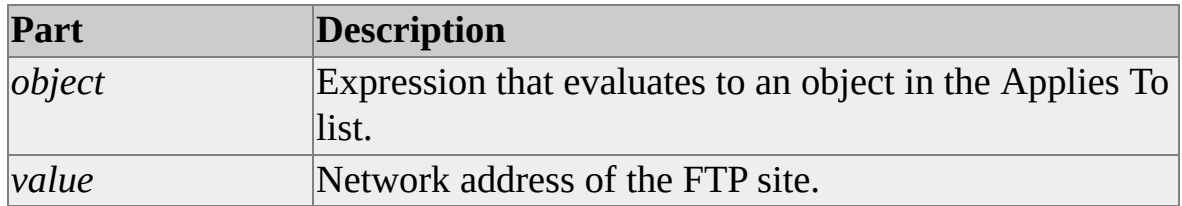

# **Remarks**

**FTPAddress** is an optional property.

If specified, the **FTPLogin**, **FTPPassword**, and **FTPPort** properties are also used.

This option is useful when configuring the control to connect to a Distributor over the Internet, where the Distributor working directory is not directly accessible. Setting this property forces the control to download all publication snapshot files using File Transfer Protocol (FTP) before applying them at the Subscriber.

These properties should not be required when you dynamically determine the FTP login properties by querying the publication. Provided for backward compatibility only: these properties will not be effective when used against Microsoft® SQL Server™ 2000 publications unless the Subscriber is a Microsoft SQL Server version 7.0 Subscriber.

**Note** The publication must be enabled for the Internet.

# **Data Type**

String

# **Modifiable**

Read/write

# **Prototype C/C++**

HRESULT get\_FTPAddress(BSTR \*pVal); HRESULT put\_FTPAddress(BSTR newVal);

## **See Also**

**[Distributor](#page-93-0) Property** [DistributorAddress](#page-96-0) Property [Implementing](JavaScript:hhobj_1.Click()) Replication Over the Internet

# **FTPLogin Property**

The **FTPLogin** property specifies the user name of the FTP site where the publication snapshot files are stored.

## **Applies To**

[SQLDistribution](#page-60-0) Object

[SQLMerge](#page-65-0) Object

#### **Syntax**

*object***.FTPLogin** [= *value*]

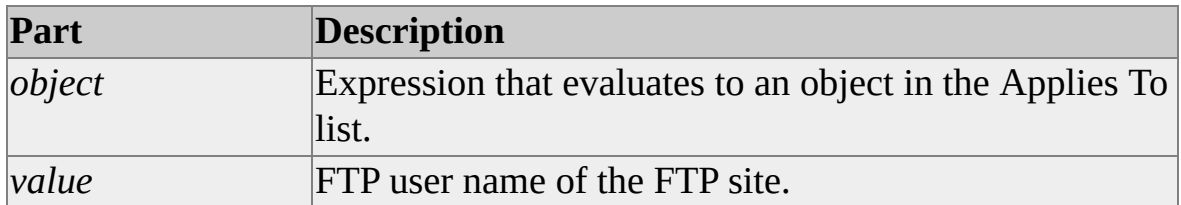

### **Remarks**

The default is **anonymous**. These properties should not be required when you dynamically determine the FTP login properties by querying the publication. Provided for backward compatibility only: these properties will not be effective when used against Microsoft® SQL Server<sup>™</sup> 2000 publications unless the Subscriber is a Microsoft SQL Server version 7.0 Subscriber.

### **Data Type**

String

# **Modifiable**

Read/write

# **Prototype C/C++**

# HRESULT get\_FTPLogin(BSTR \*pVal); HRESULT put\_FTPLogin(BSTR newVal);

# **See Also**

[FTPAddress](#page-143-0) Property

[FTPPassword](#page-149-0) Property

FTPPort [Property](#page-152-0)

# **FTPPassword Property**

The **FTPPassword** property specifies the password of the FTP site where the publication snapshot files are stored.

# **Applies To**

[SQLDistribution](#page-60-0) Object

[SQLMerge](#page-65-0) Object

#### **Syntax**

*object***.FTPPassword** [= *value*]

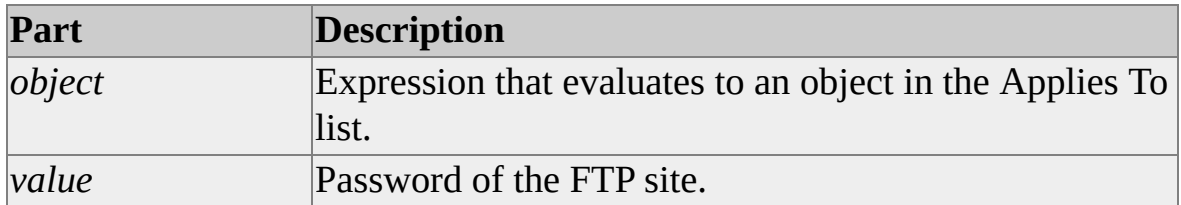

### **Remarks**

The default is no password. Typically, an e-mail address of the form *user@company.com* is used for FTP passwords.

These properties should not be required when you dynamically determine the FTP login properties by querying the publication. Provided for backward compatibility only: these properties will not be effective when used against Microsoft® SQL Server™ 2000 publications unless the Subscriber is a Microsoft SQL Server version 7.0 Subscriber.

# **Data Type**

String

# **Modifiable**

Read/write

# **Prototype C/C++**

HRESULT get\_FTPPassword(BSTR \*pVal); HRESULT put\_FTPPassword(BSTR newVal);

#### **See Also**

[FTPAddress](#page-143-0) Property [FTPLogin](#page-146-0) Property

FTPPort [Property](#page-152-0)

# **FTPPort Property**

The **FTPPort** property specifies the TCP port number of the FTP site where the publication snapshot files are stored.

## **Applies To**

[SQLDistribution](#page-60-0) Object

[SQLMerge](#page-65-0) Object

#### **Syntax**

*object***.FTPPort** [= *value*]

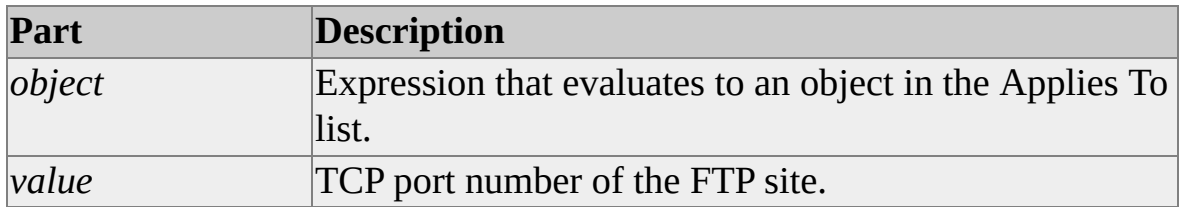

### **Remarks**

The default value is 21.

These properties should not be required when you dynamically determine the FTP login properties by querying the publication. Provided for backward compatibility only: these properties will not be effective when used against Microsoft® SQL Server™ 2000 publications unless the Subscriber is a Microsoft SQL Server version 7.0 Subscriber.

### **Data Type**

Long

# **Modifiable**

Read/write

# **Prototype C/C++**

HRESULT get\_FTPPort(long \*pVal); HRESULT put\_FTPPort(long newVal);

### **See Also**

[FTPAddress](#page-143-0) Property

# **HostName Property**

The **HostName** property returns or sets the host name used when connecting to the Publisher. This property provides a value used when the publication is dynamically filtered using the SQL Server **HOST\_NAME( )** function.

## **Applies To**

[SQLMerge](#page-65-0) Object

#### **Syntax**

*object***.HostName** [= *value*]

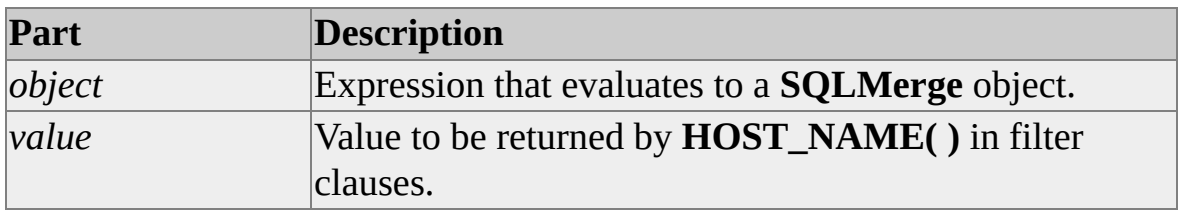

#### **Remarks**

Use the **HostName** property to set a value for **HOST\_NAME( )** in dynamic filtering. For example, if the subset filter clause "rep\_id =  $HOST$  NAME( $)$ " has been specified for an article, and if you set the **HostName** property to "FBJones" before calling the **Run** method of the **SQLMerge** object, only rows having "FBJones" in the **rep\_id** column will participate in the replication of that article.

#### **Data Type**

String

#### **Modifiable**

Read/write

#### **Prototype C/C++**

HRESULT get\_HostName(BSTR \*pVal); HRESULT put\_HostName(BSTR newVal);

**See Also**

[HOST\\_NAME](JavaScript:hhobj_1.Click())

# **LoginTimeout Property**

The **LoginTimeout** property specifies the maximum number of seconds to wait for connections to be established.

## **Applies To**

[SQLDistribution](#page-60-0) Object

[SQLMerge](#page-65-0) Object

[SQLSnapshot](#page-57-0) Object

#### **Syntax**

*object***.LoginTimeout** [= *value*]

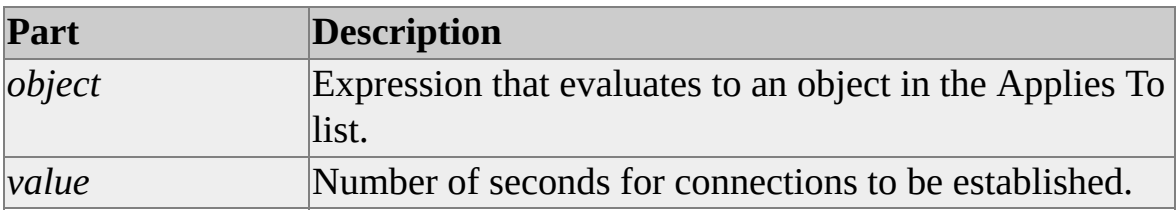

### **Remarks**

The default is 15 seconds. A value of 0 specifies an indefinite wait.

# **Data Type**

Integer

### **Modifiable**

Read/write

### **Prototype C/C++**

HRESULT get\_LoginTimeout(short \*pVal);

HRESULT put\_LoginTimeout(short newVal);

# **MaxDeliveredTransactions Property**

The **MaxDeliveredTransactions** property sets or returns the maximum number of transactions to be downloaded to Subscribers during each **Run** operation.

# **Applies To**

[SQLDistribution](#page-60-0) Object

#### **Syntax**

*object***.MaxDeliveredTransactions** [= *value*]

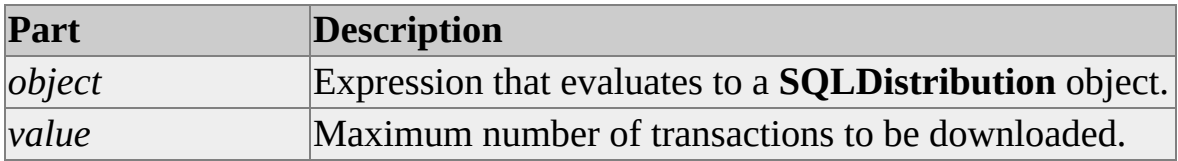

#### **Remarks**

The default is 0, which means that all available transactions are delivered. Other values can be used to control the number of transactions downloaded during a **Run** operation.

#### **Data Type**

Integer

### **Modifiable**

Read/write

### **Prototype C/C++**

HRESULT get\_MaxDeliveredTransactions(long \*pVal);

HRESULT put\_MaxDeliveredTransactions(long newVal);

# **See Also**

[UndeliveredCommands](#page-259-0) Property [UndeliveredTransactions](#page-261-0) Property

# **ProfileName Property**

The **ProfileName** property returns or sets the name of the agent profile at the Distributor to be used by the replication control.

# **Applies To**

[SQLDistribution](#page-60-0) Object

[SQLMerge](#page-65-0) Object

[SQLSnapshot](#page-57-0) Object

#### **Syntax**

*object***.ProfileName** [= *value*]

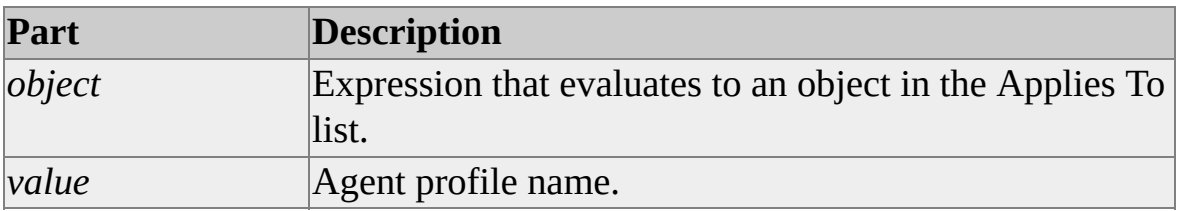

### **Remarks**

If not specified, the default profile for the agent type is used.

### **Data Type**

String

### **Modifiable**

Read/write

### **Prototype C/C++**

HRESULT get\_ProfileName(BSTR \*pVal);

#### HRESULT put\_ProfileName(BSTR newVal);

# **See Also**

Agent [Profiles](JavaScript:hhobj_1.Click())

How to create a replication agent profile [\(Enterprise](JavaScript:hhobj_2.Click()) Manager)

# **Publication Property**

The **Publication** property returns or sets the name of the publication.

# **Applies To**

[AlternateSyncPartner](#page-72-0) Object

[SQLDistribution](#page-60-0) Object

[SQLMerge](#page-65-0) Object

[SQLSnapshot](#page-57-0) Object

#### **Syntax**

*object***.Publication** [= *value*]

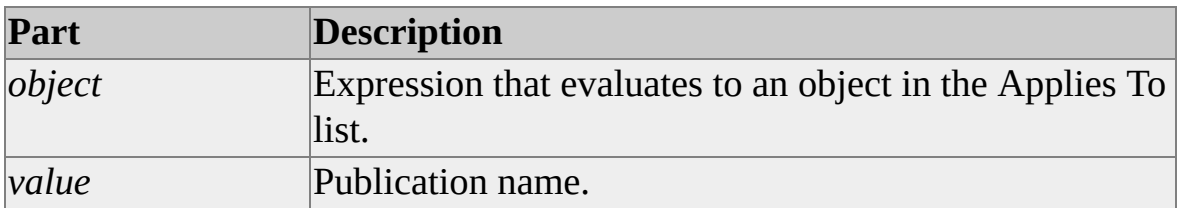

# **Remarks**

This is a required property. An error is raised if it is set to an empty string.

If using the SQL Distribution Control to synchronize multiple publications configured to use a shared agent, the value must be ALL. For more information about shared agents, see [sp\\_addpublication](JavaScript:hhobj_1.Click()).

# **Data Type**

String

# **Modifiable**

Read/write

# **Prototype C/C++**

HRESULT get\_Publication(BSTR \*pVal); HRESULT put\_Publication(BSTR newVal);

## **See Also**

[Publisher](#page-170-0) Property [PublisherDatabase](#page-180-0) Property

# **Publisher Property**

The **Publisher** property returns or sets the Publisher name where the publication resides.

# **Applies To**

[AlternateSyncPartner](#page-72-0) Object

[SQLDistribution](#page-60-0) Object

[SQLMerge](#page-65-0) Object

[SQLSnapshot](#page-57-0) Object

#### **Syntax**

*object***.Publisher** [= *value*]

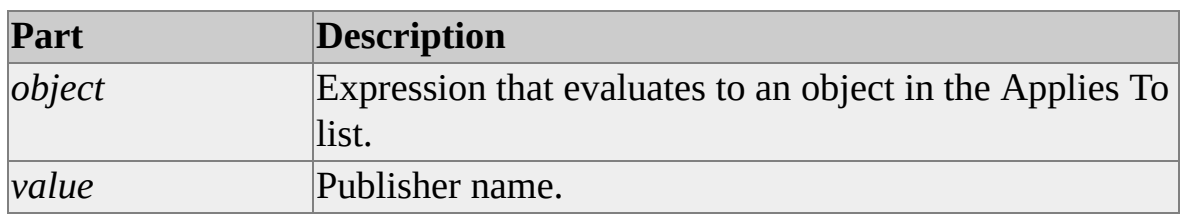

### **Remarks**

If the **PublisherNetwork** and **PublisherAddress** properties are specified, they will be used instead of the **Publisher** property when connecting to the Publisher; otherwise, **Publisher** is a required property.

#### **Data Type**

String

# **Modifiable**

Read/write

# **Prototype C/C++**

HRESULT get\_Publisher(BSTR \*pVal); HRESULT put\_Publisher(BSTR newVal);

# **See Also**

**[Publication](#page-167-0) Property** [PublisherDatabase](#page-180-0) Property

# **PublisherAddress Property**

The **PublisherAddress** property specifies the network address used when connecting to the Publisher when the **PublisherNetwork** property is specified.

### **Applies To**

[SQLDistribution](#page-60-0) Object

[SQLMerge](#page-65-0) Object

#### **Syntax**

*object***.PublisherAddress** [= *value*]

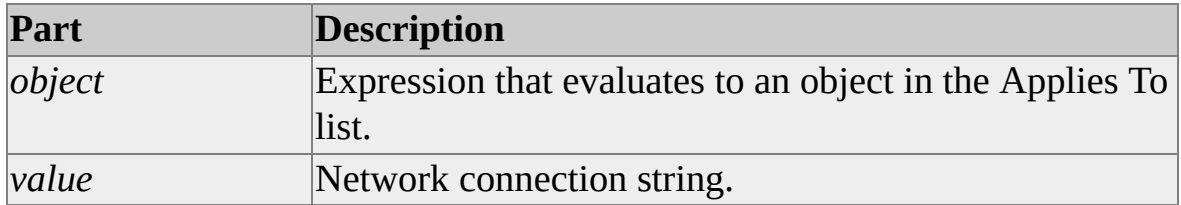

### **Remarks**

This is a required property when **PublisherNetwork** is set to a value other than DEFAULT\_NETWORK.

This property is useful when configuring the control to connect to the Publisher without having to use SQL Server Client Network Utility.

For example, if the Publisher is to be accessed over the Internet, **PublisherNetwork** can be set to TCPIP\_SOCKETS and **PublisherAddress** can be set to a specific IP address.

If the **PublisherNetwork** is TCP/IP\_SOCKETS or MULTI\_PROTOCOL over TCP/IP, the value is in the form of:

'**IP** address, socket' (i.e. '111.11.11.11,1433")

### **Data Type**

String

# **Modifiable**

Read/write

# **Prototype C/C++**

HRESULT get\_PublisherAddress(BSTR \*pVal); HRESULT put\_PublisherAddress(BSTR newVal);

# **See Also**

[PublisherNetwork](#page-186-0) Property

# **PublisherChanges Property**

The **PublisherChanges** property returns the total number of Publisher changes applied to the Subscriber during the last **Run** operation.

# **Applies To**

[SQLMerge](#page-65-0) Object

## **Syntax**

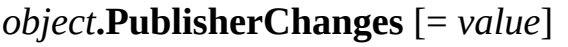

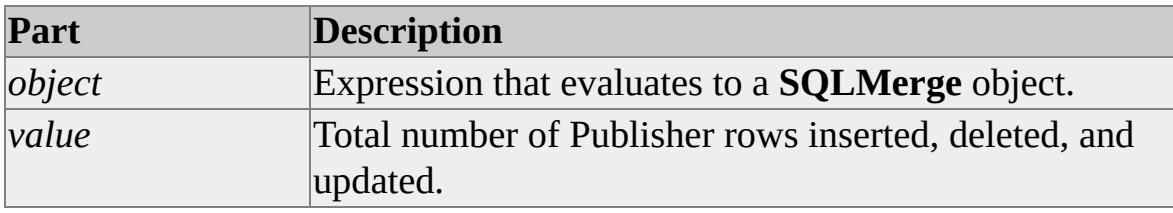

### **Data Type**

Long

# **Modifiable**

Read-only

# **Prototype C/C++**

HRESULT get\_PublisherChanges(long \*pVal);

### **See Also**

[PublisherConflicts](#page-178-0) Property

[SubscriberChanges](#page-220-0) Property

# **PublisherConflicts Property**

The **PublisherConflicts** property specifies the total number of conflicts that occurred at the Publisher during the last **Run** operation.

# **Applies To**

[SQLMerge](#page-65-0) Object

### **Syntax**

#### *object***.PublisherConflicts** [= *value*]

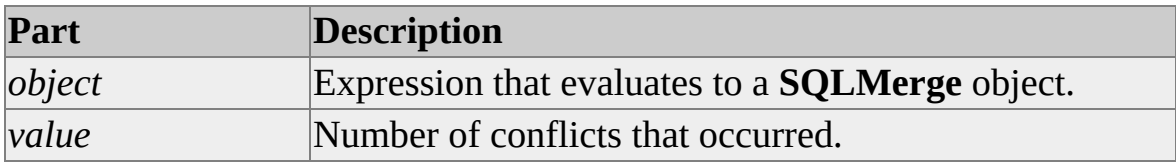

#### **Data Type**

Long

### **Modifiable**

Read-only

### **Prototype C/C++**

HRESULT get\_PublisherConflicts(long \*pVal);

#### **See Also**

[SubscriberConflicts](#page-222-0) Property

[PublisherChanges](#page-176-0) Property
# **PublisherDatabase Property**

The **PublisherDatabase** property returns or sets the name of the publication database.

### **Applies To**

[AlternateSyncPartner](#page-72-0) Object

[SQLDistribution](#page-60-0) Object

[SQLMerge](#page-65-0) Object

[SQLSnapshot](#page-57-0) Object

#### **Syntax**

*object***.PublisherDatabase** [= *value*]

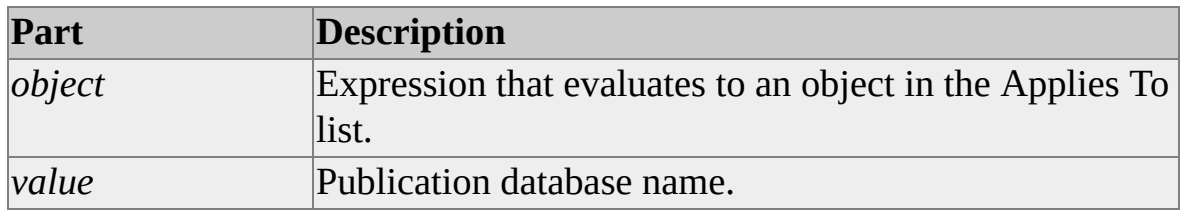

### **Remarks**

This is a required property. An error is raised if it is set to an empty string.

### **Data Type**

String

### **Modifiable**

Read/write

### **Prototype C/C++**

HRESULT get\_PublisherDatabase(BSTR \*pVal); HRESULT put\_PublisherDatabase(BSTR newVal);

# **See Also**

**[Publication](#page-167-0) Property** [Publisher](#page-170-0) Property

# **PublisherLogin Property**

The **PublisherLogin** property sets or returns the login name used when connecting to the Publisher.

## **Applies To**

[SQLDistribution](#page-60-0) Object

[SQLMerge](#page-65-0) Object

[SQLSnapshot](#page-57-0) Object

#### **Syntax**

*object***.PublisherLogin** [= *value*]

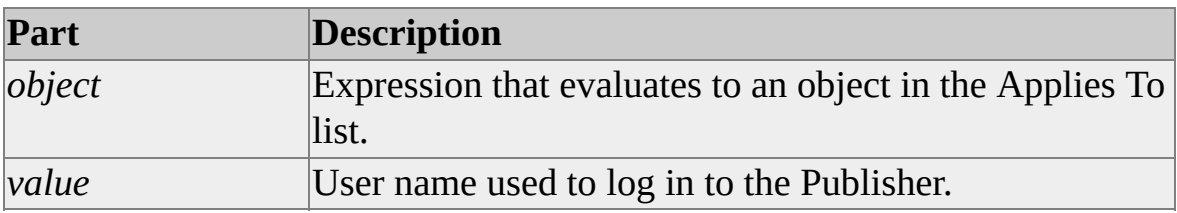

### **Remarks**

This is a required property if **PublisherSecurityMode** is set to DB\_AUTHENTICATION.

## **Data Type**

String

### **Modifiable**

Read/write

### **Prototype C/C++**

HRESULT get\_PublisherLogin(BSTR \*pVal);

#### HRESULT put\_PublisherLogin(BSTR newVal);

# **See Also**

[PublisherPassword](#page-189-0) Property

[PublisherSecurityMode](#page-201-0) Property

# **PublisherNetwork Property**

The **PublisherNetwork** property specifies the client Net-Library used when connecting to the Publisher.

## **Applies To**

[SQLDistribution](#page-60-0) Object

[SQLMerge](#page-65-0) Object

#### **Syntax**

*object***.PublisherNetwork** [= *value*]

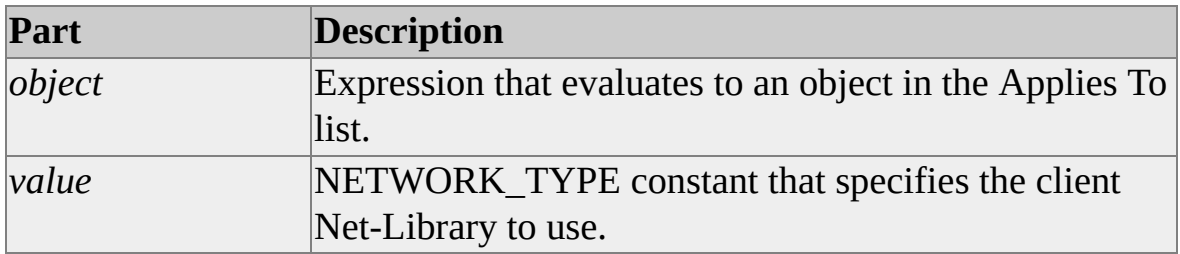

## **Remarks**

This option is useful when configuring the control to connect to the Publisher without having to use SQL Server Client Network Utility.

If the value is not DEFAULT\_NETWORK (default), the **DistributorAddress** property must be specified.

## **Data Type**

[NETWORK\\_TYPE](#page-323-0)

## **Modifiable**

Read/write

## **Prototype C/C++**

HRESULT get\_PublisherNetwork(NETWORK\_TYPE \*pVal); HRESULT put\_PublisherNetwork(NETWORK\_TYPE newVal);

# **See Also**

[Publisher](#page-170-0) Property [PublisherAddress](#page-173-0) Property

# **PublisherPassword Property**

The **PublisherPassword** property sets or returns the login password used when connecting to the Publisher.

### **Applies To**

[SQLDistribution](#page-60-0) Object

[SQLMerge](#page-65-0) Object

[SQLSnapshot](#page-57-0) Object

#### **Syntax**

*object***.PublisherPassword** [= *value*]

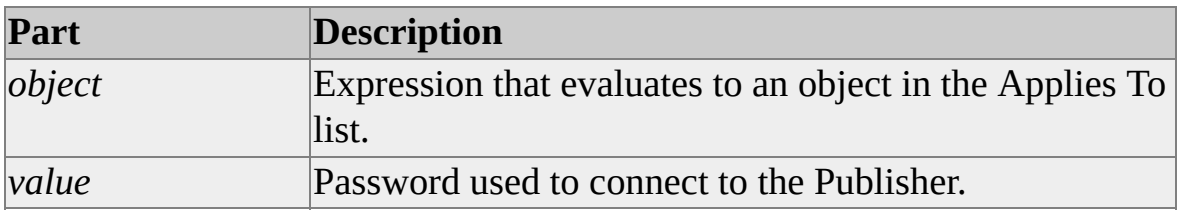

#### **Remarks**

The default is no password.

This is a required property if **PublisherSecurityMode** is set to DB\_AUTHENTICATION.

#### **Data Type**

String

### **Modifiable**

Read/write

### **Prototype C/C++**

HRESULT get\_PublisherPassword(BSTR \*pVal); HRESULT put\_PublisherPassword (BSTR newVal);

# **See Also**

[PublisherLogin](#page-183-0) Property [PublisherSecurityMode](#page-201-0) Property

# **PublisherRPCLogin Property**

The **PublisherRPCLogin** property determines the login name used by the immediate-updating Subscriber trigger RPC when connecting to the Publisher.

# **Applies To**

[SQLDistribution](#page-60-0) Object

### **Syntax**

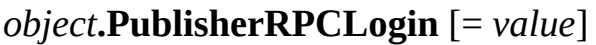

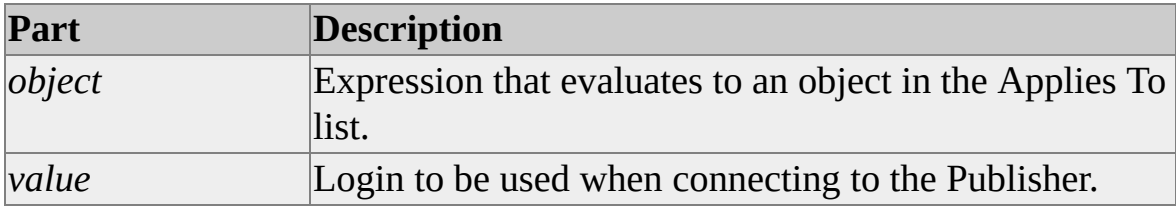

### **Remarks**

This property is relevant only to immediate-updating subscriptions.

# **Data Type**

String

## **Modifiable**

Read/write

## **Prototype C/C++**

HRESULT get\_PublisherRPCLogin(BSTR \*pVal);

HRESULT put\_PublisherRPCLogin(BSTR newVal);

**See Also**

[PublisherRPCPassword](#page-195-0)

[PublisherRPCSecurityMode](#page-198-0)

# **PublisherRPCPassword Property**

The **PublisherRPCPassword** property determines the password used by the immediate-updating Subscriber trigger RPC when connecting to the Publisher.

# **Applies To**

[SQLDistribution](#page-60-0) Object

### **Syntax**

*object***.PublisherRPCPasswrod** [= *value*]

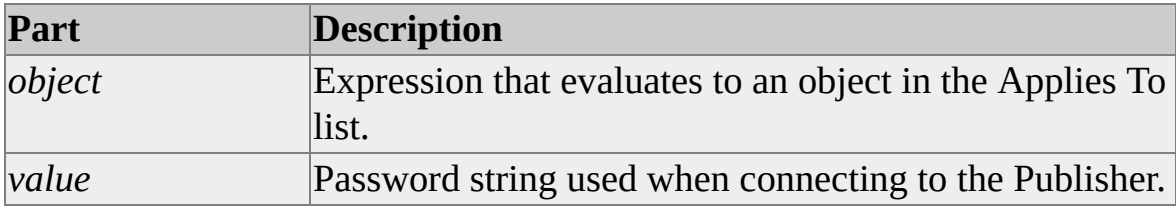

### **Remarks**

This property is relevant only to immediate-updating subscriptions.

# **Data Type**

String

## **Modifiable**

Read/write

## **Prototype C/C++**

HRESULT get\_PublisherRPCPassword(BSTR \*pVal);

HRESULT put\_PublisherRPCPassword(BSTR newVal);

**See Also**

[PublisherRPCLogin](#page-192-0)

[PublisherRPCSecurityMode](#page-198-0)

# **PublisherRPCSecurityMode Property**

The **PublisherRPCSecurityMode** property determines the security mode used by the immediate-updating Subscriber trigger RPC when connecting to the Publisher.

## **Applies To**

[SQLDistribution](#page-60-0) Object

#### **Syntax**

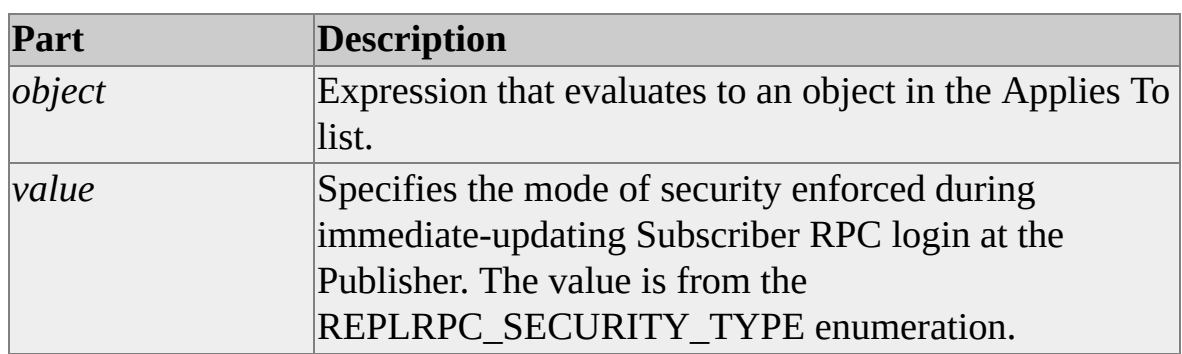

*object***.PublisherRPCPassword** [= *value*]

### **Remarks**

This property is relevant only to immediate-updating subscriptions.

# **Data Type**

Long, enumerated.

# **Modifiable**

Read/write

# **Prototype C/C++**

HRESULT get\_PublisherRPCPassword(REPLRPC\_SECURITY\_TYPE \*pVal);

HRESULT put\_PublisherRPCPassword(REPLRPC\_SECURITY\_TYPE newVal);

# **See Also**

[PublisherRPCLogin](#page-192-0)

[PublisherRPCPassword](#page-195-0)

# **PublisherSecurityMode Property**

The **PublisherSecurityMode** property sets or returns the security mode when connecting to the Publisher.

## **Applies To**

[SQLDistribution](#page-60-0) Object

[SQLMerge](#page-65-0) Object

[SQLSnapshot](#page-57-0) Object

#### **Syntax**

#### *object***.PublisherSecurityMode** [= *value*]

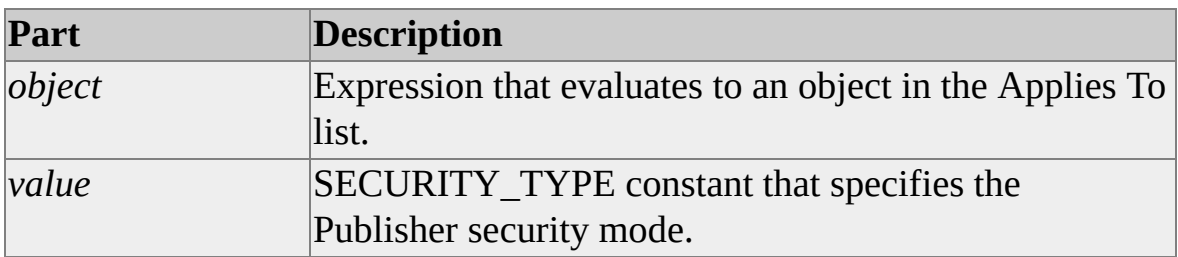

## **Remarks**

If the value is DB\_AUTHENTICATION (default), **PublisherLogin** and **PublisherPassword** will be used when connecting to the Publisher.

NT\_AUTHENTICATION is not supported for **PublisherSecurityMode** unless the Publisher runs on the Microsoft® Windows NT® 4.0 or Microsoft Windows® 2000 operating system. NT\_AUTHENTICATION is not supported for any of **DistributorSecurityMode**, **PublisherSecurityMode**, and **SubscriberSecurityMode** unless the computer on which the replication control is running uses the Windows NT 4.0 or Windows 2000 operating system.

## **Data Type**

[SECURITY\\_TYPE](#page-331-0)

## **Modifiable**

Read/write

## **Prototype C/C++**

HRESULT get\_PublisherSecurityMode(SECURITY\_TYPE \*pVal); HRESULT put\_PublisherSecurityMode(SECURITY\_TYPE newVal);

### **See Also**

[PublisherLogin](#page-183-0) Property [PublisherPassword](#page-189-0) Property

# **QueryTimeout Property**

The **QueryTimeout** property returns or sets the number of seconds allowed for internal queries to complete.

## **Applies To**

[SQLDistribution](#page-60-0) Object

[SQLMerge](#page-65-0) Object

[SQLSnapshot](#page-57-0) Object

#### **Syntax**

*object***.QueryTimeout** [= *value*]

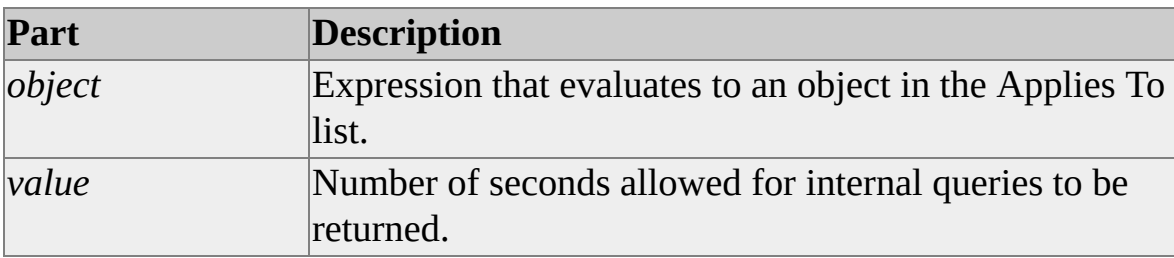

### **Remarks**

The default value is 30.

A value of 0 means to wait indefinitely.

## **Data Type**

Integer

# **Modifiable**

Read/write

# **Prototype C/C++**

HRESULT get\_QueryTimeout(short \*pVal); HRESULT put\_QueryTimeout(short newVal);

# **ReplicationType Property**

The **ReplicationType** property returns or sets the type of replication for which the snapshot is to be used.

#### **Applies To**

[SQLSnapshot](#page-57-0) Object

#### **Syntax**

*object***.ReplicationType** [= *value*]

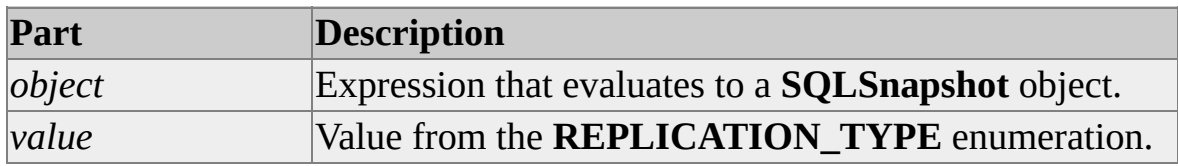

#### **Remarks**

The types of replication are transactional replication and merge replication.

#### **Data Type**

[REPLICATION\\_TYPE](#page-327-0)

#### **Modifiable**

Read/write

#### **Prototype (C/C++)**

HRESULT ReplicationType(REPLICATION\_TYPE pVal);

HRESULT ReplicationType(REPLICATION\_TYPE\* pVal);

# **SkipErrors Property**

The **SkipErrors** property returns or sets a list of the errors to be skipped.

# **Applies To**

[SQLDistribution](#page-60-0) Object

#### **Syntax**

*object***.SkipErrors** [= *list*]

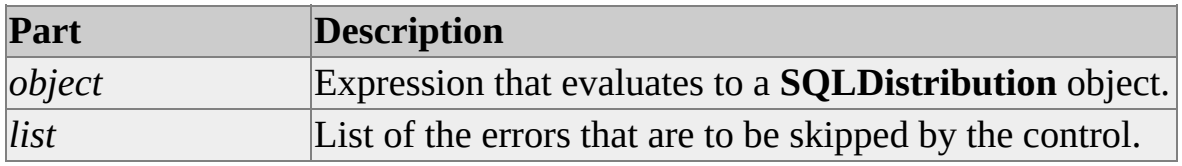

### **Remarks**

The SkipErrors list has this format:

```
<native_error_id1>:<native_error_id2>:<native_error_id3>....
```
Native error IDs are the error numbers from the underlying database. Only the errors that are encountered when applying replication transactions at the Subscriber can be skipped.

## **Data Type**

String

# **Modifiable**

Read/Write

## **Prototype C/C++**

HRESULT get\_SkipErrors(BSTR \*pList);

HRESULT put\_SkipErrors(BSTR pList);

# **See Also**

Handling Errors and Messages in [Applications](JavaScript:hhobj_1.Click())

# **Source Property**

The **Source** property returns or sets the name of the source where the error occurred.

## **Applies To**

[SQLReplError](#page-76-0) Object

### **Syntax**

*object***.Source** [= *pVal*]

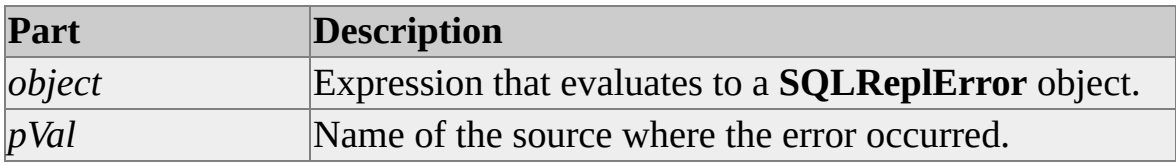

### **Data Type**

String

#### **Modifiable**

Read/write

#### **Prototype (C/C++)**

HRESULT Source(BSTR pVal);

```
HRESULT Source(BSTR* pVal);
```
#### **See Also**

**[Description](JavaScript:hhobj_1.Click()) Property** [ErrorNumber](#page-126-0) Property [ErrorNumberString](#page-129-0) Property [SourceType](#page-214-0) Property

# **SourceType Property**

The **SourceType** property specifies the type of the source of the error information.

# **Applies To**

[SQLReplError](#page-76-0) Object

### **Syntax**

*object***.SourceType** [= *value*]

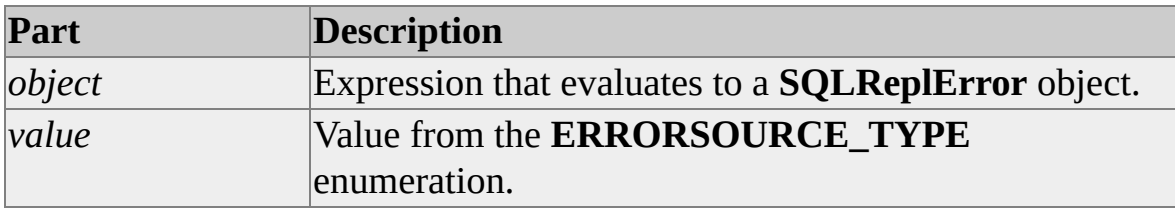

### **Data Type**

[ERRORSOURCE\\_TYPE](#page-317-0)

### **Modifiable**

Read/write

#### **Prototype (C/C++)**

HRESULT SourceType(ERRORSOURCE\_TYPE pVal);

HRESULT SourceType(ERRORSOURCE\_TYPE\* pVal);

#### **See Also**

[Description](JavaScript:hhobj_1.Click()) Property

[ErrorNumber](#page-126-0) Property

[ErrorNumberString](#page-129-0) Property
**Source [Property](#page-212-0)** 

## **Subscriber Property**

The **Subscriber** property specifies the name of the Subscriber.

## **Applies To**

[SQLDistribution](#page-60-0) Object

[SQLMerge](#page-65-0) Object

#### **Syntax**

*object***.Subscriber** [= *value*]

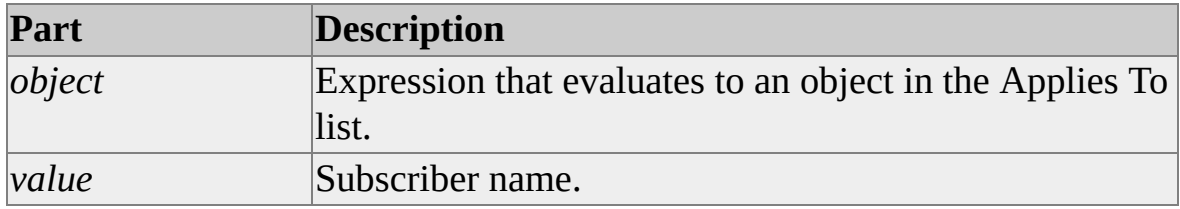

### **Remarks**

This is a required property.

### **Data Type**

String

## **Modifiable**

Read/write

### **Prototype C/C++**

HRESULT get\_Subscriber(BSTR \*pVal);

HRESULT put\_Subscriber(BSTR newVal);

#### **See Also**

[SubscriberDatasourceType](#page-230-0) Property

## **SubscriberChanges Property**

The **SubscriberChanges** property specifies the total number of Subscriber changes applied at the Publisher during the last **Run** operation.

## **Applies To**

[SQLMerge](#page-65-0) Object

### **Syntax**

#### [*value* =] *object***.SubscriberChanges**

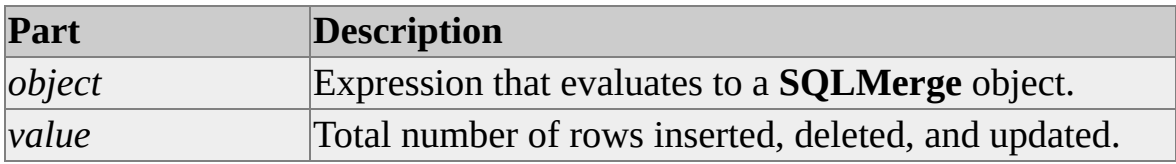

### **Data Type**

Long

## **Modifiable**

Read-only

### **Prototype C/C++**

HRESULT get\_SubscriberChanges(long \*pVal);

#### **See Also**

[PublisherChanges](#page-176-0) Property

[SubscriberConflicts](#page-222-0) Property

## **SubscriberConflicts Property**

The **SubscriberConflicts** property specifies the total number of conflicts that occurred during the upload operation from the Subscriber.

## **Applies To**

[SQLMerge](#page-65-0) Object

#### **Syntax**

#### *object***.SubscriberConflicts**

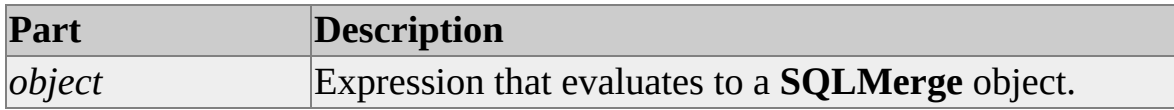

#### **Data Type**

Long

### **Modifiable**

Read-only

#### **Prototype C/C++**

HRESULT get\_SubscriberConflicts(long \*pVal);

#### **See Also**

[PublisherConflicts](#page-178-0) Property

[SubscriberChanges](#page-220-0) Property

## **SubscriberDatabase Property**

The **SubscriberDatabase** property specifies the name of the Subscriber database.

### **Applies To**

[SQLDistribution](#page-60-0) Object

[SQLMerge](#page-65-0) Object

#### **Syntax**

*object***.SubscriberDatabase** [= *value*]

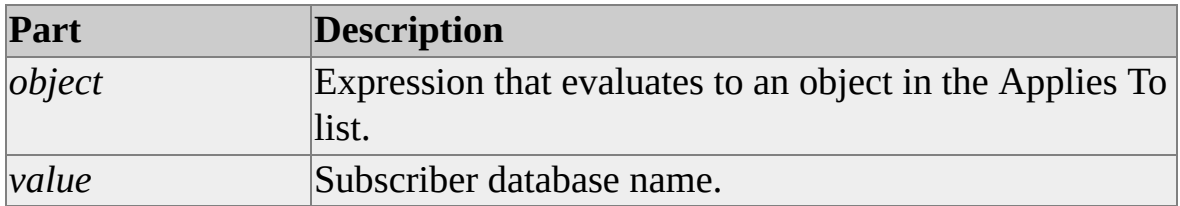

### **Remarks**

This is a required property if **SubscriberDatasourceType** is SQLSERVER.

### **Data Type**

String

## **Modifiable**

Read/write

### **Prototype C/C++**

HRESULT get\_SubscriberDatabase(BSTR \*pVal);

HRESULT put\_SubscriberDatabase(BSTR newVal);

## **See Also**

[SubscriberDatabasePath](#page-227-0) Property

## **SubscriberDatabasePath Property**

The **SubscriberDatabasePath** property specifies the path to a Microsoft® Jet 4.0 database or Microsoft SQL Server™ detached database or subscription file.

## **Applies To**

[SQLDistribution](#page-60-0) Object

[SQLMerge](#page-65-0) Object

#### **Syntax**

*object***.SubscriberDatabasePath** [= *value*]

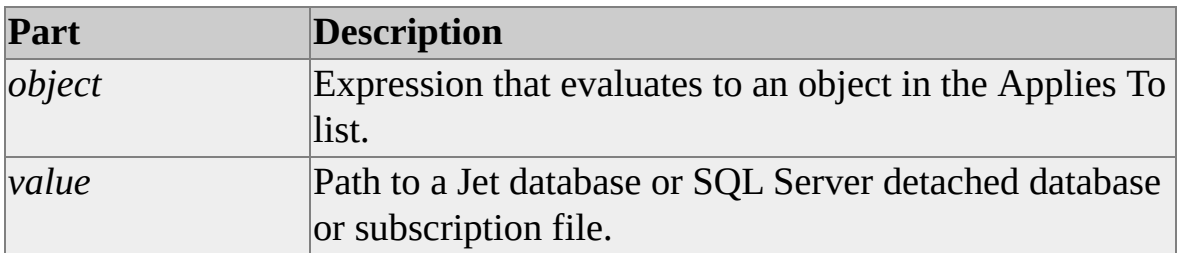

## **Remarks**

This is a required property if **SubscriberDatasourceType** is JET4\_DATABASE, or if you are using the DBADDOPTION constants ATTACH\_DATABASE or ATTACH\_SUBSCRIPTION when calling **AddSubscription**.

## **Data Type**

String

## **Modifiable**

Read/write

## **Prototype C/C++**

HRESULT get\_SubscriberDatabasePath(BSTR \*pVal); HRESULT put\_SubscriberDatabasePath(BSTR newVal);

## **See Also**

[AddSubscription](#page-276-0) Method **[DBADDOPTION](#page-313-0)** [SubscriberDatasourceType](#page-230-0) Property

# **SubscriberDatasourceType Property**

The **SubscriberDatasourceType** property specifies the type of Subscriber data source.

### **Applies To**

[SQLDistribution](#page-60-0) Object

[SQLMerge](#page-65-0) Object

#### **Syntax**

*object***.SubscriberDatasourceType** [= *value*]

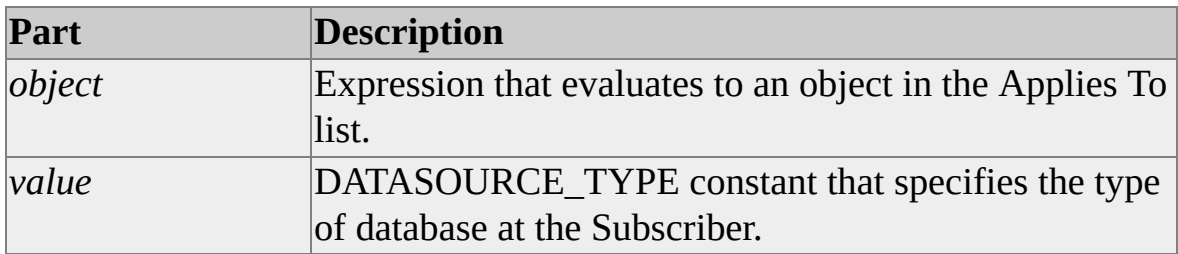

## **Remarks**

The default is SQL\_SERVER.

## **Data Type**

DATASOURCE TYPE

## **Modifiable**

Read/write

### **Prototype C/C++**

HRESULT get\_SubscriberDatasourceType( DATASOURCE\_TYPE \*pVal);

HRESULT put\_SubscriberDatasourceType( DATASOURCE\_TYPE newVal);

## **See Also**

[SubscriberDatabasePath](#page-227-0) Property

# **SubscriberLogin Property**

The **SubscriberLogin** property specifies the login name used connecting to the Subscriber.

### **Applies To**

[SQLDistribution](#page-60-0) Object

[SQLMerge](#page-65-0) Object

#### **Syntax**

*object***.SubscriberLogin** [= *value*]

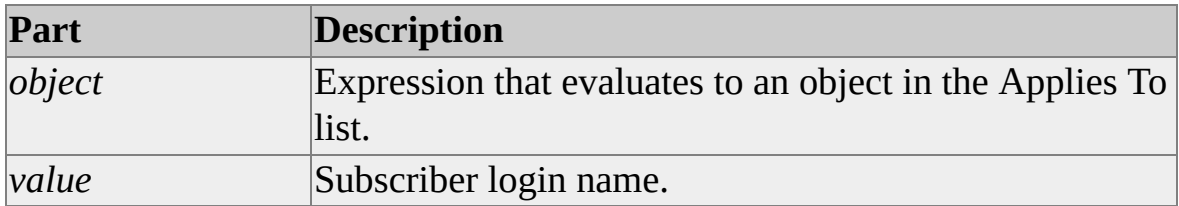

### **Remarks**

This is a required property if **SubscriberSecurityMode** is set to DB\_AUTHENTICATION.

## **Data Type**

String

## **Modifiable**

Read/write

### **Prototype C/C++**

HRESULT get\_SubscriberLogin(BSTR \*pVal);

HRESULT put\_SubscriberLogin(BSTR newVal);

## **See Also**

[SubscriberPassword](#page-236-0) Property [SubscriberSecurityMode](#page-239-0) Property

## **SubscriberPassword Property**

The **SubscriberPassword** property specifies the login password used when connecting to the Subscriber.

### **Applies To**

[SQLDistribution](#page-60-0) Object

[SQLMerge](#page-65-0) Object

#### **Syntax**

*object***.SubscriberPassword** [= *value*]

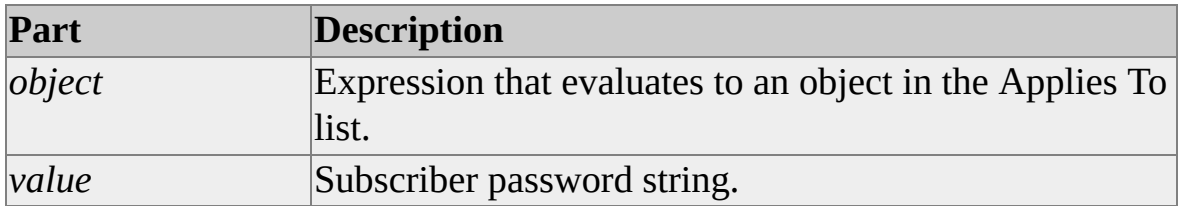

### **Remarks**

This property is used only when **SubscriberSecurityMode** is set to DB\_AUTHENTICATION.

The default is no password.

## **Data Type**

String

### **Modifiable**

Read/write

### **Prototype C/C++**

HRESULT get\_SubscriberPassword(BSTR \*pVal);

#### HRESULT put\_SubscriberPassword(BSTR newVal);

## **See Also**

[SubscriberLogin](#page-233-0) Property

[SubscriberSecurityMode](#page-239-0) Property

# **SubscriberSecurityMode Property**

The **SubscriberSecurityMode** property specifies the security mode used when connecting to the Publisher.

## **Applies To**

[SQLDistribution](#page-60-0) Object

[SQLMerge](#page-65-0) Object

#### **Syntax**

*object***.SubscriberSecurityMode** [= *value*]

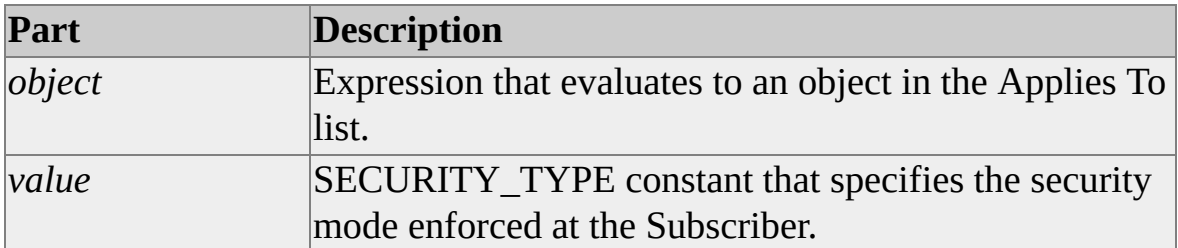

## **Remarks**

If the value is DB\_AUTHENTICATION (default), **SubscriberLogin** and **SubscriberPassword** will be used when connecting to the Subscriber.

NT\_AUTHENTICATION is not supported for **SubscriberSecurityMode** unless the Subscriber runs on the Microsoft® Windows NT® 4.0 or Microsoft Windows® 2000 operating systems. NT\_AUTHENTICATION is not supported for any of **DistributorSecurityMode**, **PublisherSecurityMode**, and **SubscriberSecurityMode** unless the computer on which the replication control is running uses the Windows NT 4.0 or Windows 2000 operating system.

### **Data Type**

[SECURITY\\_TYPE](#page-331-0)

## **Modifiable**

Read/write

## **Prototype C/C++**

HRESULT get\_SubscriberSecurityMode(SECURITY\_TYPE \*pVal); HRESULT put\_SubscriberSecurityMode(SECURITY\_TYPE newVal);

### **See Also**

[SubscriberLogin](#page-233-0) Property [SubscriberPassword](#page-236-0) Property

## **SubscriptionName Property**

The **SubscriptionName** property specifies a display name for the subscription. This name is used in the Windows Synchronization Manager user interface.

## **Applies To**

[SQLDistribution](#page-60-0) Object

[SQLMerge](#page-65-0) Object

#### **Syntax**

*object***.Subscription** [= *value*]

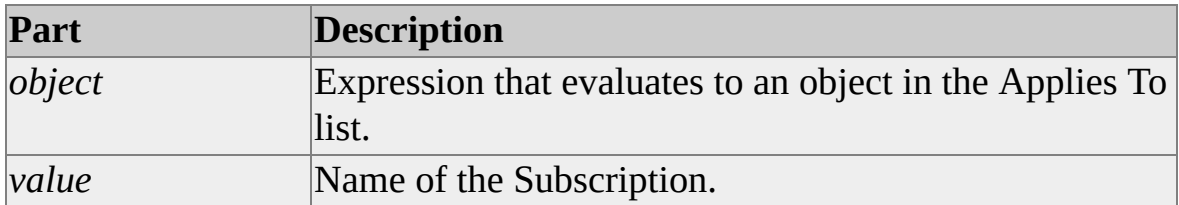

## **Remarks**

If **SubscriptionName** is not specified, a subscription name is set using Subscriber name, Subscriber database, and publication.

The **SubscriptionName** property is not persisted anywhere except in the operating system registry for the current user Synchronization manager settings. All subsequent merges will show the property to be formatted:

subscribername:subscriberdatabase

This is consistent with the way subscription names are shown in SQL Server Enterprise Manager.

## **Data Type**

String

## **Modifiable**

Read/write

## **Prototype (C/C++)**

HRESULT get\_SubscriptionName(BSTR \*pVal);

HRESULT put\_SubscriptionName(BSTR newVal);

# **SubscriptionPriority Property**

The **SubscriptionPriority** returns or sets the priority of the subscription.

## **Applies To**

[SQLMerge](#page-65-0) Object

### **Syntax**

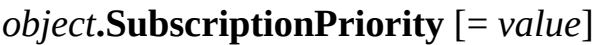

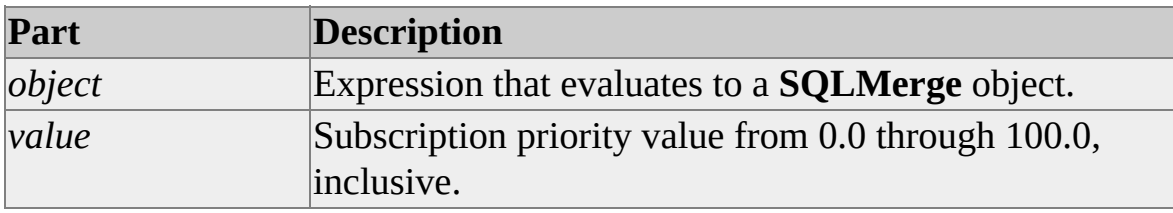

### **Remarks**

If the **SubscriptionPriorityType** property has the value GLOBAL\_PRIORITY, use this property to set the priority.

## **Data Type**

Single/Float

## **Modifiable**

Read/write

## **Prototype C/C++**

HRESULT get\_SubscriptionPriority(float \*pVal);

HRESULT put\_SubscriptionPriority(float newVal);

**See Also**

**[Subscriber](JavaScript:hhobj_1.Click()) Types and Conflicts** [SUBSCRIPTION\\_PRIORITY\\_TYPE](#page-337-0) [SubscriptionPriorityType](#page-248-0) Property

# **SubscriptionPriorityType Property**

The **SubscriptionPriorityType** property specifies how the subscription priority is determined.

## **Applies To**

[SQLMerge](#page-65-0) Object

### **Syntax**

#### *object***.SubscriptionType** [= *value*]

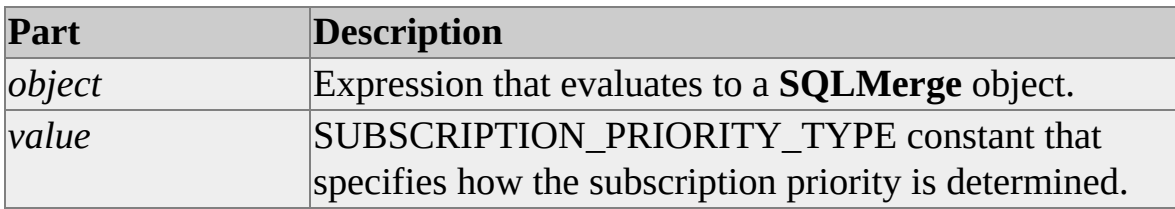

#### **Remarks**

The subscription priority can be assigned or assume the priority value of the Publisher. If the value of the property is GLOBAL\_PRIORITY, use the **SubscriptionPriority** property to set the priority.

#### **Data Type**

[SUBSCRIPTION\\_PRIORITY\\_TYPE](#page-337-0)

### **Modifiable**

Read/write

### **Prototype C/C++**

HRESULT get\_SubscriptionPriorityType(SUBSCRIPTION\_PRIORITY\_TYPE \*pVal);

HRESULT put\_SubscriptionPriorityType(SUBSCRIPTION\_PRIORITY\_TYPE newVal);

## **See Also**

**[Subscriber](JavaScript:hhobj_1.Click()) Types and Conflicts** 

[SubscriptionPriority](#page-245-0) Property
# **SubscriptionType Property**

The **SubscriptionType** property specifies whether the subscription is push, pull, or anonymous.

## **Applies To**

[SQLDistribution](#page-60-0) Object

[SQLMerge](#page-65-0) Object

## **Syntax**

*object***.SubscriptionType** [= *value*]

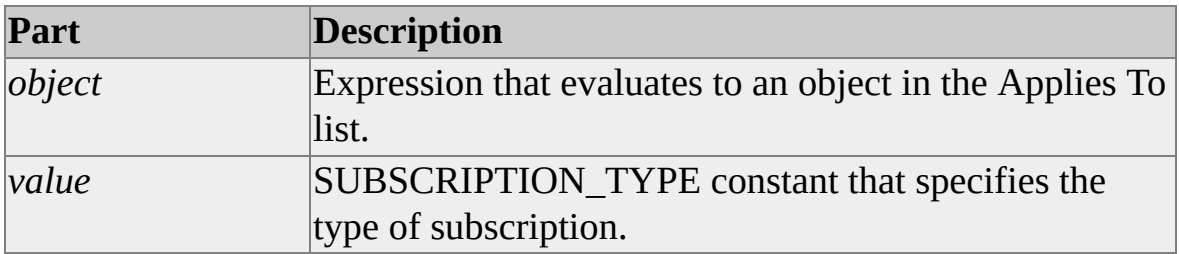

## **Remarks**

The publication must be configured to support the specified subscription type. The default is ANONYMOUS.

## **Data Type**

[SUBSCRIPTION\\_TYPE](#page-339-0)

## **Modifiable**

Read/write

## **Prototype C/C++**

HRESULT get\_SubscriptionType(SUBSCRIPTION\_TYPE \*pVal);

HRESULT put\_SubscriptionType(SUBSCRIPTION\_TYPE newVal);

## **SynchronizationType Property**

The **SynchronizationType** property specifies whether the subscription needs to be initially synchronized.

## **Applies To**

[SQLDistribution](#page-60-0) Object

[SQLMerge](#page-65-0) Object

## **Syntax**

*object***.SubscriptionType** [= *value*]

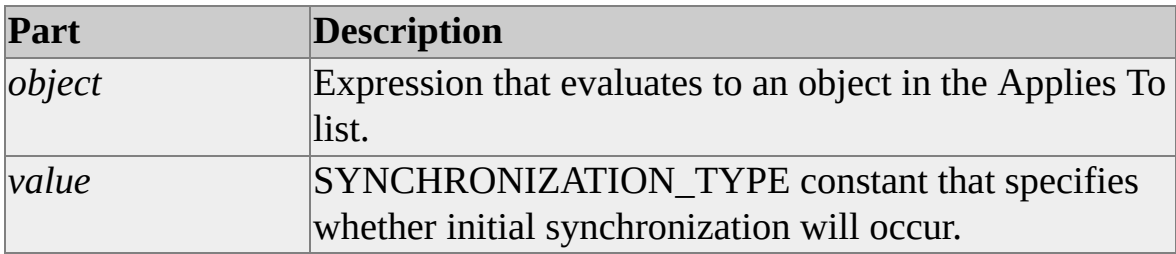

## **Remarks**

The default is AUTOMATIC.

## **Data Type**

[SYNCHRONIZATION\\_TYPE](#page-341-0)

## **Modifiable**

Read/write

## **Prototype C/C++**

HRESULT get\_SynchronizationType(SYNCHRONIZATION\_TYPE \*pVal); HRESULT put\_SynchronizationType(SYNCHRONIZATION\_TYPE newVal);

## **SyncToAlternate Property**

The **SyncToAlternate** property returns or sets whether the synchronization is to an alternate synchronization partner.

#### **Applies To**

[SQLMerge](#page-65-0) Object

#### **Syntax**

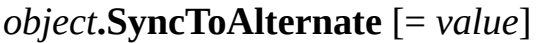

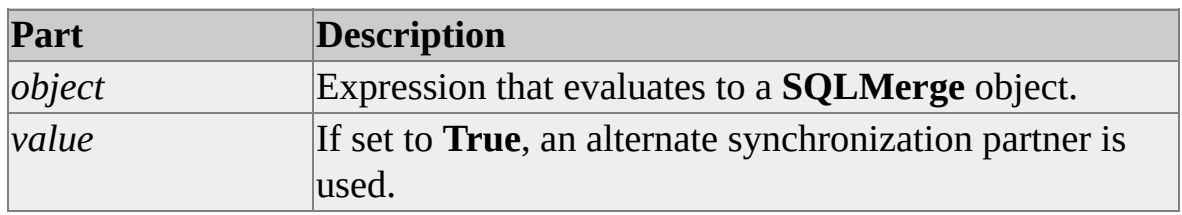

#### **Remarks**

To select an alternate synchronization partner, the **Publisher**,

**PublisherDatabase**, **Publication**, and **Distributor** properties of the **SQLMerge** object should be set to the corresponding property values of an **AlternateSyncPartner** object before the **Run** method of the **SQLMerge** object is called.

#### **Data Type**

Boolean

#### **Modifiable**

Read/write

#### **Prototype (C/C++)**

HRESULT SyncToAlternate(VARIANT\_BOOL pVal);

HRESULT SyncToAlternate(VARIANT\_BOOL\* pVal);

**See Also**

[AlternateSyncPartner](#page-72-0) Object [AlternateSyncPartners](#page-74-0) Collection **[Distributor](JavaScript:hhobj_1.Click()) Property [Publication](#page-167-0) Property** [Publisher](JavaScript:hhobj_2.Click()) Property [PublisherDatabase](#page-180-0) Property

## **UndeliveredCommands Property**

The **UndeliveredCommands** property specifies the number of commands currently available to download to the Subscriber.

## **Applies To**

[SQLDistribution](#page-60-0) Object

## **Syntax**

#### *object***.UndeliveredCommands**

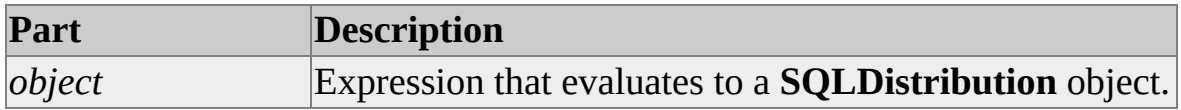

## **Data Type**

Long

## **Modifiable**

Read-only

### **Prototype C/C++**

HRESULT get\_UndeliveredCommands(long \*pVal);

### **See Also**

[MaxDeliveredTransactions](#page-161-0) Property

[UndeliveredTransactions](#page-261-0) Property

## **UndeliveredTransactions Property**

The **UndeliveredTransactions** property returns the number of transactions currently available to download to the Subscriber.

## **Applies To**

[SQLDistribution](#page-60-0) Object

## **Syntax**

#### *object***.UndeliveredTransactions**

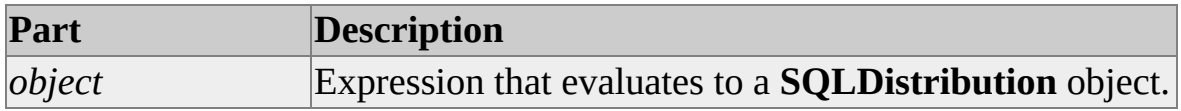

## **Data Type**

Long

## **Modifiable**

Read-only

### **Prototype C/C++**

HRESULT get\_UndeliveredTransactions(long \*pVal);

### **See Also**

[MaxDeliveredTransactions](#page-161-0) Property

[UndeliveredCommands](#page-259-0) Property

## **UseInteractiveResolver Property**

The **UseInteractiveResolver** property returns or sets whether the interactive resolver is used during reconciliation.

#### **Applies To**

[SQLMerge](#page-65-0) Object

#### **Syntax**

*object***.UseInteractiveResolver** [= *value*]

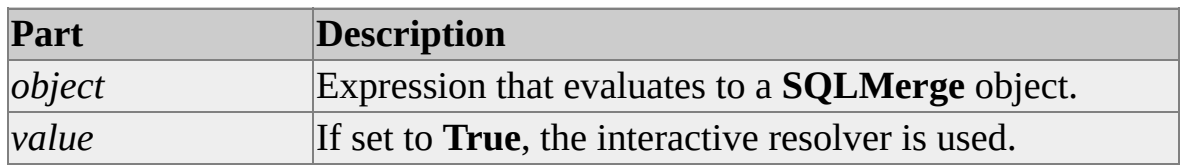

#### **Remarks**

The interactive resolver is displayed for each row in which a conflict is detected. If the property is changed from **True** to **False** during a merge replication, all subsequent conflicts will be handled by the default resolver or the resolver specified when the article was created.

#### **Data Type**

Boolean

#### **Modifiable**

Read/write

#### **Prototype (C/C++)**

HRESULT UseInteractiveResolver(VARIANT\_BOOL pVal);

HRESULT UseInteractiveResolver(VARIANT\_BOOL\* pVal);

## **Validate Property**

The **Validate** property specifies the type of data validation to perform on the Subscriber data at the end of the **Run**.

## **Applies To**

[SQLMerge](#page-65-0) Object

### **Syntax**

*object***.Validate** [= *value*]

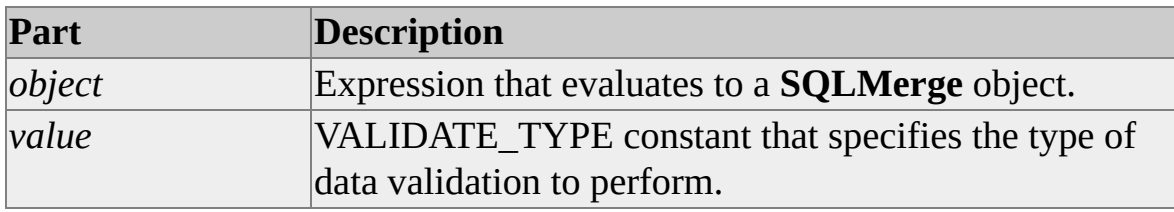

## **Data Type**

[VALIDATE\\_TYPE](#page-343-0)

## **Modifiable**

Read/write

## **Prototype C/C++**

HRESULT get\_Validate(VALIDATE\_TYPE newVal);

HRESULT put\_Validate(VALIDATE\_TYPE\* pVal);

## **WorkingDirectory Property**

The **WorkingDirectory** property returns or sets the working directory to which snapshot files are transferred using FTP when that option is specified.

#### **Applies To**

[SQLDistribution](#page-60-0) Object

[SQLMerge](#page-65-0) Object

#### **Syntax**

#### *object***.WorkingDirectory** [= *path*]

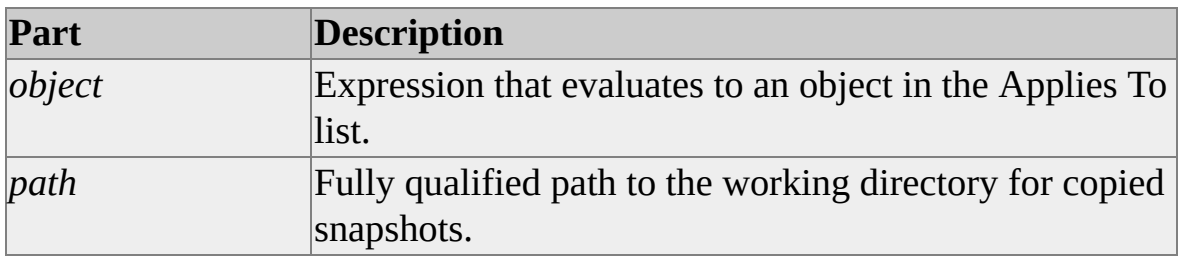

#### **Data Type**

String

#### **Modifiable**

Read/write

#### **Prototype (C/C++)**

HRESULT WorkingDirectory(BSTR pVal);

HRESULT WorkingDirectory(BSTR\* pVal);

## **Replication ActiveX Control Methods**

This section defines the methods of the replication Microsoft® ActiveX® control objects and collections.

## **Methods**

Add [Method](#page-271-0)

[AddReplError](#page-273-0) Method

[AddSubscription](#page-276-0) Method

[CopySubscription](#page-279-0) Method

[DropSubscription](#page-282-0) Method

[Initialize](#page-285-0) Method

[ReinitializeSubscription](#page-288-0) Method

Run [Method](#page-291-0)

[SetFailoverMode](#page-294-0) Method

[Terminate](#page-296-0) Method

## **Add Method**

The **Add** method adds a **SQLReplError** object to a **SQLReplErrors** collection.

## **Applies To**

[SQLReplErrors](#page-78-0) Collection

## **Syntax**

*collection***.Add** *object*

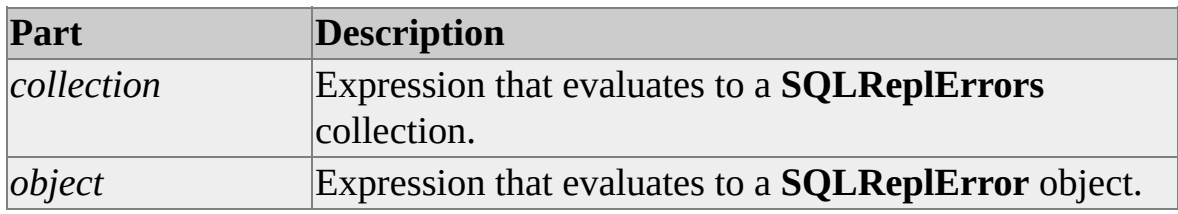

### **Remarks**

The **AddReplError** method can be used to add an error to a **SQLReplErrors** collection without creating a **SQLReplError** object first.

## **Prototype (C/C++)**

HRESULT Add( ISQLReplError\* pISQLReplError);

## **See Also**

[AddReplError](#page-273-0) Method

[SQLReplError](#page-76-0) Object

## **AddReplError Method**

The **AddReplError** method adds a new error to a **SQLReplErrors** collection.

## **Applies To**

[SQLReplErrors](#page-78-0) Collection

### **Syntax**

*collection***.AddReplError** *Description*, *Source*, *ErrorNumber*, \_ *ErrorSourceType*, *ErrorNumberString*

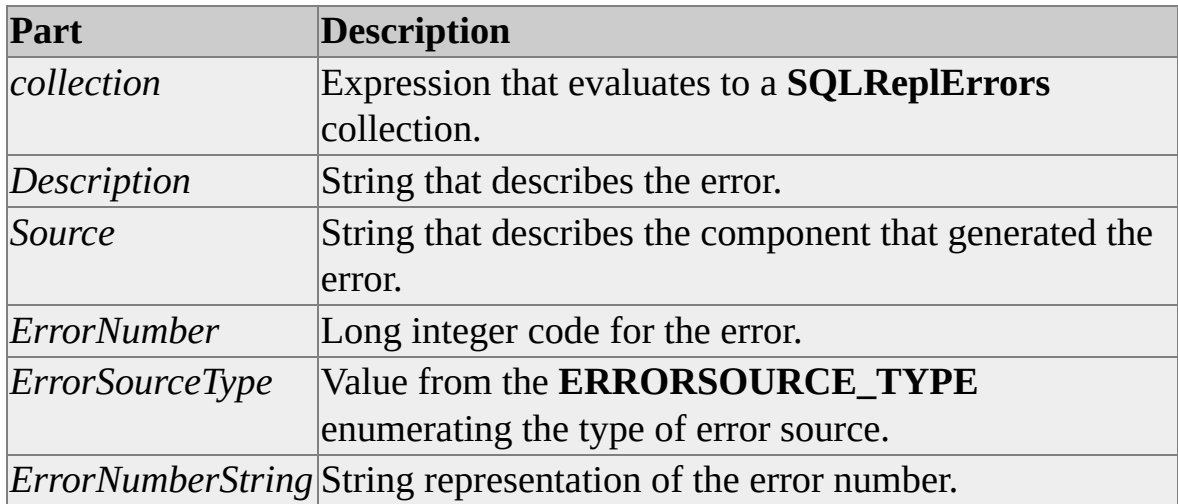

### **Remarks**

The **AddReplError** method adds an error to a **SQLReplErrors** collection without the caller explicitly creating a **SQLReplError** object. The **Add** method can be used to add a **SQLReplError** object to a **SQLReplErrors** collection.

## **Prototype (C/C++)**

HRESULT AddReplError( BSTR bstrDescription,

BSTR bstrSource, long lErrorNumber, ERRORSOURCE\_TYPE ErrorSourceType, BSTR bstrErrorNumberString);

## **See Also**

Add [Method](#page-271-0)

[ERRORSOURCE\\_TYPE](#page-317-0)

[SQLReplError](#page-76-0) Object

# **AddSubscription Method**

The **AddSubscription** method adds a new or existing subscription based on the specified control properties.

## **Applies To**

[SQLDistribution](#page-60-0) Object

[SQLMerge](#page-65-0) Object

### **Syntax**

*object***.AddSubscription** *DBAddOption*, *SubscriptionHost*

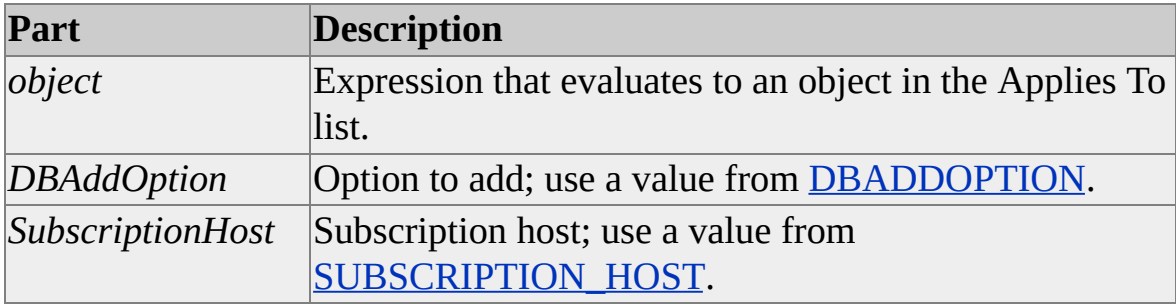

## **Remarks**

Push subscriptions are not currently supported by this method.

If *DBAddOption* is set to ATTACH\_DATABASE and **SubscriberDatasourceType** is set to SQL\_SERVER, **AddSubscription** can work only with single-file databases. Use the **SubscriberDatabasePath** property to specify the name and path of the .mdf file to attach.

If *DBAddOption* is ATTACH\_SUBSCRIPTION, use **SubscriberDatabasePath** to specify the name and path of the Microsoft Subscription File (.msf). This file can be created with the **CopySubscription** method.

**AddSubscription** also supports creating a new Subscriber database, creating a new subscription for an existing database, and registering an existing subscription with Windows Synchronization Manager.

In Microsoft® Visual Basic®, **AddSubscription** is a **Sub** method and does not return a value.

## **Prototype C/C++**

HRESULT AddSubscription( DBADDOPTION DBAddOption, SUBSCRIPTION\_HOST SubscriptionHost);

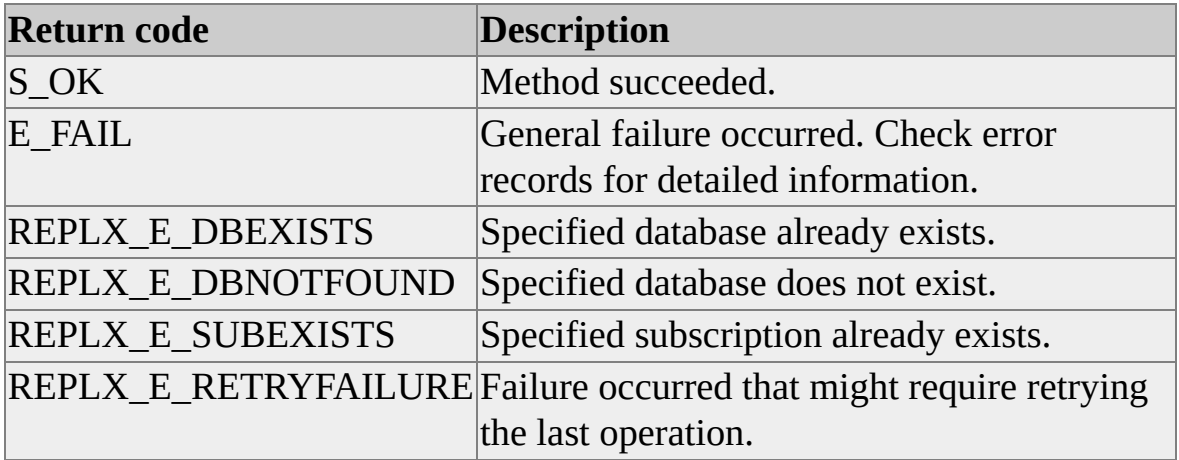

#### **See Also**

[CopySubscription](#page-279-0) Method

[DropSubscription](#page-282-0) Method

[SubscriberDatasourceType](#page-230-0) Property

[SubscriberDatabasePath](#page-227-0) Property

# **CopySubscription Method**

The **CopySubscription** method copies the entire subscription database to the file location specified by the parameter.

## **Applies To**

[SQLDistribution](#page-60-0) Object

[SQLMerge](#page-65-0) Object

## **Syntax**

#### *object***.CopySubscription** *filespec*

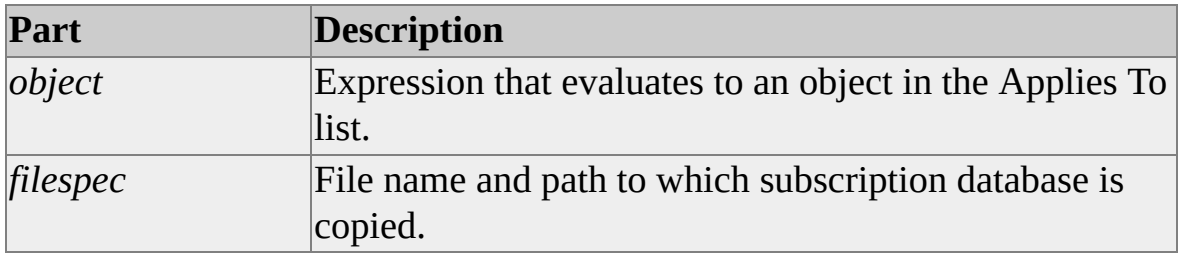

## **Remarks**

**CopySubscription** copies a specially prepared database subscription file (typically with an .msf extension) to a Subscriber, attaches it, and receives an immediately synchronized subscription at the original Publisher.

**CopySubscription** creates the .msf file. Use the **AddSubscription** method with the ATTACH\_SUBSCRIPTION option to create the new subscription from the .msf file.

You can use the **CopySubscription** method to copy a subscription database that contains more than one subscription.

## **Prototype (C/C++)**

HRESULT CopySubscription(BSTR bstrSubscriptionFileName);

## **See Also**

[AddSubscription](#page-276-0) Method

[DropSubscription](#page-282-0) Method

# **DropSubscription Method**

The **DropSubscription** method drops the subscription having the specified control properties.

## **Applies To**

[SQLDistribution](#page-60-0) Object

[SQLMerge](#page-65-0) Object

## **Syntax**

*object***.DropSubscription** *DBDropOption*

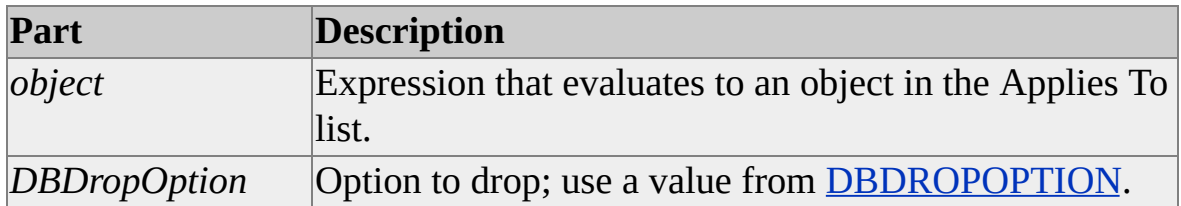

## **Remarks**

Push subscriptions are not currently supported by this method.

If DROP\_DATABASE is specified, the database is dropped even when the subscription specified by the **SubscriptionName** property does not exist. Error notification is not provided.

**DropSubscription** also supports dropping the subscription without dropping the database and unregistering the subscription from Windows Synchronization Manager.

In Microsoft® Visual Basic®, **DropSubscription** is a **Sub** method and does not return a value.

## **Prototype C/C++**

HRESULT DropSubscription(

### DBDROPOPTION DBDropOption);

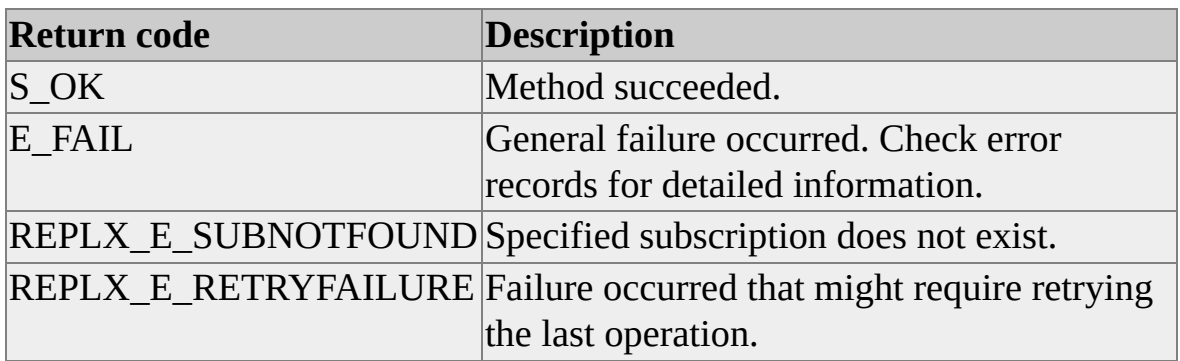

## **See Also**

[AddSubscription](#page-276-0) Method

[CopySubscription](#page-279-0) Method

**[DBDROPOPTION](#page-315-0)** 

[SubscriptionName](#page-242-0) Property

## **Initialize Method**

The **Initialize** method validates the control properties and establishes all database connections.

## **Applies To**

[SQLDistribution](#page-60-0) Object

[SQLMerge](#page-65-0) Object

[SQLSnapshot](#page-57-0) Object

### **Syntax**

#### *object***.Initialize**

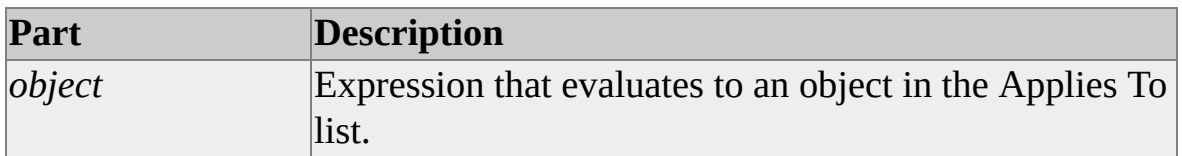

### **Remarks**

Control properties that define the Publisher, publication, Distributor, and Subscriber (for the Distribution and Merge controls) must be set before calling **Initialize**.

In Microsoft® Visual Basic®, **Initialize** is a **Sub** method and does not return a value.

**Initialize** should not be called prior to using the **AddSubscription** method to add a new subscription, or prior to using the **DropSubscription** method to drop an existing subscription.

### **Prototype (C/C++)**

HRESULT Initialize( );

#### **Return code Description**

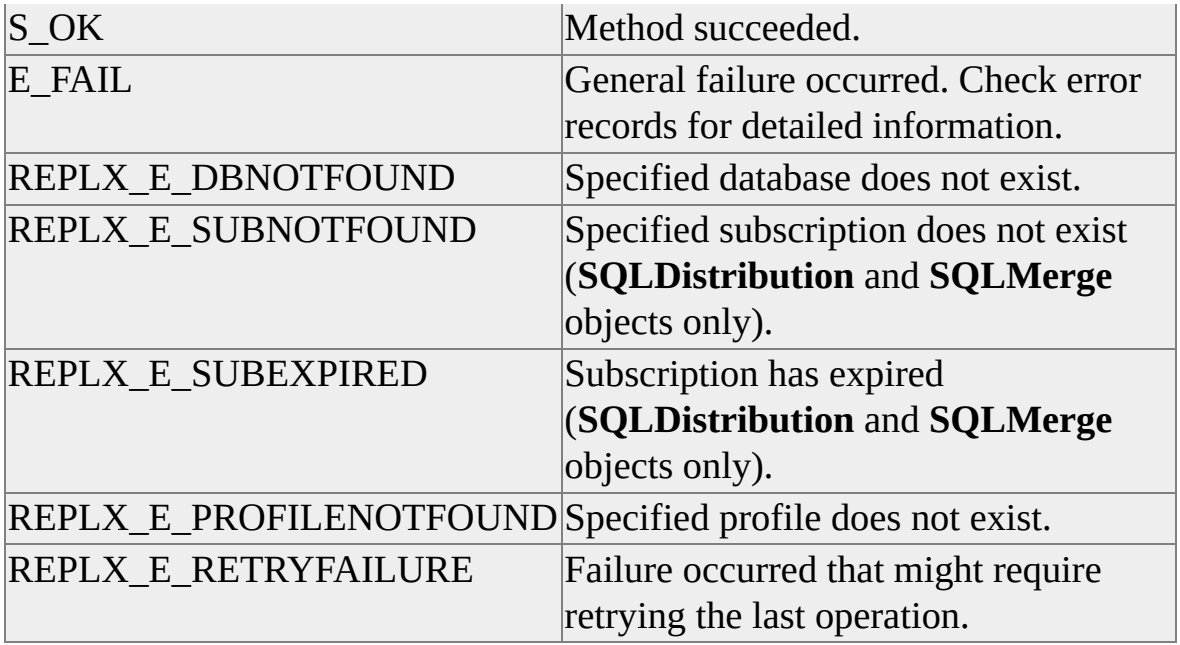

## **See Also**

Developing Replication [Applications](#page-10-0) Using ActiveX Controls
## **ReinitializeSubscription Method**

The **ReinitializeSubscription** method configures a subscription to reapply the initial snapshot and subsequent changes during the next **Run** operation.

### **Applies To**

[SQLDistribution](#page-60-0) Object

[SQLMerge](#page-65-0) Object

#### **Syntax**

*object***.ReinitializeSubscription** [*bUploadBeforeReinit*]

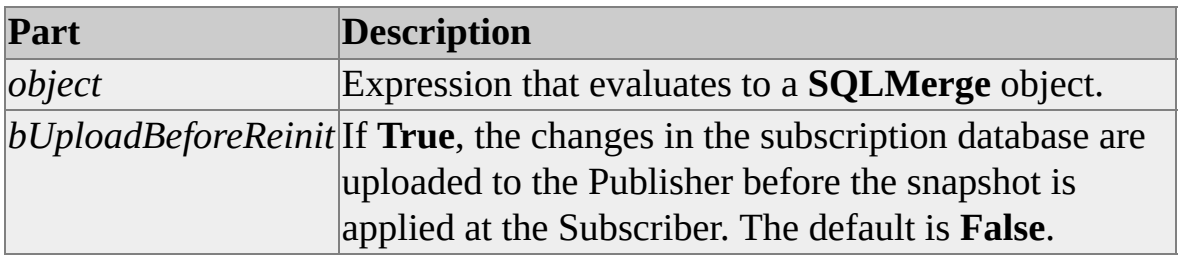

#### **Remarks**

**ReinitializeSubscription** is a method of both the **SQLDistribution** and **SQLMerge** objects. **ReinitializeSubscription** for the **SQLMerge** object has the **bUploadBeforeReinit** parameter. For the **SQLDistribution** object, **ReinitializeSubscription** has no parameters.

In Microsoft® Visual Basic®, **ReinitializeSubscription** is a **Sub** method and does not return a value.

### **Prototype (C/C++)**

HRESULT ReinitializeSubscription(VARIANT\_BOOL bUploadBeforeReinit);

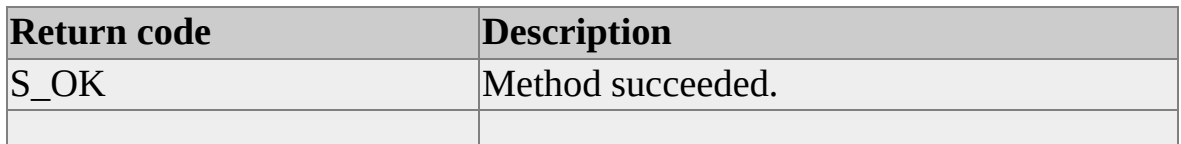

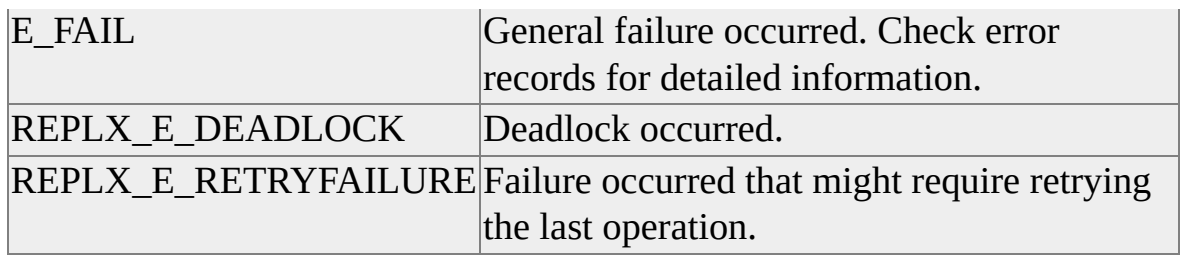

### **Run Method**

The **Run** method executes the replication process using the control properties.

### **Applies To**

[SQLDistribution](#page-60-0) Object

[SQLMerge](#page-65-0) Object

[SQLSnapshot](#page-57-0) Object

#### **Syntax**

#### *object***.Run**

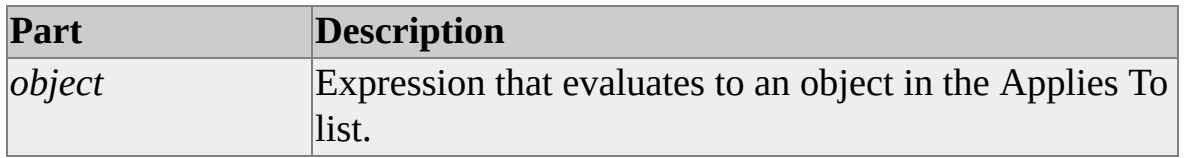

#### **Remarks**

The control must call **Initialize** before calling the **Run** method.

In Microsoft® Visual Basic®, **Run** is a **Sub** method and does not return a value.

#### **Prototype (C/C++)**

HRESULT Run( );

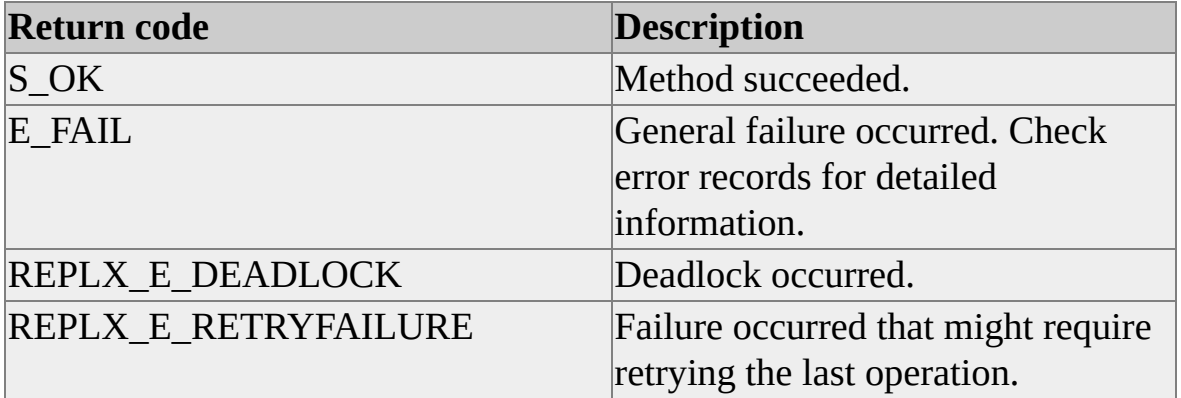

#### REPLX\_S\_VALIDATIONFAILED | Validation failure occurred. REPLX\_S\_CONFLICTSOCCURRED Conflicts occurred while merging changes (**SQLMerge** object only).

#### **See Also**

Developing Replication [Applications](#page-10-0) Using ActiveX Controls

### **SetFailoverMode Method**

The **SetFailoverMode** method sets the Subscriber update mode when adding subscriptions to use immediate (DTC) updates or queued updates, or support immediate updating with a queued updating failover.

#### **Applies To**

[SQLDistribution](#page-60-0) Object

#### **Syntax**

#### *object***.SetFailoverMode** *FailoverMode*

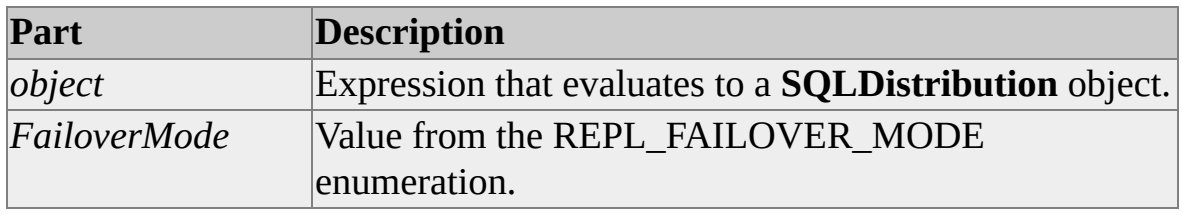

#### **Prototype (C/C++)**

HRESULT SetFailoverMode(REPL\_FAILOVER\_MODE FailoverMode);

#### **See Also**

[REPL\\_FAILOVER\\_MODE](#page-325-0)

### **Terminate Method**

The **Terminate** method terminates the replication process and closes all database connections.

#### **Applies To**

[SQLDistribution](#page-60-0) Object

[SQLMerge](#page-65-0) Object

[SQLSnapshot](#page-57-0) Object

#### **Syntax**

#### *object***.Terminate**

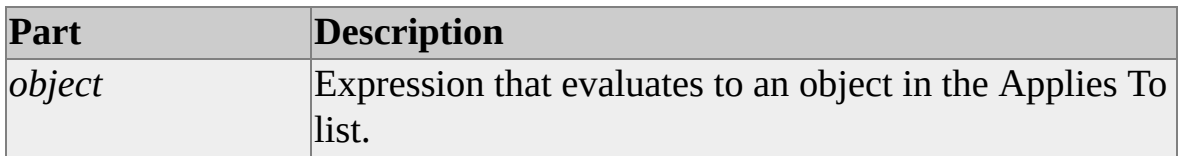

#### **Remarks**

After using **Terminate**, the control host must call **Initialize** before again calling **Run**.

In Microsoft® Visual Basic®, **Terminate** is a **Sub** method and does not return a value.

### **Prototype (C/C++)**

HRESULT Terminate( );

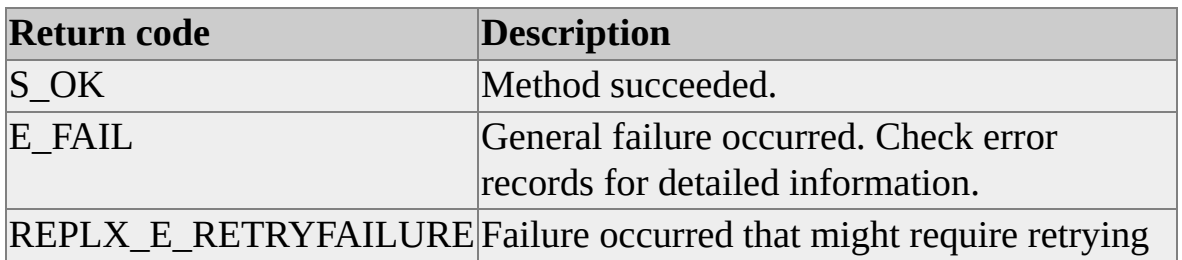

the last operation.

**See Also**

Developing Replication [Applications](#page-10-0) Using ActiveX Controls

## **Replication ActiveX Control Events**

This section defines the events of the replication Microsoft® ActiveX® control objects and collections.

#### **Events**

[Notify](#page-301-0) Event

**[Status](#page-304-0) Event** 

### **Notify Event**

The **Notify** event is raised when an error is added to the **SQLReplErrors** collection by a replication Microsoft® ActiveX® control.

### **Applies To**

[SQLReplErrors](#page-78-0) Collection

#### **Prototype (Visual Basic)**

Sub *Objectvar*\_**Notify**( \_

ByVal *Status* As REPLERRXLib.AGENT\_STATUS \_ ByVal *Message* As String)

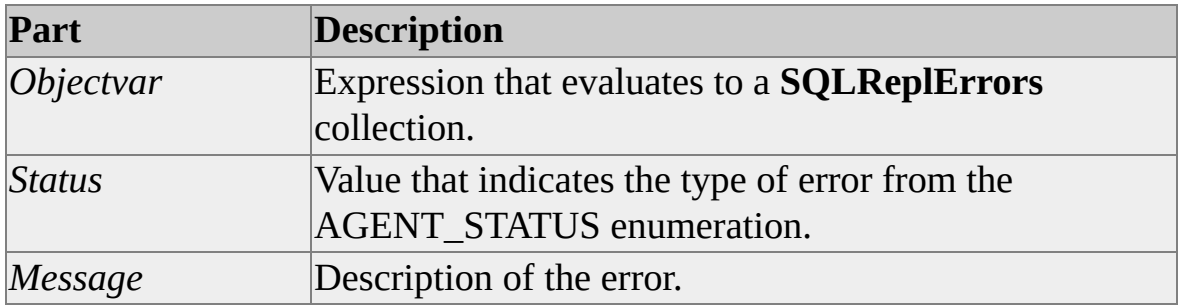

#### **Remarks**

To receive the **Notify** event, the program must declare *Objectvar* **WithEvents** of type **REPLERRXLib.SQLReplErrors**.

This event is not available through the **ISQLReplErrors** interface of the replication ActiveX controls.

#### **Prototype (C/C++)**

HRESULT Notify( AGENT\_STATUS Status, BSTR Message);

**See Also**

[AGENT\\_STATUS](#page-309-0)

### **Status Event**

The **Status** event returns information about significant occurrences in the operation of a replication Microsoft® ActiveX® control.

#### **Applies To**

[SQLDistribution](#page-60-0) Object

[SQLMerge](#page-65-0) Object

[SQLSnapshot](#page-57-0) Object

#### **Prototype (Visual Basic)**

Function *Objectvar*\_**Status**( \_ ByVal *Message* As String, \_ ByVal *Percent* As Long) \_ As STATUS\_RETURN\_CODE

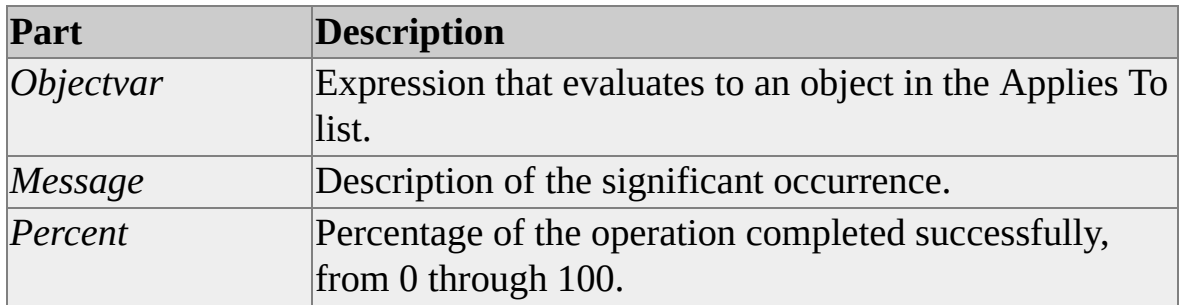

#### **Remarks**

To receive the **Status** event, a Microsoft Visual Basic® program must declare *Objectvar* **WithEvents** of the appropriate type.

STATUS\_RETURN\_CODE is an enumeration that specifies the values that can be returned from the **Status** callback function (event).

**Prototype (C/C++)**

HRESULT Status( BSTR Message, Long Percent, STATUS\_RETURN\_CODE \*pReturnCode);

#### **See Also**

Developing Replication [Applications](#page-10-0) Using ActiveX Controls

[STATUS\\_RETURN\\_CODE](#page-333-0)

# **Replication ActiveX Control Constants**

This section defines the enumerated data types that are used as parameters and return values in Microsoft® ActiveX® replication control properties, methods, and events.

# **AGENT\_STATUS**

The **AGENT\_STATUS** constants provide agent status codes that are returned by the **Notify** event of the **SQLReplErrors** collection.

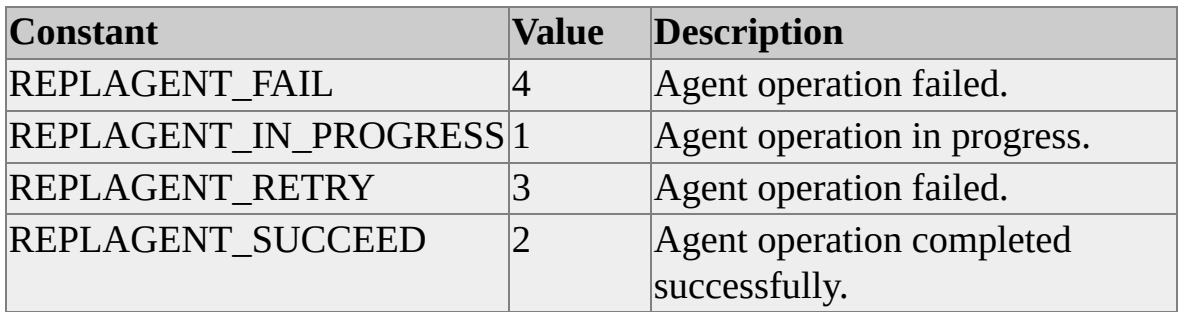

#### **Remarks**

REPLAGENT\_RETRY indicates the agent operation failed with errors that may not recur if the operation is retried at a later time. The control does not retry the operation unless the calling program directs it to do so.

#### **See Also**

[Notify](#page-301-0) Event

[SQLReplErrors](#page-78-0) Collection

# **DATASOURCE\_TYPE**

The **DATASOURCE\_TYPE** constants provide data source type values for the **SubscriberDatasourceType** property.

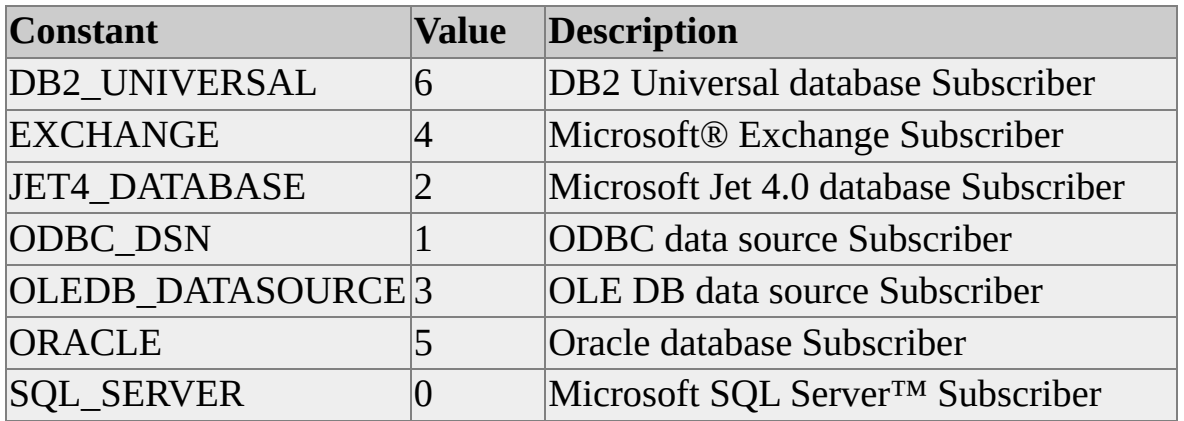

#### **See Also**

[SubscriberDatasourceType](#page-230-0) Property

# **DBADDOPTION**

The **DBADDOPTION** constants specify if the Subscriber database exists or if it must be created or attached, or if the subscription must be attached, when calling the **AddSubscription** method of the **SQLDistribution** and **SQLMerge** objects.

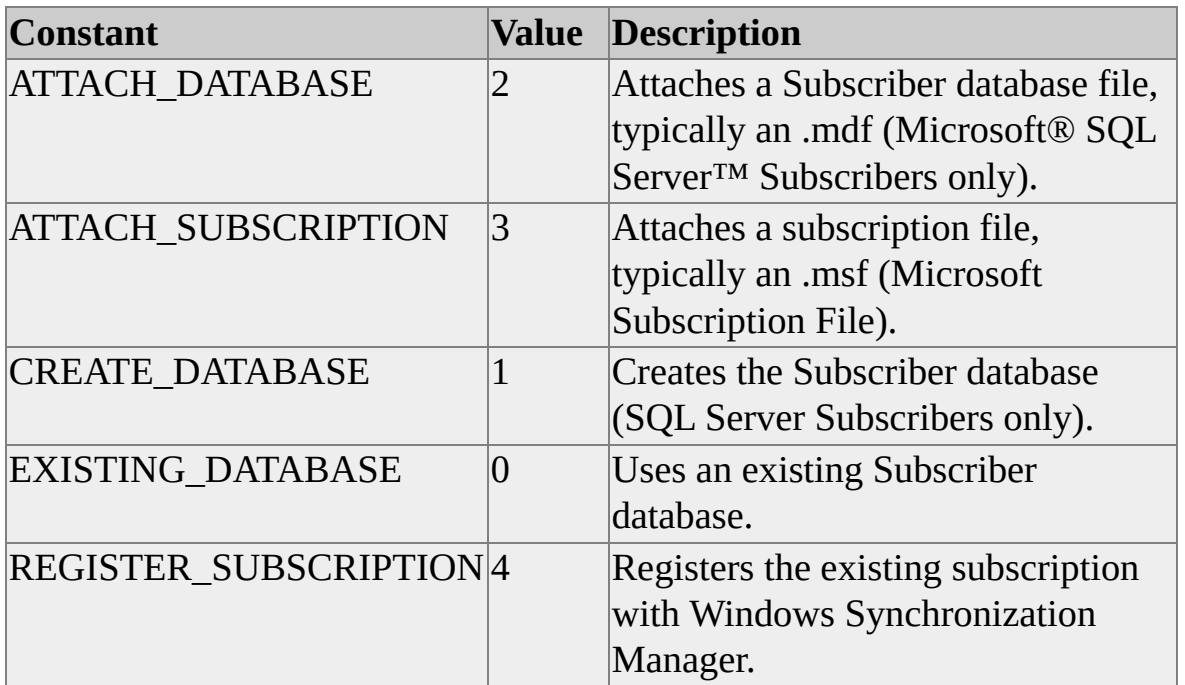

#### **See Also**

[AddSubscription](#page-276-0) Method

# **DBDROPOPTION**

The **DBDROPOPTION** constants specify whether the Subscriber database should be dropped when calling the **DropSubscription** method of the **SQLDistribution** and **SQLMerge** objects.

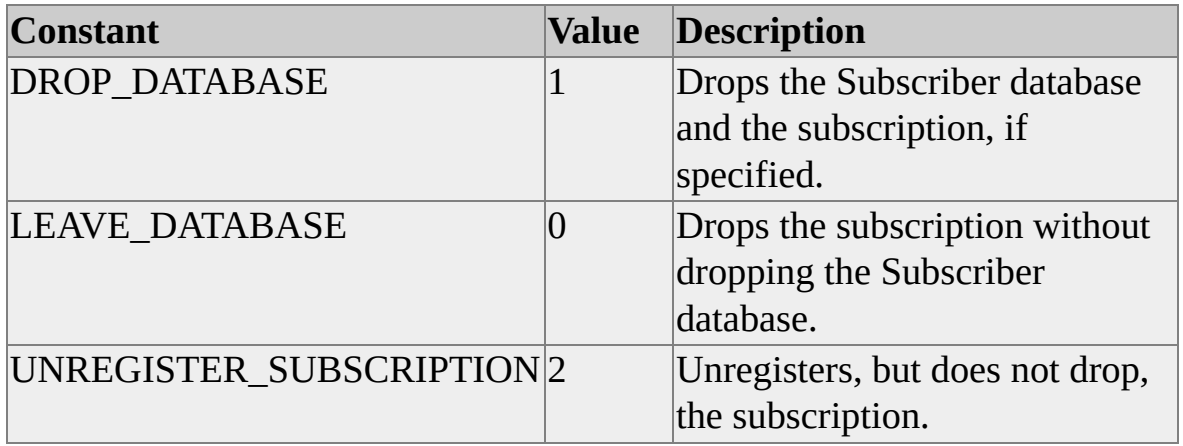

#### **See Also**

[DropSubscription](#page-282-0) Method

# **ERRORSOURCE\_TYPE**

The **ERRORSOURCE\_TYPE** constants provide values for the **SourceType** property of the **SQLReplError** object.

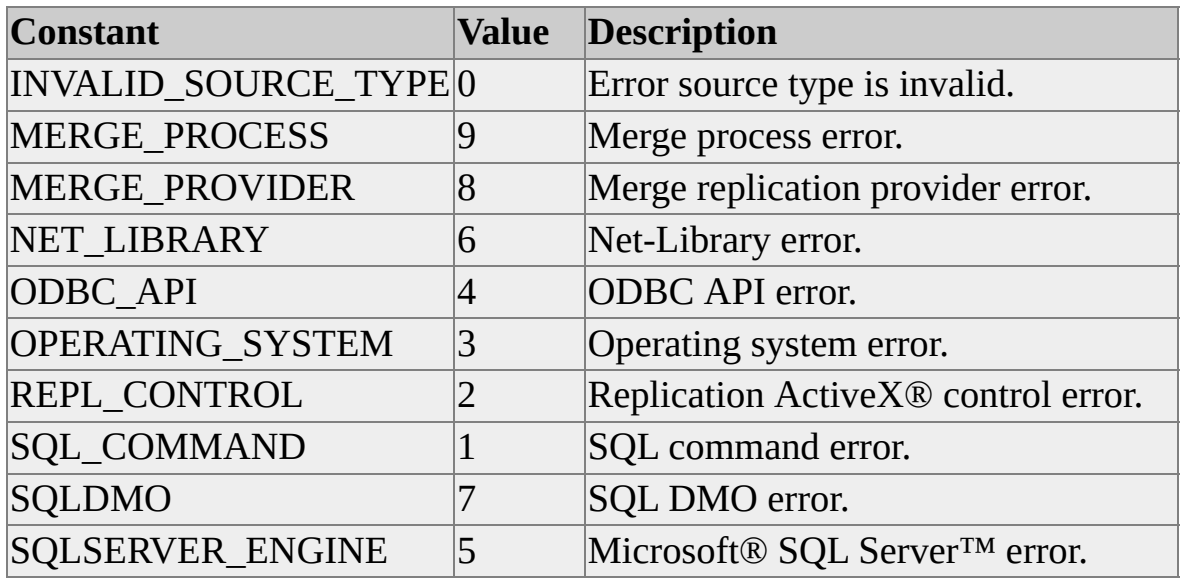

#### **See Also**

[SourceType](#page-214-0) Property

# **EXCHANGE\_TYPE**

The **EXCHANGE\_TYPE** constants are used with the **ExchangeType** property of the **SQLMerge** object to specify whether merge replication changes should be uploaded to the Publisher, downloaded to the Subscriber, or both (uploaded and then downloaded).

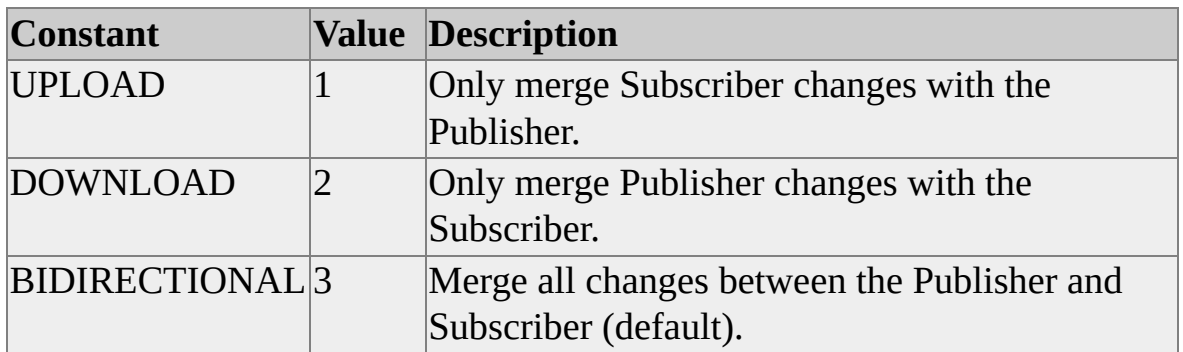

#### **Remarks**

You should use a BIDIRECTIONAL synchronization unless you have a specific reason for separating the UPLOAD and DOWNLOAD phases.

### **See Also**

[ExchangeType](#page-135-0) Property

# **FILE\_TRANSFER\_TYPE**

The **FILE\_TRANSFER\_TYPE** constants specify the type of transfer for snapshot files.

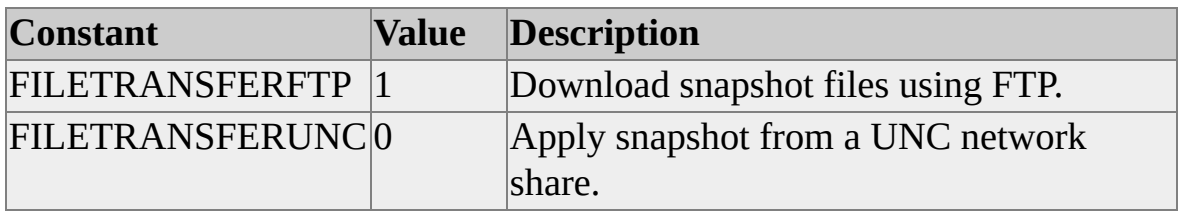

### **See Also**

[FileTransferType](#page-138-0) Property
### **NETWORK\_TYPE**

The **NETWORK\_TYPE** constants provide network protocol type values for the **DistributorNetwork** and **PublisherNetwork** properties.

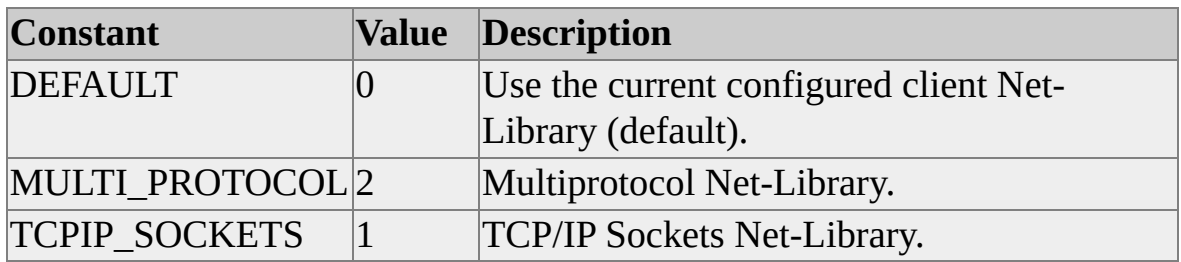

#### **See Also**

[DistributorNetwork](#page-102-0) Property

[PublisherNetwork](#page-186-0) Property

# **REPL\_FAILOVER\_MODE**

The **REPL\_FAILOVER\_MODE** enumeration specifies the Subscriber update mode when adding subscriptions to use immediate updating or queued updating options with transactional replication.

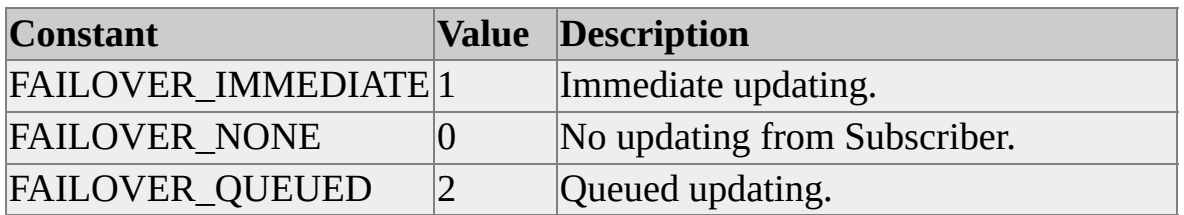

#### **See Also**

[SetFailoverMode](#page-294-0) Method

### **REPLICATION\_TYPE**

The **REPLICATION\_TYPE** enumeration specifies the type of replication for which the snapshot is to be used.

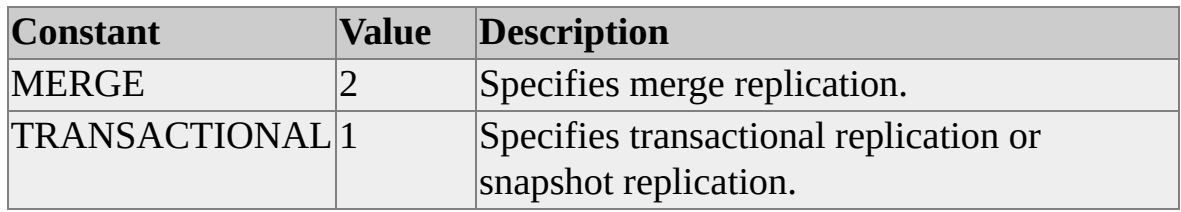

**See Also**

[ReplicationType](#page-207-0) Property

### **REPLRPC\_SECURITY\_TYPE**

The **REPLRPC\_SECURITY\_TYPE** constants provide data source type values for the **PublisherRPCSecurityMode** property.

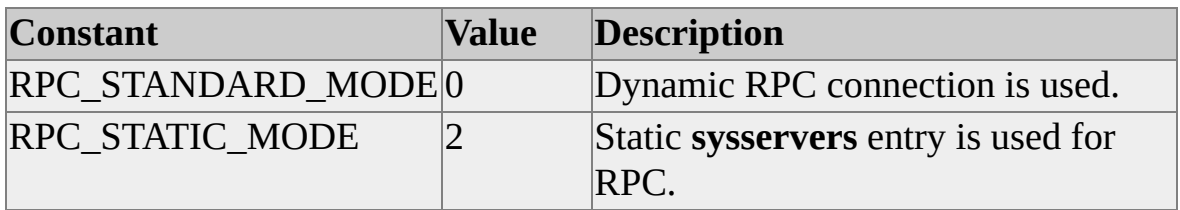

### **See Also**

[PublisherRPCSecurityMode](#page-198-0)

## **SECURITY\_TYPE**

The **SECURITY\_TYPE** specifies security type values for the **DistributorSecurityMode**, **PublisherSecurityMode**, and **SubscriberSecurityMode** properties.

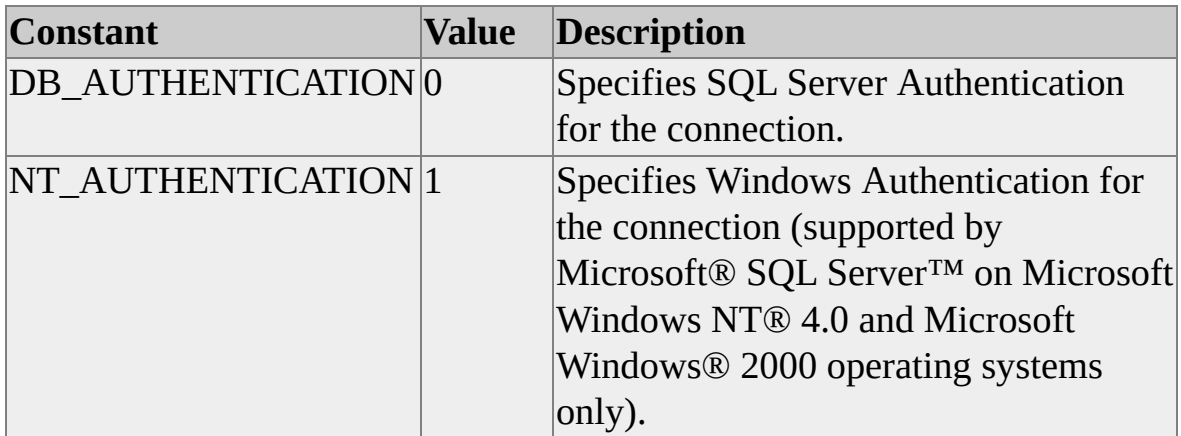

#### **Remarks**

If the computer on which the Microsoft ActiveX® replication control is hosted is not running the Windows NT 4.0 or Windows 2000 operating system, NT\_AUTHENTICATION cannot be used on the Publisher, Distributor, or Subscriber.

#### **See Also**

[DistributorSecurityMode](#page-108-0) Property

[SubscriberSecurityMode](#page-239-0) Property

[PublisherSecurityMode](#page-201-0) Property

## **STATUS\_RETURN\_CODE**

The **STATUS\_RETURN** specifies the return code values that can be returned from the status callback functions.

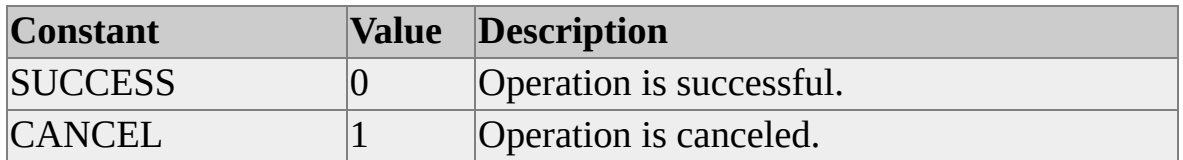

**See Also**

[Status](#page-304-0) Event

# **SUBSCRIPTION\_HOST**

The **SUBSCRIPTION\_HOST** specifies subscription host codes for the *SubscriptionHost* parameter of the **AddSubscription** method of the **SQLMerge** and **SQLDistribution** objects.

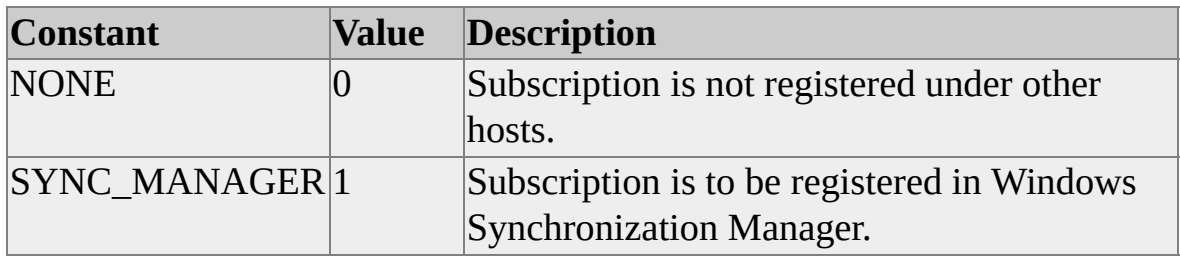

#### **See Also**

[AddSubscription](#page-276-0) Method

# **SUBSCRIPTION\_PRIORITY\_TYPE**

The **SUBSCRIPTION\_PRIORITY\_TYPE** constants specify subscription priority type values for the **SubscriptionPriorityType** property of the **SQLMerge** object.

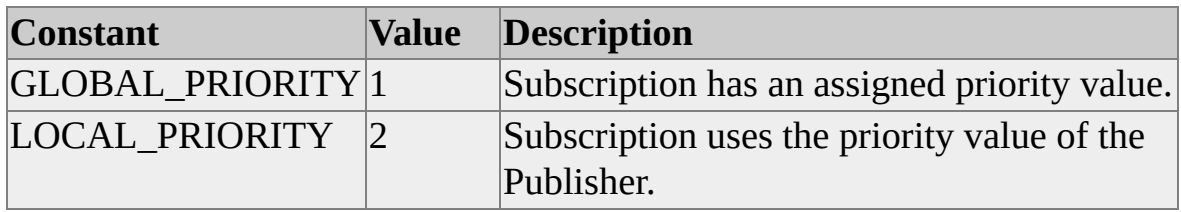

#### **See Also**

[SubscriptionPriorityType](#page-248-0) Property

## **SUBSCRIPTION\_TYPE**

The **SUBSCRIPTION\_TYPE** specifies subscription type values for the **SubscriptionType** property of the **SQLMerge** and **SQLDistribution** objects.

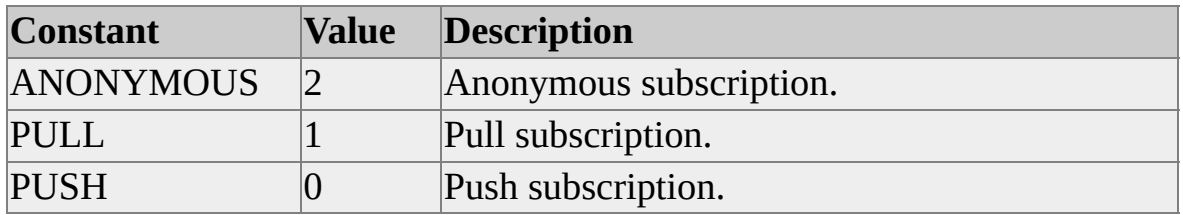

#### **See Also**

[SubscriptionType](#page-251-0) Property

# **SYNCHRONIZATION\_TYPE**

The **SYNCHRONIZATION\_TYPE** specifies subscription synchronization type codes for the **SynchronizationType** property of the **SQLMerge** and **SQLDistribution** objects.

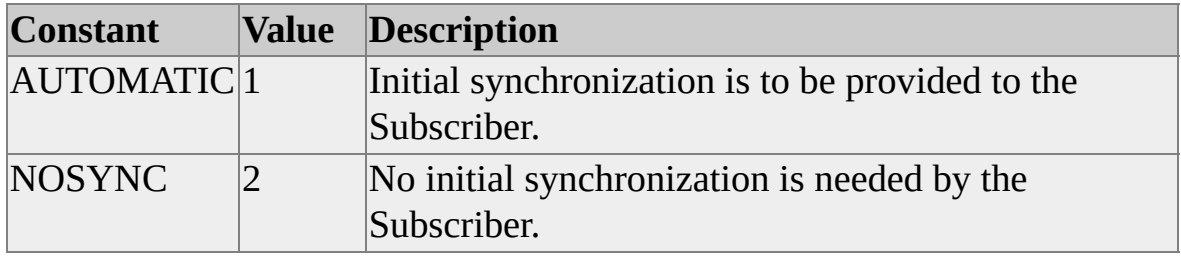

#### **See Also**

[SynchronizationType](#page-254-0) Property

# **VALIDATE\_TYPE**

The **VALIDATE\_TYPE** constants specify the type of data validation to perform on the Subscriber data at the end of the run. **VALIDATE\_TYPE** is used with the **Validate** property of the **SQLMerge** object.

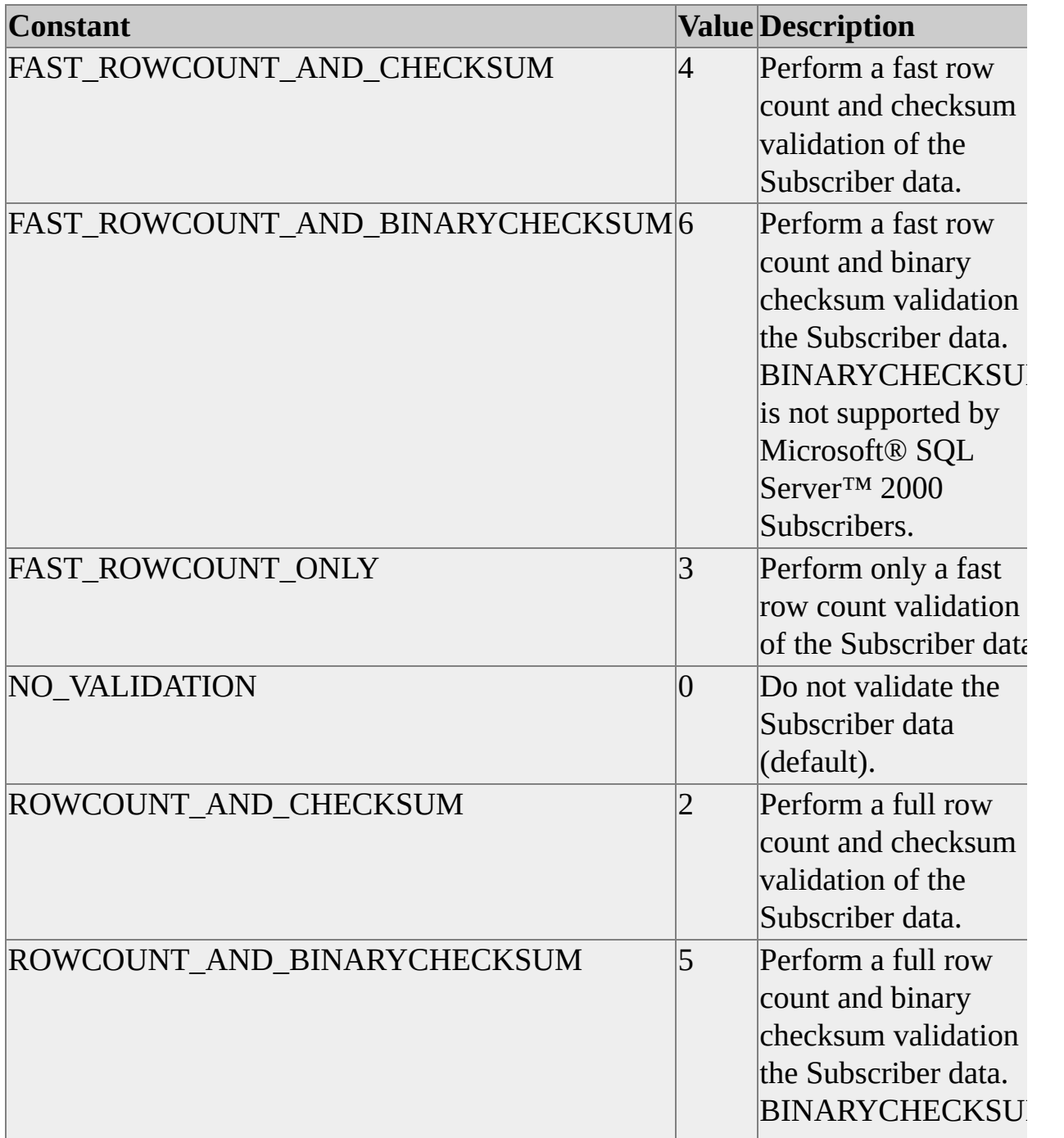

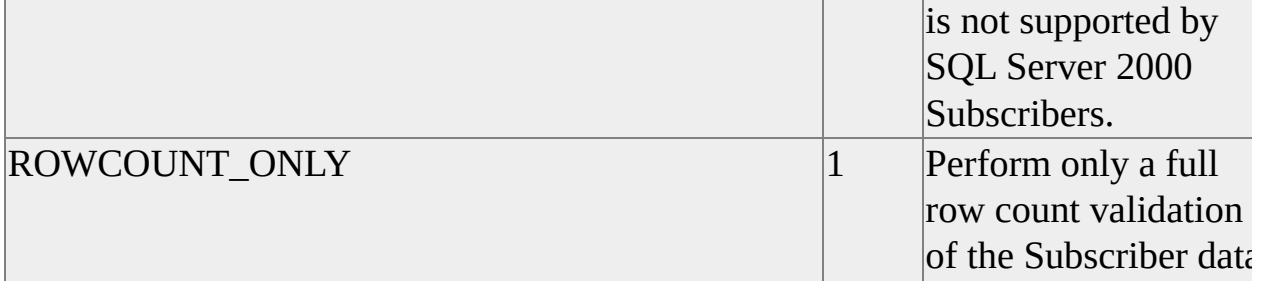

### **See Also**

Help with [Replication](JavaScript:hhobj_1.Click())

Validate [Property](#page-265-0)

### **Developing Replication Merge Conflict Resolvers Through a Custom Resolver**

Microsoft® SQL Server™ 2000 supports two types of user-implemented conflict resolvers:

Custom conflict resolvers built as COM components and compiled into dynamic-link libraries (.dll) through products such as Microsoft Visual Basic® and Microsoft Visual C++®. The COM custom conflict resolver is a DLL that implements the **ICustomResolver** interface, methods, and properties. There are interfaces and type definitions designed specially for conflict resolution. For information about the required header file, see COM Conflict [Resolver](#page-349-0) Header File.

To use a COM object resolver, make sure the DLL is registered at the computer where the Merge Agent runs. For a push subscription, this is the Distributor computer, and for a pull subscription, it is the Subscriber computer. When using Visual C++ or Visual Basic, the name of the project becomes the name of the .DLL. The DLL name must be a unique resolver name. Run the **sp\_enumcustomresolvers** stored procedure to ensure uniqueness. **sp\_enumcustomresolvers** displays all the resolvers currently registered on the system.

User-built Transact-SQL stored procedures can be used instead of a COM component. The stored procedures must implement a specific set of parameters required for a conflict resolver. For more information about the use of each field defined, see Custom Stored [Procedure](JavaScript:hhobj_1.Click()) Conflict Resolver.

The Microsoft SQL Server 2000 CD-ROM ships with some resolver samples. For more information, see [Replication](#page-453-0) Resolver Samples.

#### **See Also**

Custom Stored [Procedure](JavaScript:hhobj_2.Click()) Conflict Resolver

Merge [Replication](JavaScript:hhobj_3.Click()) Conflict Detection and Resolution

**Other [Microsoft](JavaScript:hhobj_4.Click()) Resolvers** 

Replication [Architecture](JavaScript:hhobj_5.Click())

### **COM Conflict Resolver Header File**

A file named sqlres.h is located in C:\Program Files\Microsoft SQL Server\80\ Dev Tools\include, if the replication sample programs were installed to the default folder. The file, sqlres.h, contains several important definitions with which you should be familiar. Do no modify this file.

The custom resolver must implement the interface **ICustomResolver**, which is defined in this file.

```
#undef INTERFACE
#define INTERFACE ICustomResolver
DECLARE_INTERFACE_(ICustomResolver, Iunknown)
{
//** IUnknown methods
 STDMETHOD(QueryInterface) (THIS_REFIID riid, LPVOID *pp
 STDMETHOD_(ULONG,AddRef) (THIS) PURE;
 STDMETHOD_(ULONG,Release) (THIS) PURE;
//** ICustomResolver methods
 STDMETHOD(Reconcile) (THIS_
           IReplRowChange *pRowChange,
           DWORD dwFlags,
           PVOID pvReserved) PURE;
 STDMETHOD(GetHandledStates) (THIS_
```
DWORD \*pResolverBm) PURE;

};

**ICustomResolver** inherits from **IUnknown**, similar to all COM classes. The **IUnknown** methods usually do not need to be modified from the supplied resolver, but the **ICustomResolver** methods **Reconcile** and **GetHandledStates** must be implemented. **Reconcile** is the method called for each table row that contains a conflict. **GetHandledStates** defines the conflict conditions that the resolver will handle.

The important parameter for **Reconcile** is a reference to an **IReplRowChange** object; **IReplRowChange** is defined in this include file. Through the method of **IReplRowChange**, the resolver determines the columns in conflict, examines the conflicting data, and then copies the appropriate data to the result row.

Other definitions in the file include **IConnectionInfo**, which is used when a resolver needs to access a stored procedure, and **ITranDataChange**, which is used in a transactional resolver. Only the **Get<xxx>** methods in **IConnectionInfo** are accessible to user-implemented resolvers.

Several enumerations are defined in **sqlres.h**. Symbols from these enumerations should be used wherever possible instead of using hard-coded constants.

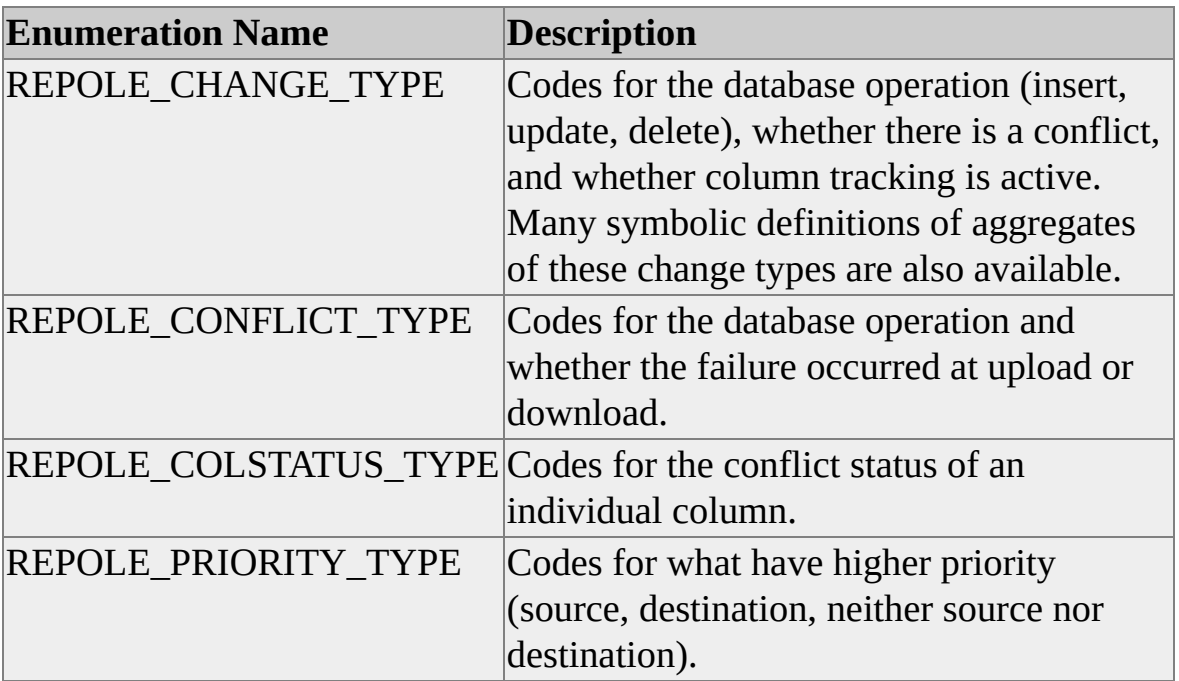

### **Programming Replication from Heterogeneous Data Sources**

Microsoft® SQL Server™ enables third-party products to become Publishers within the SQL Server replication framework. The Replication Distributor Interface allows replication from heterogeneous databases that provide 32-bit OLE DB drivers to Subscribers running SQL Server 2000. Heterogeneous data sources include:

- Oracle databases
- DB2 databases
- Microsoft Access databases
- Other databases that comply with SQL Server ODBC or OLE DB Subscriber requirements.

When integrated, the Replication Distributor Interface exposes the SQL Distributor, and allows heterogeneous data sources to store meta data and replicated transactions in the SQL Server Distributor database. The Replication Distributor Interface is an OLE DB service provider that allows users to store replicated SQL statements, scripts, and .bcp files in the Distributor store-andforward database. The Replication Distributor Interface is based on the OLE DB connection model and supports a subset of the **DataSource**, **Session**, and **Error** objects. An additional **Distribution** object is added to the **Session** object and is used to store transactions marked for replication in a SQL Server distribution database.

**Note** The Replication Distributor Interface is a special purpose OLE DB service that is used only to distribute replicated SQL Server transactions. It does not support the minimal set of interfaces necessary to be considered a standard OLE DB data provider.

The Replication Distributor Interface cannot be used with replication types that

need updates to be made at the Subscriber. The only types of replication that can be used with the Replication Distributor Interface are snapshot replication and transactional replication that has read-only Subscribers. Merge replication, and transactional replication with immediate updating, queued updating, or immediate updating with queued updating as failover are not available from heterogeneous Publishers to SQL Server Subscribers.

Here are the steps to using the Replication Distributor Interface.

- 1. This step uses Microsoft Visual Basic® or Microsoft Visual C++® and the replication SQL-DMO objects, makes calls for setting up the publication, articles, and subscription information. These calls differ from the typical SQL-DMO setup calls because they are made on the distribution server and not at the Publisher. A third-party replication tool can also be used to implement this first step
- 2. This step takes the place of the Snapshot Agent and Log Reader Agent. The Replication Distributor Interface is used to store the replication transactions on a server that is currently acting as the Distributor, which will then be distributed by the Distribution Agent. The following  $C^{++}$  code is a sample of an object that is used to place commands into the distribution database.

// Instantiate a data source object for the SQL Server Publishir // provider.

hr = CoCreateInstance(CLSID[\\_SQLDistribution,](#page-468-0) NULL, CLS (void\*\*) &pIDBInit);

Using the Replication Distributor Interface leaves the responsibility of data modification detection to the developers because the Log Reader Agent is not available. The use of the monitoring and troubleshooting tools, alerts, and notifications are still available in SQL Server Enterprise Manager. The Log Reader Agent can be activated by using Microsoft Host Integration Server 2000 and its Distribution Store Interface (**iDistributionStore**). For more information, see the Host Integration Server 2000 documentation.

The Microsoft SQL Server CD-ROM ships with some Replication Distributor Interface samples. For more information, see Replication Distributor Interface

#### Samples.

When deploying an application using the Replication Distributor Interface independently of SQL Server 2000, you must include additional files in the installation kit you use to distribute your application. If you will be deploying your application to a computer where SQL Server 2000 will also be installed, these files will already be present.

## **SQL-DMO Replication Objects**

SQL-DMO provides a set programming interface for administering and monitoring Microsoft® SQL Server™ replication, including the ability to administer replication from heterogeneous computers. Here are the SQL-DMO objects used in replication:

- **Distributor** object
- **DistributionDatabase** object
- **DistributionPublisher** object
- **DistributionPublication** object
- **DistributionSubscription** object
- **DistributionArticle** object
- **RegisteredSubscriber** object
- **Replication** object

The SQL-DMO replication objects are a subset of the SQL-DMO COM object model. For information about how these object fit into the larger replication object model, see Developing SQL-DMO [Applications](JavaScript:hhobj_1.Click()).

#### **See Also**

**[Distributor](JavaScript:hhobj_2.Click()) Object** [DistributionArticle](JavaScript:hhobj_3.Click()) Object [DistributionDatabase](JavaScript:hhobj_4.Click()) Object [DistributionPublication](JavaScript:hhobj_5.Click()) Object [DistributionPublisher](JavaScript:hhobj_6.Click()) Object [DistributionSubscription](JavaScript:hhobj_7.Click()) Object [RegisteredSubscriber](JavaScript:hhobj_8.Click()) Object [Replication](JavaScript:hhobj_9.Click()) Object
## **Replication Distributor Interface Reference**

The Replication Distributor Interface can be used to enable Microsoft® SQL Server™ 2000 replication services on heterogeneous databases. The Replication Distributor Interface is based on the OLE DB connection model. The objects are available using Microsoft Visual C++® and the OLE library.

The Replication Distributor Interface exposes a **Distribution** object that is generated from a **Session** object. The **Distribution** object is used to store replicated transactions in the distribution database on the SQL Server Distributor, and is used to log history and error information.

The Replication Distributor Interface is implemented using these files:

- Repldist.dll
- Repldist.h

The Replication Distributor Interface objects, methods, properties, events, and structures can be found in the following topics.

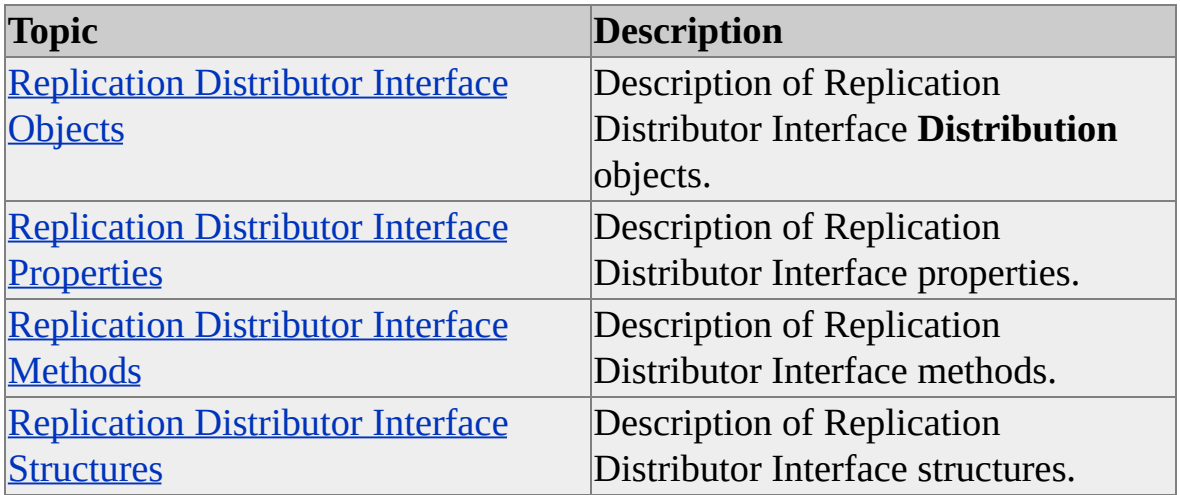

#### **See Also**

[Replication](#page-468-0) Distributor Interface Samples

# **Replication Distributor Interface Objects**

The Replication Distributor Interface exposes these objects.

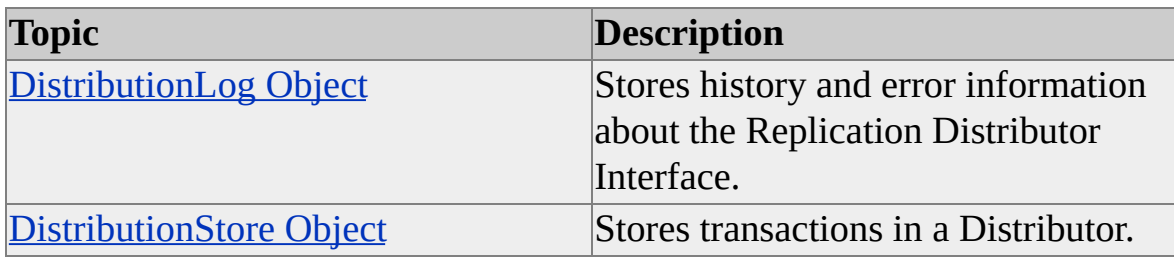

# **DistributionLog Object**

The **DistributionLog** object stores history and error information about the Replication Distributor Interface. This information is used to monitor replication.

## **Methods**

[AddLog](#page-401-0) Method

## **DistributionStore Object**

The **DistributionStore** object stores transactions in a Distributor. This is a custom interface supported only by the Distributor.

## **Methods**

Abort [Method](#page-399-0) [AddTransactionCommands](#page-404-0) Method [Commit](#page-406-0) Method [GetLastTransaction](#page-408-0) Method **[StartTransaction](#page-410-0) Method** 

# **Replication Distributor Interface Properties**

This section defines the properties of the Replication Distributor Interface.

## **DBPROP\_APPLICATION\_NAME Property**

The **DBPROP\_APPLICATION\_NAME** property specifies the name of the application.

## **Applies To**

[DistributionStore](#page-365-0) Object

### **Syntax**

#### *object***.DBPROP\_APPLICATION\_NAME**

## **Data Type**

VT\_BSTR

## **Modifiable**

# **DBPROP\_APPLICATION\_TYPE Property**

The **DBPROP\_APPLICATION\_TYPE** property specifies the Publisher application type. The application type can be either snapshot or transactional (incremental updates).

## **Applies To**

[DistributionStore](#page-365-0) Object

#### **Syntax**

*object***.DBPROP\_APPLICATION\_TYPE**

### **Data Type**

VT\_I1

## **Modifiable**

## **DBPROP\_AUTH\_PASSWORD Property**

The **DBPROP\_AUTH\_PASSWORD** property specifies the password used when connecting to the data source.

## **Applies To**

[DistributionStore](#page-365-0) Object

### **Syntax**

*object***.DBPROP\_AUTH\_PASSWORD**

## **Data Type**

VT\_BSTR

## **Modifiable**

## **DBPROP\_AUTH\_USERID Property**

The **DBPROP\_AUTH\_USERID** property specifies the user ID used when connecting to the data source.

## **Applies To**

[DistributionStore](#page-365-0) Object

#### **Syntax**

#### *object***.DBPROP\_AUTH\_USERID**

## **Data Type**

VT\_BSTR

## **Modifiable**

## **DBPROP\_DBMSNAME Property**

The **DBPROP\_DBMSNAME** property specifies the name of the product accessed by the provider.

## **Applies To**

[DistributionStore](#page-365-0) Object

### **Syntax**

*object***.DBPROP\_DBMSNAME**

## **Data Type**

VT\_BSTR

## **Modifiable**

Read-only

## **DBPROP\_DBMSVER Property**

The **DBPROP\_DBMSVER** property specifies the version of the product accessed by the provider.

## **Applies To**

[DistributionStore](#page-365-0) Object

### **Syntax**

*object***.DBPROP\_DBMSVER**

## **Data Type**

VT\_BSTR

## **Modifiable**

Read-only

# **DBPROP\_INIT\_DATASOURCE Property**

The **DBPROP\_INIT\_DATASOURCE** property specifies the name of the distribution database to which to connect.

## **Applies To**

[DistributionStore](#page-365-0) Object

### **Syntax**

*object***.DBPROP\_INIT\_DATASOURCE**

### **Data Type**

VT\_BSTR

## **Modifiable**

# **DBPROP\_INIT\_LOCATION Property**

The **DBPROP\_INIT\_LOCATION** property specifies the location of the Distributor to which to connect (typically, the server name).

## **Applies To**

[DistributionStore](#page-365-0) Object

### **Syntax**

*object***.DBPROP\_INIT\_LOCATION**

## **Data Type**

VT\_BSTR

## **Modifiable**

# **DBPROP\_INIT\_PUBLISHERDATASOURCE Property**

The **DBPROP\_INIT\_PUBLISHERDATASOURCE** property specifies the name of the Publisher database on whose behalf the connection is made.

## **Applies To**

[DistributionStore](#page-365-0) Object

### **Syntax**

*object***.DBPROP\_INIT\_PUBLISHERDATASOURCE**

## **Data Type**

VT\_BSTR

## **Modifiable**

## **DBPROP\_INIT\_PUBLISHER\_NAME Property**

The **DBPROP\_INIT\_PUBLISHER\_NAME** property specifies the name of the Publisher on whose behalf the connection is made.

## **Applies To**

[DistributionStore](#page-365-0) Object

#### **Syntax**

*object***.DBPROP\_INIT\_PUBLISHERNAME**

### **Data Type**

VT\_BSTR

## **Modifiable**

## **DBPROP\_INIT\_TIMEOUT Property**

The **DBPROP\_INIT\_TIMEOUT** property specifies the connection time-out.

## **Applies To**

[DistributionStore](#page-365-0) Object

### **Syntax**

#### *object***.DBPROP\_INIT\_TIMEOUT**

## **Data Type**

VT\_I4

## **Modifiable**

# **DBPROP\_INIT\_XACT\_SEQNO\_SIZE Property**

The **DBPROP\_INIT\_XACT\_SEQNO\_SIZE** property specifies the size of the transaction sequence number.

## **Applies To**

[DistributionStore](#page-365-0) Object

#### **Syntax**

*object***.DBPROP\_INIT\_XACT\_SEQNO\_SIZE**

### **Data Type**

VT\_I1

## **Modifiable**

# **DBPROP\_INIT\_XACTID\_SIZE Property**

The **DBPROP\_INIT\_XACTID\_SIZE** property specifies the size of the transaction ID.

## **Applies To**

[DistributionStore](#page-365-0) Object

### **Syntax**

#### *object***.DBPROP\_INIT\_XACTID\_SIZE**

### **Data Type**

VT\_I1

## **Modifiable**
## **DBPROP\_PUBLICATION\_NAME Property**

The **DBPROP\_PUBLICATION\_NAME** property specifies the name of the publication serviced by the application.

### **Applies To**

[DistributionStore](#page-365-0) Object

#### **Syntax**

*object***.DBPROP\_PUBLICATION\_NAME**

### **Data Type**

VT\_BSTR

### **Modifiable**

Read/write

# **Replication Distributor Interface Methods**

This section defines the methods of the Replication Distributor Interface.

## **Abort Method**

The **Abort** method rolls back the storage of transaction commands.

## **Applies To**

[DistributionStore](#page-365-0) Object

### **Syntax**

HRESULT Abort( );

#### **Remarks**

The method returns S\_OK if it succeeds and DB\_E\_ERROROCCURRED if it fails.

## **AddLog Method**

The **AddLog** method adds history and error information to a distribution store.

### **Applies To**

[DistributionLog](#page-363-0) Object

#### **Syntax**

HRESULT AddLog( DWORD dwStatusID, LPSTR szComment, BYTE\* pXactSeqno, ULONG ulTransactions, ULONG ulCommands, ULONG cErrorDescs, const DISTERRORDESC rgErrorDescs[] );

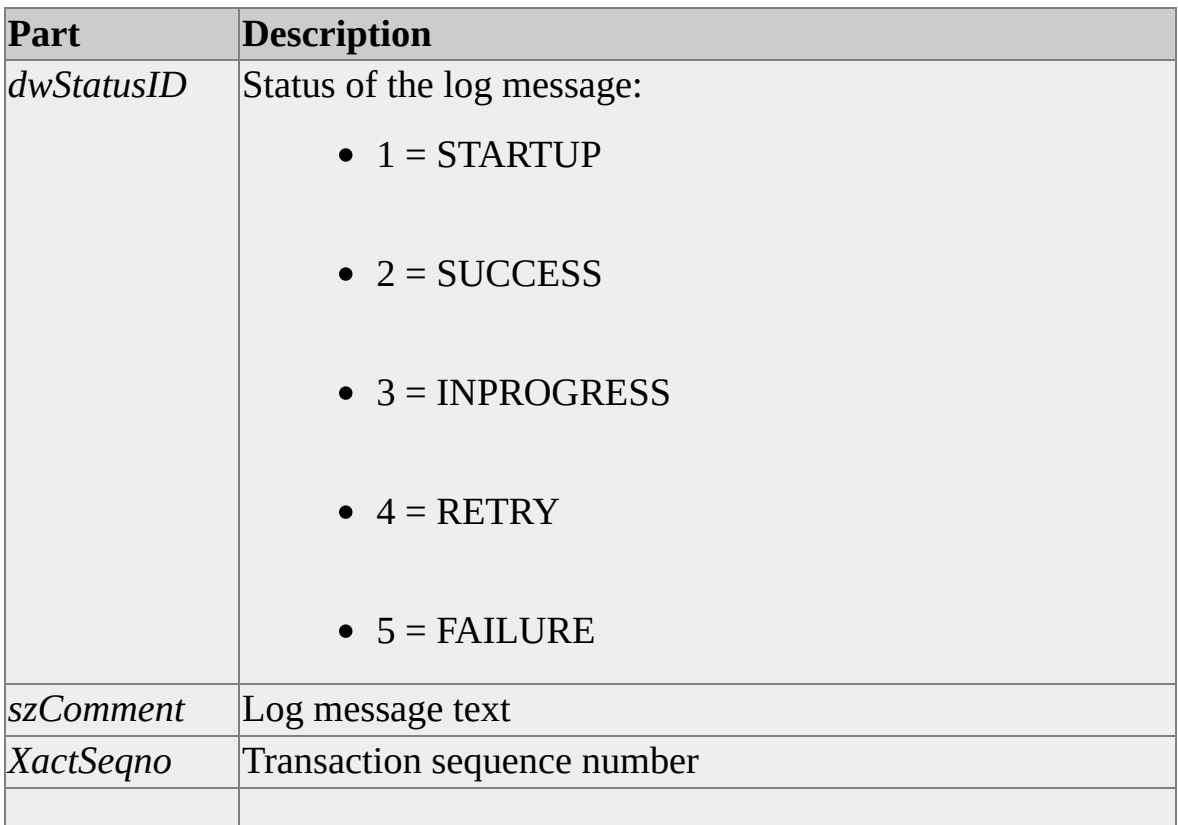

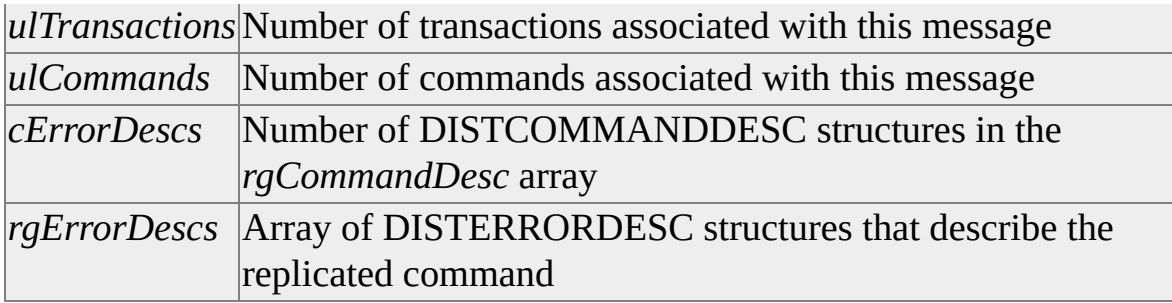

#### **Remarks**

The method returns S\_OK if it succeeds and DB\_E\_ERROROCCURRED if it fails.

#### **See Also**

[DISTERRORDESC](#page-422-0) Structure

## **AddTransactionCommands Method**

The **AddTransactionCommands** method stores a group of replicated transaction commands. If the **StartTransaction** method is not called before this method, **AddTransactionsCommands** uses an implicit transaction.

### **Applies To**

[DistributionStore](#page-365-0) Object

#### **Syntax**

HRESULT AddTransactionCommands( ULONG cCommandDescs, const DISTCOMMANDDESC rgCommandDescs []);

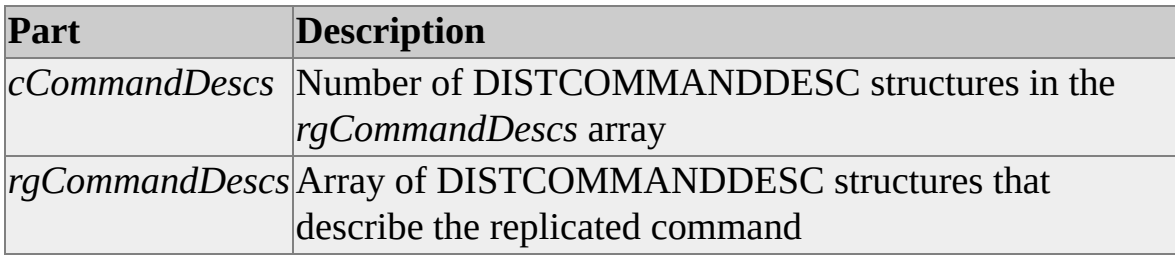

#### **Remarks**

The method returns S\_OK if it succeeds and DB\_E\_ERROROCCURRED if it fails.

#### **See Also**

[DISTCOMMANDDESC](#page-414-0) Structure

## **Commit Method**

The **Commit** method commits the storage of the transaction commands.

### **Applies To**

[DistributionStore](#page-365-0) Object

#### **Syntax**

HRESULT Commit( );

#### **Remarks**

The method returns S\_OK if it succeeds and DB\_E\_ERROROCCURRED if it fails.

## **GetLastTransaction Method**

The **GetLastTransaction** method retrieves information about the last stored transaction.

### **Applies To**

[DistributionStore](#page-365-0) Object

### **Syntax**

HRESULT GetLastTransaction( BYTE\* pXactID, BYTE\* pXactSeqno );

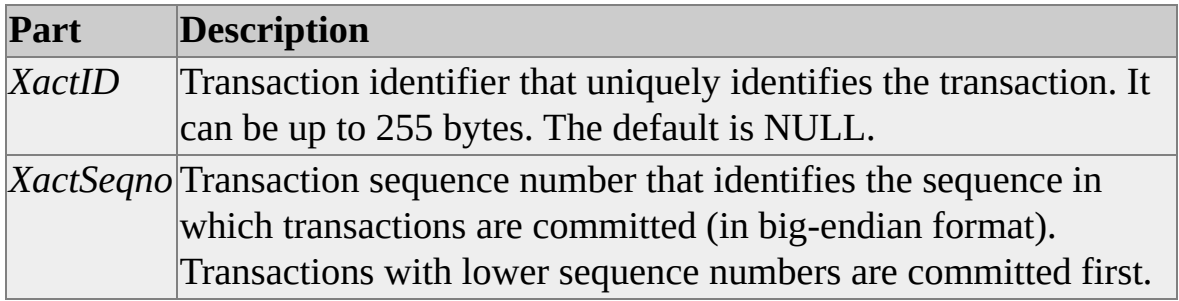

#### **Remarks**

The method returns S\_OK if it succeeds and DB\_E\_ERROROCCURRED if it fails.

## **StartTransaction Method**

The **StartTransaction** method begins a transaction.

## **Applies To**

[DistributionStore](#page-365-0) Object

### **Syntax**

HRESULT StartTransaction( );

### **Remarks**

The method returns S\_OK if it succeeds and DB\_E\_ERROROCCURRED if it fails.

# **Replication Distributor Interface Structures**

This section defines the structures exposed by the Replication Distributor Interface.

## **DISTCOMMANDDESC Structure**

This is the definition of the DISTCOMMANDDESC structure.

### **Syntax**

typedef struct tagDISTCOMMANDDESC{

INT PublicationID;

INT ArticleID;

INT CommandID;

DISTCMDTYPE CommandType;

BOOL fPartialCommand;

LPSTR szCommand;

BYTE\* pXactID;

BYTE\* pXactSeqno;

LPSTR szOriginator;

LPSTR szOriginatorDB;

} DISTCOMMANDDESC;

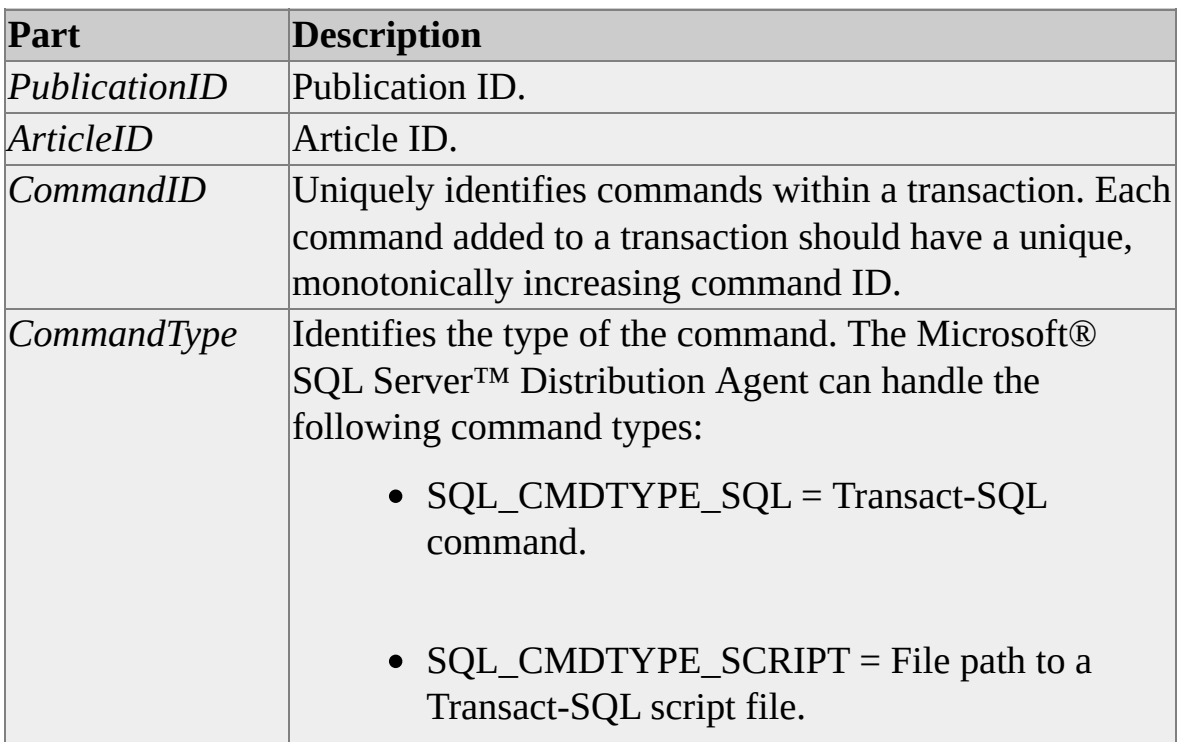

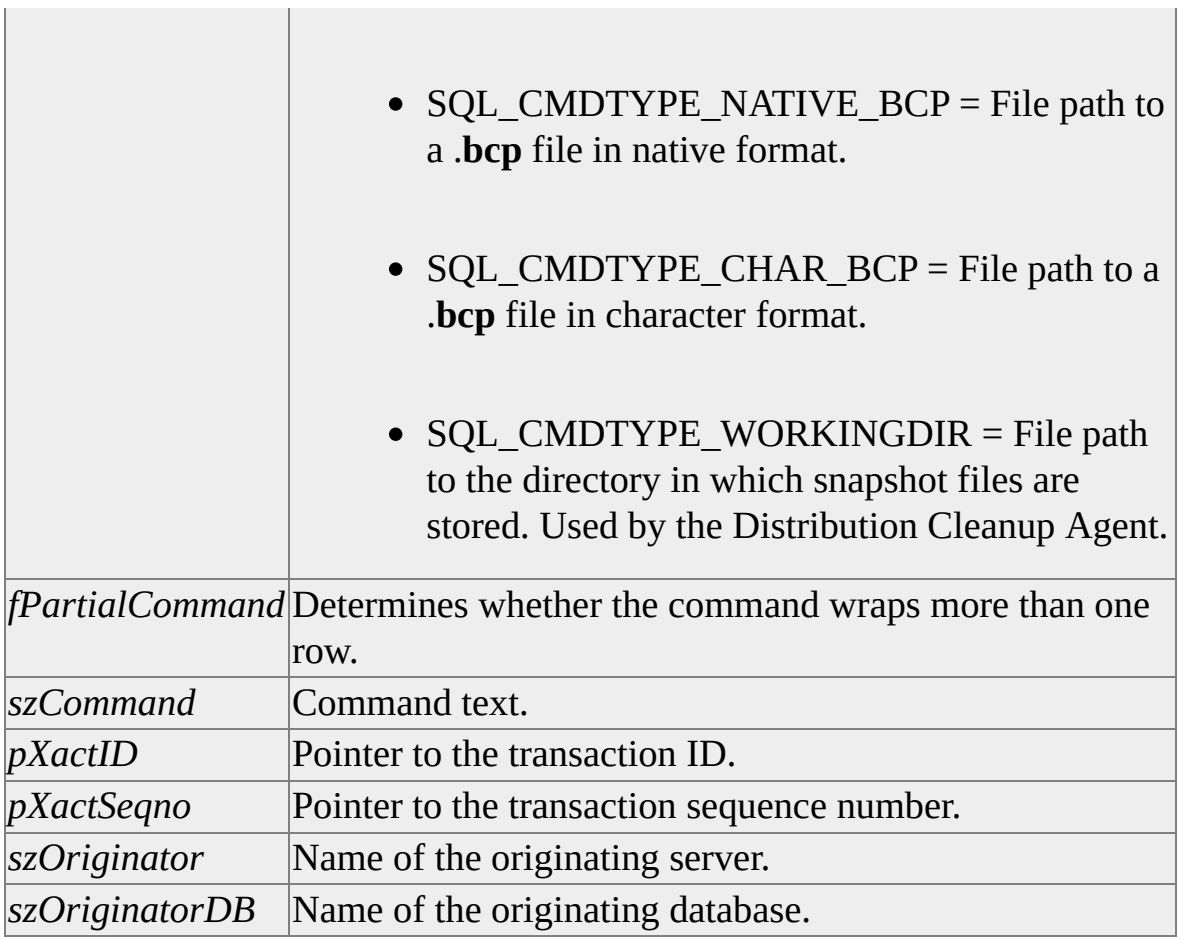

## **CommandType Text Formats**

The *CommandType* member of the DISTCOMMANDDESC structure requires specific text formatting when specifying these items

- Transact-SQL data types
- Working directories
- Schema files
- **bcp** files

#### **Transact-SQL Data Types**

When using DISTCMDTYPE\_SQL, data types in Transact-SQL statements have these formats.

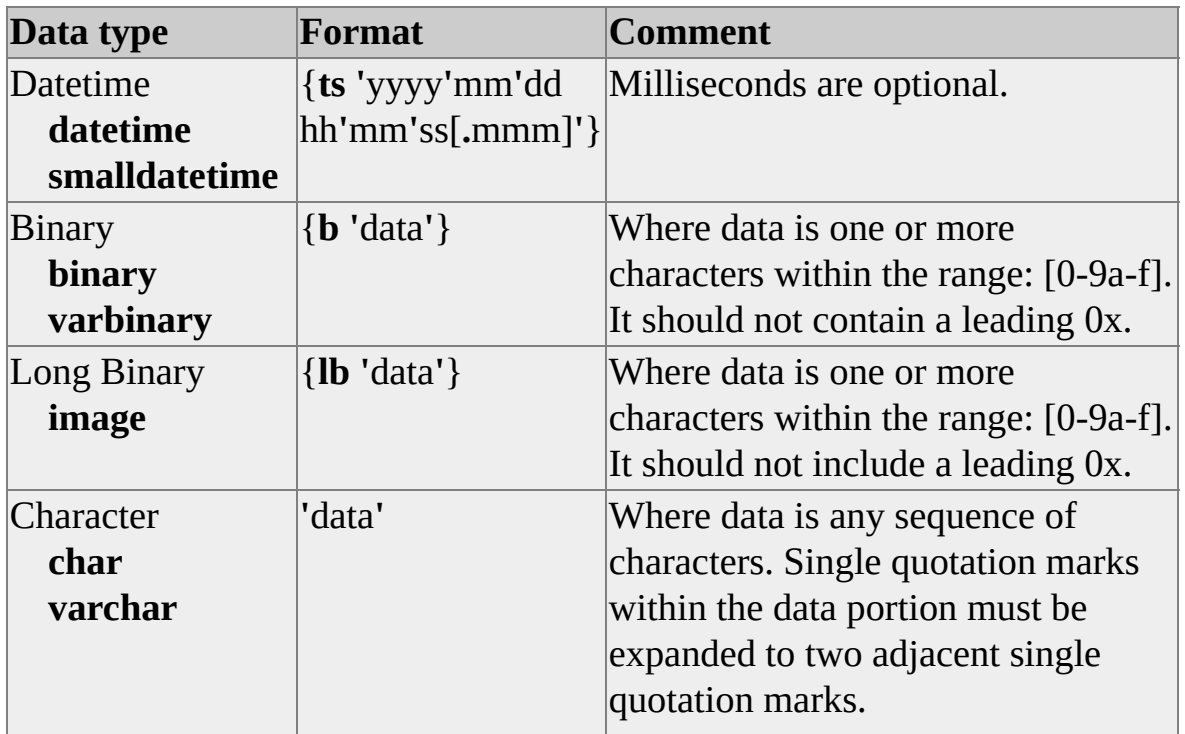

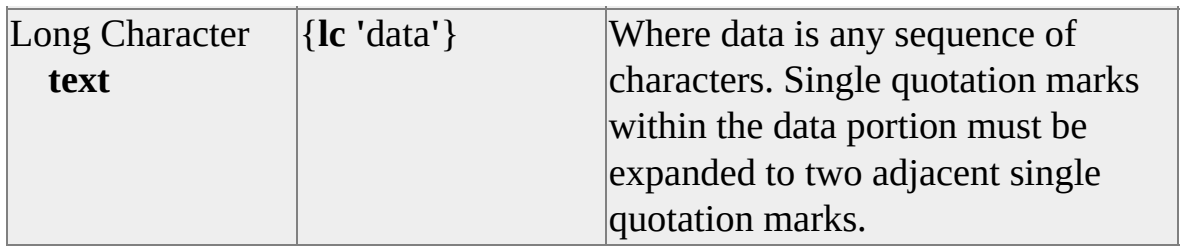

#### **Working Directories**

When using DISTCMDTYPE\_WORKINGDIR, include escape characters (**\**) in the file paths.

```
const char szDir[] = ":\\Program Files\\Microsoft SQL Server\\mssql\\r
DISTCOMMANDDESC aCommand[60];
INT NumCommands = 0;
DistByteArray XactId;
DistByteArray XactSeqno;
CHAR szWrkDir[_MAX_PATH];
```

```
// Get the current working directory.
sprintf(szWrkDir, "%c", (char)(_getdrive() + 'A' - 1) );
strcat(szWrkDir, szDir);
```

```
// Set working directory.
NumCommands++;
aCommand[i].Publicational = 1;aCommand[i].ArticleId = 1;
aCommand[i].CommandId = NumCommands;
aCommand[i].CommandType = DISTCMDTYPE_SQL_WORKINGE
aCommand[i].fPartialCommand = FALSE;
aCommand[i].pXactId = (BYTE * )&XactId;aCommand[i].pXactSeqno = (BYTE *)&XactSeqno;
aCommand[i].szOriginator = NULL;
aCommand[i].szOriginatorDB = NULL;
```

```
aCommand[i].szCommand = (LPSTR)szWrkDir;
i++;
```
### **Schema Files**

```
When using DISTCMDTYPE_SCRIPT, include escape characters (\) in file
paths.
```

```
const char szDir[] = ":\\Program Files\\Microsoft SQL Server\\mssql\\r
const char szScriptCmd[] = "%ssamptab.sch";
DISTCOMMANDDESC aCommand[60];
char pszCmdBuf[60][255];
INT NumCommands = 0;
DistByteArray XactId;
DistByteArray XactSeqno;
```

```
// Get the current working directory.
sprintf(szWrkDir, "%c", (char)(_getdrive() + 'A' - 1) );
strcat(szWrkDir, szDir);
```

```
// Execute script - table schema.
NumCommands++;
aCommand[i].Publicational = 1;aCommand[i].ArticleId = 1;
aCommand[i].CommandId = NumCommands;aCommand[i].CommandType = DISTCMDTYPE_SCRIPT;
aCommand[i].fPartialCommand = FALSE;
aCommand[i].pXactId = (BYTE * )&XactId;aCommand[i].pXactSeqno = (BYTE *)&XactSeqno;
aCommand[i].szOriginator = NULL;
aCommand[i].szOriginatorDB = NULL;
```

```
sprintf(pszCmdBuf[i], szScriptCmd, szWrkDir);
aCommand[i].szCommand = pszCmdBuf[i];
```
i++;

Use this format in .sch files:

```
SET QUOTED IDENTIFIER ON
GO
SET ANSI_PADDING OFF
GO
CREATE TABLE [Samptbl1] (C1 INT, C2 VARCHAR(20))
GO
```
#### **bcp Files**

When using DISTCMDTYPE\_CHAR\_BCP or DISTCMDTYPE\_NATIVE\_BCP, you can use these switches with the **sync** command.

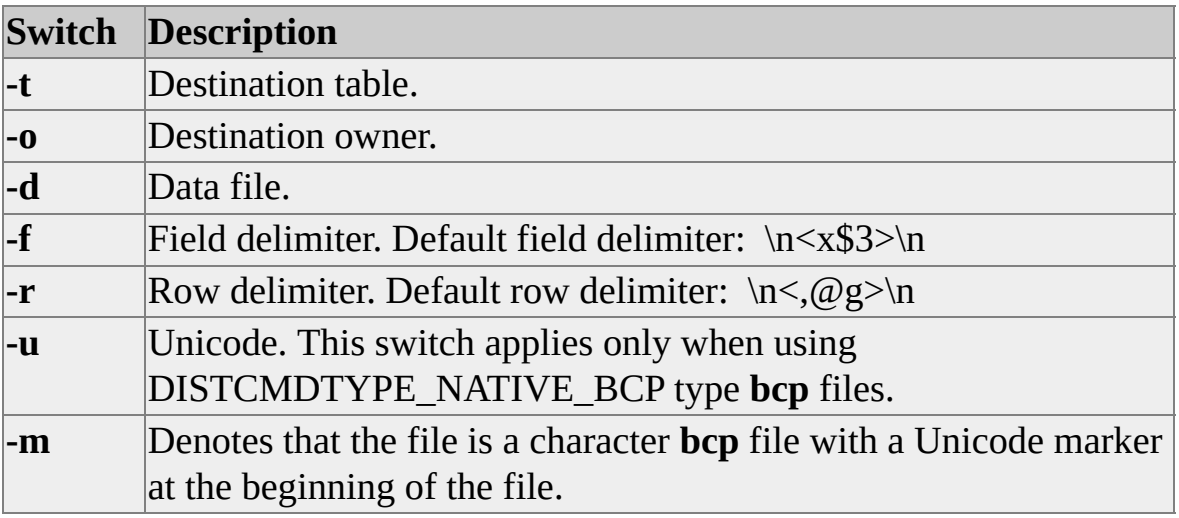

Include escape characters (**\**) in file paths. Begin switch arguments with quotation marks (**"**) and end the arguments with a backslash and quotation marks (**\"**).

const char szDir[] = ":\\Program Files\\Microsoft SQL Server\\mssql\\r const char szBCPCmd[] = "sync -t\"SampTable1\" -d\"%ssamptab.bcp' DISTCOMMANDDESC aCommand[60];

char pszCmdBuf[60][255]; INT NumCommands = 0; DistByteArray XactId; DistByteArray XactSeqno;

// Get the current working directory. sprintf(szWrkDir, "%c", (char)(\_getdrive() + 'A' - 1) ); strcat(szWrkDir, szDir);

```
// Import data - char bcp.
NumCommands++;
aCommand[i].PublicationId = 1;
aCommand[i].ArticleId = 1;aCommand[i].CommandId = NumCommands;
aCommand[i].CommandType = DISTCMDTYPE_CHAR_BCP;
aCommand[i].fPartialCommand = FALSE;
aCommand[i].pXactId = (BYTE *)&XactId;aCommand[i].pXactSeqno = (BYTE *)&XactSeqno;
aCommand[i].szOriginator = NULL;
aCommand[i].szOriginatorDB = NULL;
```

```
sprintf(pszCmdBuf[i], szBCPCmd, szWrkDir);
aCommand[i].szCommand = pszCmdBuf[i];
i++;
```
## **DISTERRORDESC Structure**

This is the definition of the DISTERRORDESC structure.

### **Syntax**

typedef struct tagDISTERRORDESC{

INT SourceType;

CHAR szSourceName[31];

CHAR szErrorCode[31];

BSTR bstrErrorText;

} DISTERRORDESC;

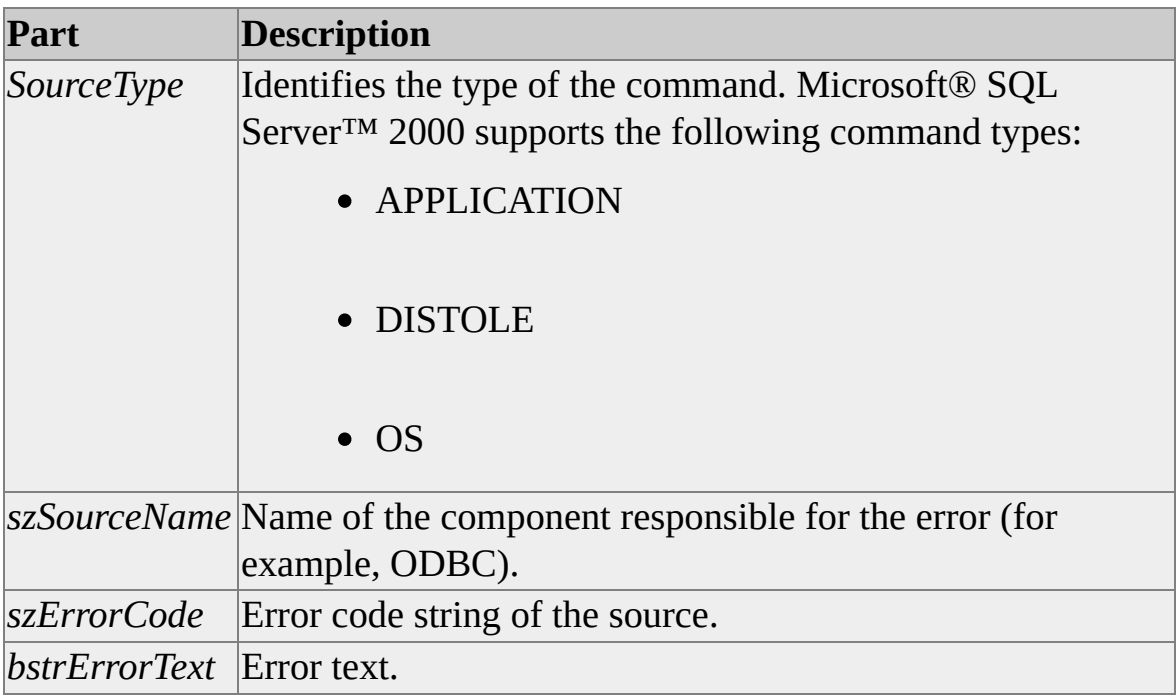

## **Replication Programming Samples**

The following samples illustrate Microsoft® SQL Server™ 2000 replication application development in various environments and languages, including Transact-SQL , Microsoft Visual C++®, and Microsoft Visual Basic®. The samples and associated headers and libraries are required for successful execution of several sample applications.

#### **To install the samples and related headers and libraries using the SQL Server Installation Wizard**

- 1. On the Setup Type page, select **Custom**.
- 2. On the Select Components page, under **Components**, select **Code Samples**.
- 3. In the **Select Sub-Components** dialog box, select **Replication**.
- 4. On the Select Components page, under **Components**, select **Development Tools.**
- 5. In the **Select Sub-Components** dialog box, select **Headers and Libraries**.

After installation is complete, if you have accepted the default installation location, the path C:\Program Files\Microsoft SQL

Server\80\Tools\DevTools\Samples\sqlrepl will be on your computer. The sqlrepl directory contains an executable file, unzip\_sqlrepl.exe, which expands the samples into useable files. Double-click **unzip\_sqlrepl.exe**, and you will be prompted to enter that path to the folder where you want the samples stored. The samples assume that the default is selected, and samples are not installed to an alternate location. The expansion adds several subdirectories to sqlrepl.

The Visual C++ samples were tested with Visual C++ version 6.0, Service Pack 3. The Visual Basic samples were tested with Visual Basic version 6.0, Service

Pack 3. The samples have been run on Microsoft Windows NT® version 4.0, Service Pack 6, and on Microsoft Windows® 2000 operating systems. They have not been compiled or tested on any other hardware platform supported by any other compiler.

For Visual C++ samples to compile, header and libraries file paths must be set properly to obtain the required replication files. After installation, set your project options for **include** files to C:\Microsoft SQL

Server\80\Tools\Devtools\Include, and set your options for the **library** files to C:\Microsoft SQL Server\80\Tools\Devtools\Lib.

# **Replication Syntax Conventions**

Replication programming samples use the following conventions to distinguish elements of text.

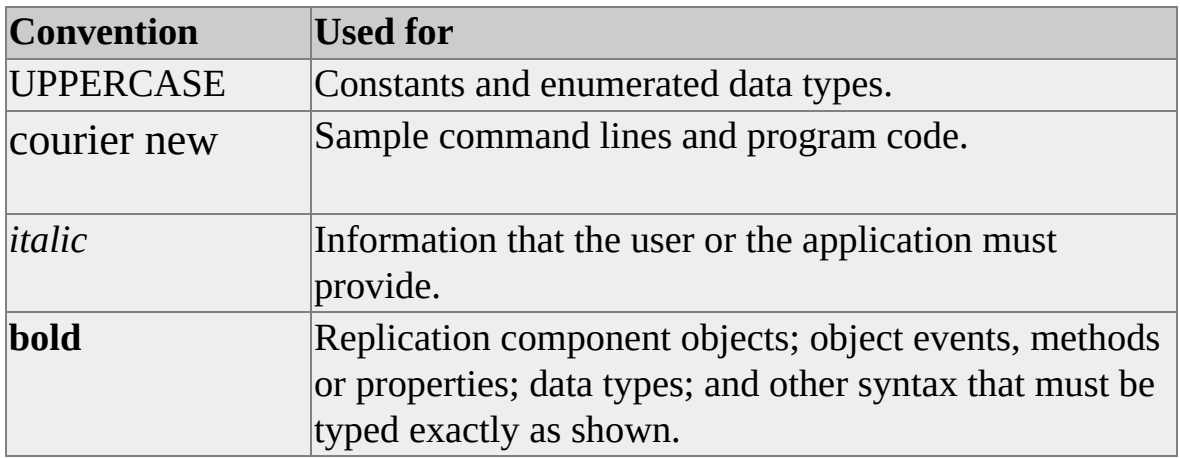

## **Replication ActiveX Control Samples**

Microsoft® SQL Server™ 2000 comes with the following sample applications to help you use Microsoft ActiveX® replication controls in your application.

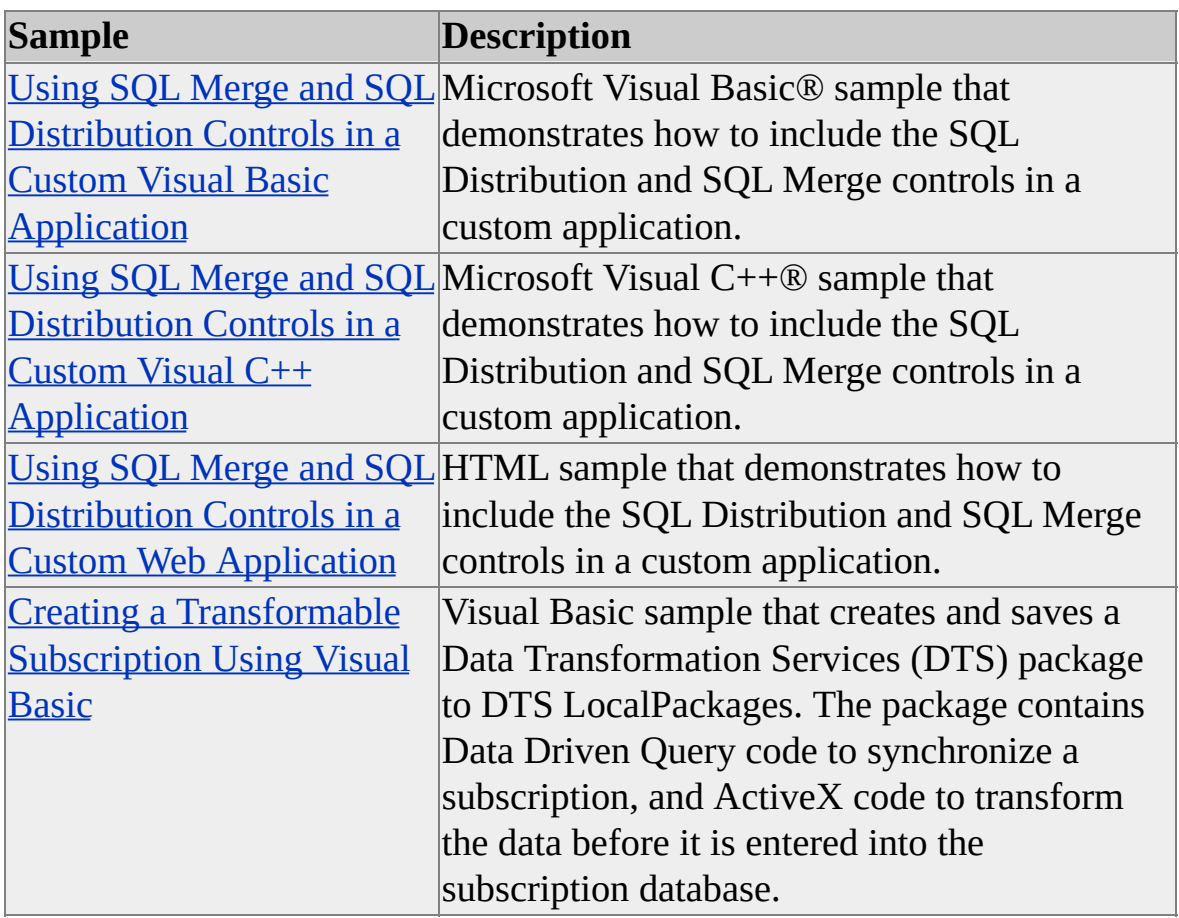
# **Using SQL Merge and SQL Distribution Controls in a Custom Visual Basic Application**

The programs in the **replctrl** folder are samples of how to include the SQL Merge and SQL Distribution controls in a custom application. This sample is located in C:\Program Files\Microsoft SQL Server\80\Tools\DevTools\Samples\sqlrepl\replctrl.

#### **To run the sample programs**

- 1. On the computer that will be a Publisher with a local Distributor, verify that the SQL Server Agent is running. If it is not running, start it.
- 2. Open SQL Query Analyzer, open \Samples\sqlrepl\replctrl\instsamp.sql, and then run **instsamp.sql**. This SQL script configures the computer for publishing and distribution, enables the computer as a Subscriber, adds a distribution database with the name **distributor**, creates a transactional publication named SampleTransactionalPublication, and creates a merge publication named SampleMergePublication.
- 3. The **instsamp.sql** script creates pull and push subscriptions for each publication and creates and configures a database called **Northwind replica** as the subscription database. Any warnings from the script regarding tables that have been created with a maximum row size that exceeds the maximum number of bytes per row can be ignored. The computer is now configured as a Publisher with a local Distributor and enabled as a Subscriber.

The **Northwind** publication database will have two publications: SampleTransactionalPublication and SampleMergePublication. The instance of SQL Server contains a new subscription database, **Northwind\_replica**.

4. After the **instsamp.sql** script has completed successfully, in SQL

Server Enterprise Manager, expand **Replication Monitor**, expand the **Agents** folder, and then click the **Snapshot Agents** folder. In the right pane, for each agent listed, right-click, and then click **Start Agent**. This starts the Snapshot Agents for each publication and creates a snapshot for each publication.

- 5. Start Visual Basic, and then open \Samples\sqlrepl\replctrl\VB\replsamp.vbp.
- 6. On the **Project** menu, click **References**, and then in the **Available References** list, verify that the following controls are selected:
	- Microsoft SQL Distribution Control 8.0
	- Microsoft SQL Merge Control 8.0
	- Microsoft SQL Snapshot Control 8.0
	- Microsoft SQL Replication Errors 8.0
- 7. On the **File** menu, click **Make ReplSamp.exe**, and then save the executable to a directory.
- 8. Run replsamp.exe. The following options will be displayed:

#### **Generate Snapshot for Transactional Publication**

Creates a snapshot for the Northwind transactional publication. The snapshot activity can be monitored interactively in SQL Server Enterprise Manager using Replication Monitor and the Agents folder.

# **Generate Snapshot for Merge Publication**

Creates a snapshot for the Northwind merge publication. The snapshot activity can be monitored interactively in SQL Server Enterprise Manager using Replication Monitor and the Agents folder.

#### **Update Transactional Subscription Tables**

Runs the Distribution Agent and applies the snapshot and schema at the subscription database, **Northwind\_replica**. After the **SQL Replication Sample** dialog box shows that the task has completed, the **Northwind\_replica** subscription database shows the new tables. The distribution activity can be monitored interactively in SQL Server Enterprise Manager using Replication Monitor and the Agents folder.

#### **Update Merge Subscription Tables**

Runs the Merge Agent and applies the snapshot data and schema at the merge subscription database, **Northwind\_replica**. After the **SQL Replication Sample** dialog box shows that the task has completed, the **Northwind\_replica** subscription database shows the new tables. The merge activity can be monitored interactively in SQL Server Enterprise Manager using Replication Monitor and the Agents folder.

# **Using SQL Merge and SQL Distribution Controls in a Custom Visual C++ Application**

The programs in the **replctrl** folder are samples of how to include the SQL Merge control and the SQL Distribution control in a custom application. This sample is located in C:\Program Files\Microsoft SQL Server\80\Tools\DevTools\Samples\sqlrepl\replctrl.

# **To run the sample programs**

- 1. On the computer that will be a Publisher with a local Distributor, verify that the SQL Server Agent is running. If it is not running, start it.
- 2. Open SQL Query Analyzer, open \Samples\sqlrepl\replctrl\instsamp.sql, and then run **instsamp.sql**. This SQL script configures the computer for publishing and distribution, enables the computer as a Subscriber, adds a distribution database with the name **distributor**, creates a transactional publication named SampleTransactionalPublication, and creates a merge publication named SampleMergePublication.
- 3. The **instsamp.sql** script creates pull and push subscriptions for each publication and creates and configures a database called **Northwind replica** as the subscription database. Any warnings from the script regarding tables that have been created with a maximum row size that exceeds the maximum number of bytes per row can be ignored. The computer is now configured as a Publisher with a local Distributor and is enabled as a Subscriber. The **Northwind** database will have two publications: SampleTransactionalPublication and SampleMergePublication. The instance of SQL Server contains a new subscription database, **Northwind\_replica**.
- 4. After the **instsamp.sql** script has completed successfully, in SQL

Server Enterprise Manager, expand **Replication Monitor**, expand the **Agents** folder, and then click the **Snapshot Agents** folder. In the right pane, for each agent listed, right-click, and then click **Start Agent**. This starts the Snapshot Agent and creates a snapshot for each publication.

To use the Microsoft Visual  $C^{++}$ ® sample code that demonstrates how to include the SQL Distribution control and the SQL Merge control in a custom application, the two programs must first be built into executables.

# **To build the distribution sample executable using Visual C++**

- 1. Open Visual C++. On the main menu, click **File**, click **Open Workspace**, navigate to the C:\Program Files Microsoft SQL Server\80\Tools\Devtools\Samples\sqlrepl\replctrl\cpp directory, and then open distsamp.dsw.
- 2. On the **Tools** menu, click **Options**, and then on the **Directories** tab, in the **Show directories for** drop-down list, select **Include files**. Add the path C:\Program Files Microsoft SQL Server\80\Tools\Devtools\Include. This path assumes the samples were installed to the default directory. If this path does not exist, navigate to the path where the include files were installed.
- 3. On the **Directories** tab, in the **Show directories for** drop-down list, click **Library files**, and then add the path C:\Program Files Microsoft SQL Server\80\Tools\Devtools\Lib.

This path assumes the samples were installed to the default directory. If this path does not exist, navigate to the path where the Lib files were installed.

4. On the **Build** menu, click **Build distsamp.exe**. The default location of the resulting distsamp.exe will be in C:\Program Files Microsoft SQL Server\80\Tools\Devtools\Samples\sqlrepl\replctrl\cpp\Debug or C:\Program Files Microsoft SQL Server\80\Tools\Devtools\Samples\sqlrepl\replctrl\cpp\Release, depending on the build configuration.

# **To build the distribution sample executable using a batch command**

- 1. Open a command prompt window.
- 2. Navigate to C:\Program Files Microsoft SQL Server\80\Tools\Devtools\Samples\sqlrepl\replctrl\cpp.
- 3. Run the batch file **builddst.cmd** with the following parameters:

builddst.cmd [x86] [debug|retail] [clean]

• Enter builddst.cmd /? for help.

To run the sample, run the executable from its location using a command prompt window.

The **distsamp.exe** sample activates the Distribution Agent and moves the data from the snapshot into the tables defined as articles for the transactional subscription in the database **Northwind\_replica**.

# **To build the merge sample executable using Microsoft Visual C++.**

- 1. Open Visual C++. On the main menu, click **File**, click **Open Workspace**, and then navigate to the C:\Program Files Microsoft SQL Server\80\Tools\Devtools\Samples\sqlrepl\replctrl\cpp directory and open mergsamp.dsw.
- 2. On the **Tools** menu, click **Options**, and then on the **Directories** tab, in the **Show directories for** drop-down list, click **Include files**. Add the path C:\Program Files Microsoft SQL Server\80\Tools\Devtools\Include.

This path assumes the samples were installed to the default directory. If this path does not exist, navigate to the path where the include files were installed.

3. On the **Directories** tab, in the **Show directories for** drop-down list, click **Library files**, and then add the path C:\Program Files Microsoft SQL Server\80\Tools\Devtools\Lib.

This path assumes the samples were installed to the default directory. If this path does not exist, navigate to the path where the Lib files were installed.

4. On the **Build** menu, click **Build mergsamp.exe**. The default location of the resulting mergsamp.exe will be in C:\Program Files Microsoft SQL Server\80\Tools\Devtools\Samples\sqlrepl\replctrl\cpp\Debug or C:\Program Files Microsoft SQL Server\80\Tools\Devtools\Samples\sqlrepl\replctrl\cpp\Release, depending on the build configuration.

# **To build the merge sample executable using a batch command**

- 1. Open a command prompt window.
- 2. Navigate to C:\Program Files Microsoft SQL Server\80\Tools\Devtools\Samples\sqlrepl\replctrl\cpp.
- 3. Run the batch file **buildmrg.cmd** with the following parameters:

buildmrg.cmd [x86] [debug|retail] [clean]

Enter buildmrg.cmd /? for help.

To run the sample, run the executable from its location using a command prompt window.

The **mergsamp.exe** sample activates the Merge Agent and moves data from the snapshot into the tables defined as articles for the merge subscription in the **Northwind\_replica\_html** database.

# **Using SQL Merge and SQL Distribution Controls in a Web Application**

The programs in the **replctrl** folder are samples of how to include the SQL Merge control and the SQL Distribution control in a custom application. This sample is located in C:\Program Files\Microsoft SQL Server\80\Tools\DevTools\Samples\sqlrepl\replctrl.

#### **To run the sample programs**

- 1. On the computer that will be a Publisher with a local Distributor, verify that the SQL Server Agent is running. If it is not running, start it.
- 2. Open SQL Query Analyzer, open

\Samples\sqlrepl\replctrl\instsamp.sql, and then run **instsamp.sql**. This SQL script configures the computer for publishing and distribution, enables the computer as a Subscriber, adds a distribution database with the name **distributor**, creates a transactional publication named SampleTransactionalPublication and a merge publication named SampleMergePublication. **instsamp.sql** creates a Snapshot Agent for both publications.

3. The **instsamp.sql** creates pull and push subscriptions for each publication and creates and configures a database called **Northwind\_replica** as the subscription database. Any warnings from the script regarding tables that have been created with a maximum row size that exceeds the maximum number of bytes per row can be ignored.

The **Northwind** database will have two publications: SampleTransactionalPublication and SampleMergePublication. The SQL Server contains a new subscription database, **Northwind\_replica**.

4. After the **instsamp.sql** script has completed successfully, in SQL

Server Enterprise Manager, expand **Replication Monitor**, expand the **Agents** folder, and then click the **Snapshot Agents** folder. In the right pane, for each agent listed, right-click, and then click **Start Agent**. This starts the Snapshot Agent and creates a snapshot for each publication.

#### **To modify the HTML sample program**

- 1. Open the \Samples\sqlrepl\replctrl\html\replsamp.htm file in Notepad or other HTML editor. There are comments in the file noting that the local computer name needs to be specified in the line of code following the comment.
- 2. Save and the file.

# **To execute the HTML sample program**

Using Microsoft Internet Explorer or another Internet browser, open the replsamp.htm file. These options are available:

#### **Synchronize Transactional Subscription**

Runs the Distribution Agent and applies the snapshot data and schema at the subscription database, **Northwind\_replica**. After the HTML page has completed, the snapshot will be applied, and the **Northwind\_replica** database will show the new tables, with each table corresponding to an article from the publication. The distribution activity can be monitored interactively in SQL Server Enterprise Manager using **Replication Monitor** and the **Agents** folder.

#### **Synchronize Merge Subscription**

Runs the Merge Agent and applies the snapshot data and schema at the subscription database, **Northwind\_replica**. After the HTML Page has completed, the snapshot will be replicated, and the **Northwind\_replica** database will show the new tables, with each table corresponding to an article from the publication. The merge activity can be monitored interactively in SQL Server Enterprise Manager using **Replication Monitor** and the **Agents** folder.

# **Creating a Transformable Subscription Using Visual Basic**

Advanced users familiar with the Data Transformation Services (DTS) object model can build their own transformable subscription DTS packages in Microsoft® Visual Basic™. For information about programming to the DTS object model, see DTS [Programming](JavaScript:hhobj_1.Click()) Reference.

A transformable subscription is a subscription in which the data is modified as it flows from Publisher to Subscriber. In replication programming, a Visual Basic program for a transformable subscription closely resembles that of a DTS Visual Basic program used outside of replication. This sample is located in C:\Program Files\Microsoft SQL Server\80\Tools\DevTools\Samples\sqlrepl\repldts.

# **How to Run the Transformable Subscription Sample**

The program in the **repldts** folder is a sample of how to write a transformable subscription using Visual Basic.

# **To run the sample program**

- 1. On the computer that will be a Publisher with a local Distributor, verify that the SQL Server Agent is running. If it is not, start it.
- 2. Open Visual Basic 6.0. Open ReplDTS.vbp, and then open the code window for ModReplDTS (ReplDTS.bas).
- 3. Select the following **Project** / **References**:
	- **Microsoft DTSPackage Object Library** (required)
	- **Microsoft DTSDataPump Scripting Object Library** (required to use a Microsoft ActiveX® script or custom transformation)
- **Microsoft DTS Custom Tasks Object Library** (required to use one of the DTS custom tasks)
- 4. Edit the following line of code to include your own connection information: goPackage.SavetoSQLServer "MyServerName", "sa", ""
- 5. In Visual Basic, start the ReplDTS program.
- 6. When the program is finished executing, you should receive a message indicating the Employees package was saved successfully. When you receive this message, save the project, and then close Visual Basic.
- 7. In SQL Server Enterprise Manager, ensure that your server is configured for replication.
- 8. In SQL Server Enterprise Manager, click **Data Transformation Services**, click **Local Packages**, and then on the **Action** menu, click **Refresh** to refresh the view. The package Employees should appear in the right pane.
- 9. Open SQL Query Analyzer, open the **repldts.sql** script supplied with sample, and then edit the *@subscriber* parameter of **sp\_addsubscription** so that it contains your server name. The **sp\_addsubscription** stored procedure is the last SQL statement in the file.
- 10. Run the **repldts.sql** script. You can run the entire script at once, or you can run the script a block at a time and check each message.
- 11. After the **repldts.sql** script has completed successfully, in SQL Server Enterprise Manager, expand **Replication Monitor**, expand the **Agents** folder, and then click the **Snapshot Agent** folder.
- 12. In the right pane, right-click the Snapshot Agent for the **Employees** publication, and then click **Start Agent**.
- 13. When the Snapshot Agent has completed, view or query the data in **MyEmployees** table of the subscription database **ReplDTS\_SubDB**, and then compare it to the data in the **Employees** table of the publication database ReplDTS\_PubDB.
- 14. The **Address** column of the **MyEmployees** table in the subscription database, **ReplDTS\_subDB**, contains data concatenated from several columns of the **Employees** table of the publication database.

# **Examining the Sample Code**

This section describes key parts of the sample Visual Basic program.

• The Publisher connection is always set to the Microsoft SQL Server Replication OLE DB Provider for DTS. This is specified in the section of code where the connections are created. In addition, a required property specified for this provider is the column list for **ConnectionProperties**, which provides DTS Designer with the number and names of the source columns in the package. The Subscriber connection (not shown here) is set to the Microsoft OLE DB Provider for SQL Server. Dim oConnection As DTS.Connection Set Connection =  $g_0$ Package.Connections.New("SQLReplication oConnection.Name = "Publisher article 'Employees'" oConnection.ID = 1 oConnection.ConnectImmediate = False oConnection.ConnectionProperties("Column List") = \_ "[EmployeeID],[LastName],[FirstName],[Title], [BirthDate],[HireDate],[Address],[City],[Region], [PostalCode],[Country],[HomePhone],[Extension] [ReportsTo]" goPackage.Connections.Add oConnection

# Set oConnection = Nothing

• If the destination table schema is not defined, use an Execute SQL custom task containing an SQL statement to generate the schema for the destination (Subscriber) table.

Use additional Execute SQL custom tasks to define SQL scripts to be applied after the data has been copied to the destination (for example, a script containing index generation statements (not shown)).

Use the following conventions when naming tasks in a replication DTS program (required by the replication agents):

- For a Data Driven Query task, the task name is the same as the article name.
- For custom tasks, such as an Execute SQL task, the name is a concatenated string consisting of the article name, the prefix "pre" (if the task executes before the snapshot data is copied) or "post" (if the task executes after the snapshot data is copied), and an optional part ("ignore\_error") if an instruction is given to continue program execution when a query script error is encountered. To determine what the name should be, run **sp\_helparticledts** in SQL Query Analyzer. For more information, see [sp\\_helparticledts](JavaScript:hhobj_2.Click()).

In the following code sample, the Execute SQL task name "Employees\_pre\_ignore\_error" (line 5) means that the article name is **Employees**, the task occurs before the snapshot data is copied, and that program execution should continue if a script error is encountered.

Dim oTask As DTS.Task Dim oCustomTask0 As DTS.ExecuteSQLTask Set oTask = goPackage.Tasks.New("DTSExecuteSQLTask") Set oCustomTask0 = oTask.CustomTask oCustomTask0.Name = "Employees\_pre\_ignore\_error" oCustomTask0.Description = "Pre script for article employees" oCustomTask0.SQLStatement = \_

"If object\_id('MyEmployees') is NOT NULL \_ BEGIN Drop Table MyEmployees END \_ Create Table MyEmployees \_ ([EmployeeID] [int] NOT NULL, [LastName] [nvarchar] (20) NOT NULL, [FirstName] [nvarchar] (10) NOT NULL, [Title] [nvarchar] (30) NULL, [Birthdate] [datetime] NULL, [HireDate] [datetime] NULL, [Address] [nvarchar] (255) NULL, [HomePhone] [nvarchar] (24) NULL, [Extension] [nvarchar] (4) NULL, [ReportsTo] [int] NULL, CONSTRAINT [PK\_Employees] PRIMARY KEY \_ CLUSTERED([EmployeeID]))" CustomTask0.ConnectionID = 2 goPackage.Tasks.Add oTask Set CustomTask0 = Nothing Set oTas $k =$  Nothing

With transformable subscriptions, data movement is always done with a Data Driven Query task, never with a Transform Data task, which is commonly used in DTS packages that do not use replication. Therefore, you must define a Data Driven Query custom task: Dim oTransformation As DTS.Transformation Dim oTransProps As DTS.Properties Dim oColumn As DTS.Column Dim oCustomTask1 As DTS.DataDrivenQueryTask Set oTask = goPackage.Tasks.New("DTSDataDrivenQueryTas) Set oCustomTask1 = oTask.CustomTask oCustomTask1.Name = "Employees"  $o$ CustomTask1.Description = "Transformations for article Emp oCustomTask1.SourceConnectionID = 1

```
oCustomTask1.SourceObjectName = "nothing" 'Experiment
oCustomTask1.DestinationConnectionID = 2
oCustomTask1.DestinationObjectName = "MyEmployees"
```
- Among the properties you need to define for the Data Driven Query task are the parameterized queries associated with each type of incremental update (INSERT, UPDATE, and DELETE). The parameterized query works by selecting for data movement source rows that satisfy the conditions in the query statement. oCustomTask1.InsertQuery = "INSERT INTO \_ MyEmployees values (?,?,?,?,?,?,?,?,?,?)" oCustomTask1.UpdateQuery = "UPDATE \_MyEmployees \_ SET LastName=?, FirstName=?, Title=?, Birthdate=?, \_ HireDate=?, Address=?, HomePhone=?, Extension=?, \_ ReportsTo=? where EmployeeID=?" oCustomTask1.DeleteQuery = "DELETE MyEmployees \_ WHERE EmployeeID = ?"
- Another essential set of operations is setting the source and destination column collections. Because one of the transform operations performed by the DTS package is a concatenation of several of the source columns, the number of destination columns added to the destination collection is fewer than the number of source columns added to the source collection. An example of one source column and one destination column added to their respective collections is shown here. The column "Address" for the destination is actually the concatenation of the source columns "Address", "City", "Region", and "Postal Code". Set oColumn = oTransformation.DestinationColumns.New("Hi oColumn.Name = "HireDate"  $o$ Column.Ordinal = 6 oTransformation.DestinationColumns.Add oColumn Set oColumn = Nothing ...

Set oColumn = oTransformation.DestinationColumns.New("A $\alpha$ 

```
oColumn.Name = "Address"
oColumn.Ordinal = 7oTransformation.DestinationColumns.Add oColumn
Set oColumn = Nothing
```
...

To complete the Data Driven Query task transformation, add column definitions (in sequential order) to each of the incremental update operations described earlier. For example, because an INSERT operation was defined with parameters for the 10 destination columns of the article, INSERT column definition code for each of the 10 columns is required (only the first two are shown here): Set oColumn = oCustomTask1.InsertQueryColumns.New("Em oColumn.Name = "EmployeeID"  $o$ Column.Ordinal = 1 oCustomTask1.InsertQueryColumns.Add oColumn Set oColumn = Nothing

```
Set oColumn = oCustomTask1.InsertQueryColumns.New("Las
oColumn.Name = "LastName"
oColumn.Ordinal = 2
oCustomTask1.InsertQueryColumns.Add oColumn
Set oColumn = Nothing
```
...

Similar code is used for the UPDATE and DELETE queries. When defining the columns for those queries, remember that the order of the columns must follow the order of the parameters specified by the question mark (?) characters in the **InsertQuery** and **DeleteQuery** definitions. For example, in this sample, the DELETE query uses only the **EmployeeId** column; therefore, only code for that column is used.

```
Set oColumn = oCustomTask1.DeleteQueryColumns.New("En
oColumn.Name = "EmployeeID"
oColumn.Ordinal = 1
```

```
oCustomTask1.DeleteQueryColumns.Add oColumn
Set oColumn = Nothing
```
• In the example, a Microsoft Active $X \otimes S$  script performs the actual transformation of data, which is the concatenation of several columns. The entire ActiveX script code should be viewed in the sample. This example shows how to set the transform server property to handle scripts, and how to set the line of script code used to perform the column concatenation.

```
Set oTransProps = oTransformation.TransformServerProperties
```

```
...
oTransProps("Text") = oTransProps("Text") \&DTSDestination(""Address"") = DTSSource(""Address"")
 & "","" & DTSSource(""City"") &"",""& DTSSource(""Regi
 &"",""& DTSSource(""PostalCode"")" & vbCrLf
...
```
- Transformable subscription DTS packages are typically saved to an instance of SQL Server. They can also be saved as a .dts structured storage file, but cannot be saved to the repository. In the following line of code, the package is saved to an instance of SQL Server: GoPackage.SaveToSQLServer "myServerName", "sa", "" **...**
- DTS includes several options for handling data conversions. These options are handled by a set of transformation flags whose values can be viewed in the Visual Basic Object Browser under the **DTSPump** component, **DTSTransformFlags** enumeration. When building a replication DTS package in Visual Basic, if an ActiveX script transformation is used, as in this sample, the transformation flags do not need to be explicitly set. If you build a replication DTS package without ActiveX scripts (using only Copy Column mappings), the **TransformFlags** property must be explicitly set to **DTSTransformFlag\_Default** (a value of 63). oTransformation.TransformFlags = 63

# **Merge Replication Samples**

Microsoft® SQL Server™ 2000 comes with the following samples to help you implement merge replication in your application.

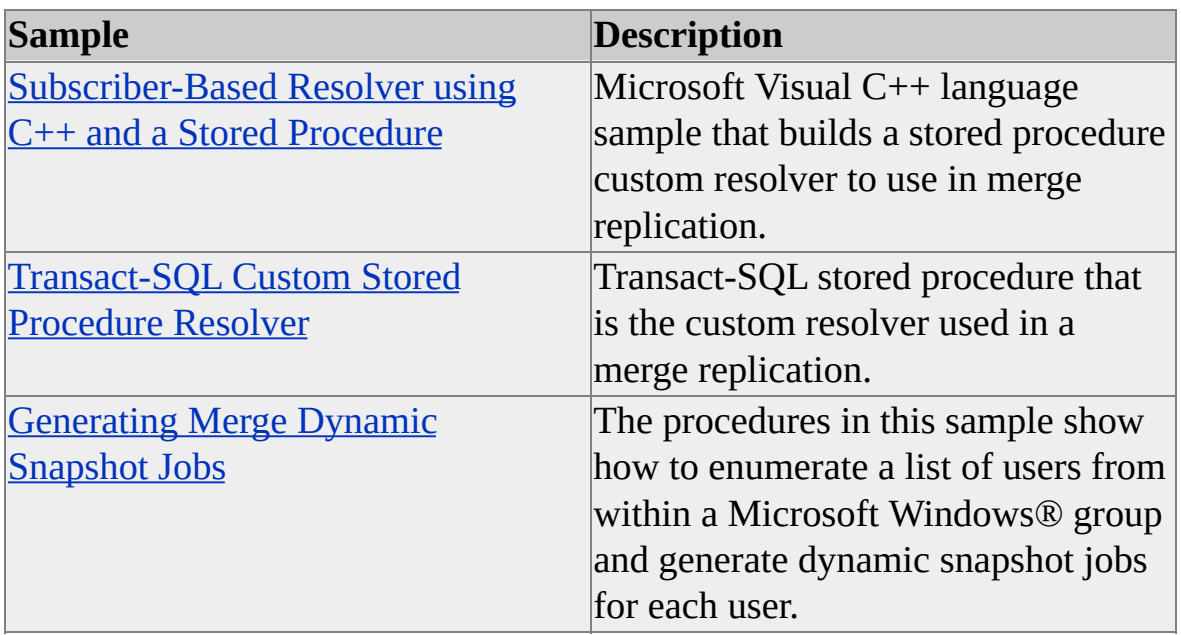

# **Subscriber-Based Resolver Using C++ and a Stored Procedure**

This sample application builds a custom stored procedure resolver that executes the stored procedure at the Subscriber. It contains a sample script to set up a publication on **Northwind**, and install the sample resolver that calls **sp\_authority\_resolver. sp\_authority\_resolver** retrieves the 'authority' value from the table at the Publisher and Subscriber, and the row with the highest authority will win and be returned to the merge process to be applied to both servers. If both rows have the same authority, the source table will win. The Microsoft® Visual C++ sample code is located in the \Microsoft SQL Server\80\Tools\Devtools\Samples\sqlrepl\resolver\subspres directory.

# **To run the sample program**

- 1. On the computer that will be the Publisher, verify that the SQL Server Agent is running. If it is not running, start it.
- 2. Verify that the computer is configured for publishing and distribution If it is not configured, configure it using the Configure Publishing and Distribution Wizard. The defaults given in the wizard are all acceptable for this sample.

# **Transact-SQL Custom Stored Procedure Resolver**

### The program in the C:\Microsoft SQL

Server\80\Tools\Devtools\Samples\sqlrepl\deflt\_sp directory is a sample application, which builds a custom stored procedure resolver that executes at the Publisher. The resolver uses the **Northwind** sample database, a distributed query to obtain information from the Subscriber, and then computes the average price if the values between the Publisher and Subscriber are different. The resolver then makes the average price the resolved value, and logs the conflict at the Publisher so it can be viewed, and if necessary, changed. Finally, the application sends an e-mail stating that the price was changed to an average due to a conflict. If any columns other than price have changed, the resolver uses the values from the Publisher.

The resolver is designed to run on the **Products** table in **Northwind** sample database. It is assumed that the sample code was saved to the default directory offered during installation, and that the files can be found in C:\Microsoft SQL Server\80\Tools\Devtools\Samples\sqlrepl\deflt\_sp.

**Note** To run this sample, two computers are required. For the distributed query to work, the two computers must both be running the Microsoft Windows NT 4.0 or Windows 2000 operating system, or the Publisher must be running on Windows 2000 with the linked server running on Windows NT 4.0.

#### **To run the sample program**

- 1. On the computer that will be the Publisher, verify that the SQL Server Agent is running. If it is not running, start it.
- 2. Using the **Create Publication Wizard**, create a merge publication based on the **Northwind** database, and then select the **Products** table as an article in the publication.

# **How to create publications and define articles**

# **Generating Merge Dynamic Snapshot Jobs**

This sample generates multiple merge dynamic snapshot jobs for a set of Windows Group users. After you create a merge publication with a dynamic filter and generate a standard snapshot, you can run the extended stored procedure and stored procedures included with this sample to generate dynamic snapshot jobs.

The sample extended stored procedure enumerates a Windows group and identifies the members for which dynamic snapshot jobs will be created. After the members are identified, you can execute the sample stored procedure that will create the actual dynamic snapshot jobs. After the dynamic snapshot jobs are created, you will need to start them manually or ensure they will start according to a schedule.

If you have a dynamically filtered merge publication with multiple subscriptions, this sample shows how you can create multiple dynamic snapshot jobs for the users of those subscriptions. Dynamic snapshots provide the performance advantage of using SQL bulk copy program (**bcp**) files to apply data to a specific Subscriber when applying the initial snapshot. For more information, see Dynamic [Snapshots.](JavaScript:hhobj_1.Click())

The sample code is located in the \Microsoft SQL Server\80\Tools\Devtools\Samples\sqlrepl\dynsnapjob directory.

# **To run the sample programs**

1. In the \Microsoft SQL

Server\80\Tools\Devtools\Samples\sqlrepl\dynsnapjob\xp directory, copy the compiled **xp\_enumntusers.dll** into your Windows system32 folder.

2. Register the name of the extended stored procedure to Microsoft SQL Server™ by running the following Transact-SQL command in SQL Query Analyzer: use master go

```
exec sp_addextendedproc 'xp_enumntusers', 'xp_enumntusers.
go
```
- 3. To create the stored procedure, open SQL Query Analyzer, and then run **spdynsnapsample.sql**, which is located in the \Samples\sqlrepl\dynsnapjob\sp directory.
- 4. Create a merge publication with dynamic filtering enabled (use a system function such as SUSER\_SNAME() as the criteria for the filter), and then generate a standard snapshot for the publication.
- 5. Allow a Windows Local (or Global) group access to the SQL Server instance that contains the merge publication in Step 4. This group needs to have public access only to the database on which you created the publication. This step can be performed using SQL Server Enterprise Manager.
- 6. Add the Windows Group to the Publication Access List (PAL), which is found in the merge publication properties.

You can now run the extended stored procedure and stored procedure to generate dynamic snapshot jobs for the Windows Group users. For more information about how to execute each procedure, see **Using xp\_enumntusers** and **Using sp\_addntgroupmergedynsnapshotjob**.

# **Using xp\_enumntusers**

This extended stored procedure enumerates through Microsoft® Windows® Local and Global group users.

```
xp_enumntusers [ @servername = ] 'domain_server_name'
```

```
, [ @groupname = ] 'group_name'
```
# **Arguments**

[**@servername** = ] **'***domain\_server\_name***'**

The domain server to retrieve the group from. Use '.' or '' for local server.

# $[$ **@groupname** =  $]$  '*group* name'

The name of the group from which to enumerate users.

Both **@servername** and **@groupname** must be server strings.

# **Using sp\_addntgroupmergedynsnapshotjob**

This stored procedure generates a dynamic snapshot job for each user found when **xp\_enumntusers** was run. The stored procedure accepts parameters that allow you to specify the following:

- Generate a single dynamic snapshot job for all users or generate a separate dynamic snapshot job for each user.
- Filter the enumerated user using the LIKE operand.
- Specify schedule information.

**sp\_addntgroupmergedynsnapshotjob** [ **@publication** = ] **'***publication***'**

- **,** [ **@ntserver\_name** = ] **'***ntserver\_name***'**
- **,** [ **@group\_name** = ] **'***group\_name***'**
- **,** [ **@destination** = ] **'***destination***'**
- **,** [ **@job\_name** = ] **'***job\_name***'**
- **,** [ **@like\_string** = ] **'***like\_string***'**
- **,** [ **@as\_one\_job** = ] *as\_one\_job*
- **,** [ **@frequency\_type** = ] *frequency\_type*
- **,** [ **@frequency\_interval** = ] *frequency\_interval*
- **,** [ **@frequency\_subday** = ] *frequency\_subday*
- **,** [ **@frequency\_subday\_interval** = ] *frequency\_subday\_interval*
- **,** [ **@frequency\_relative\_interval** = ] *frequency\_relative\_interval*
- **,** [ **@frequency\_recurrence\_factor** = ] *frequency\_recurrence\_factor*
- **,** [ **@active\_start\_date** = ] *active\_start\_date*
- **,** [ **@active\_end\_date** = ] *active\_end\_date*
- **,**  $\int$  **@active\_start\_time\_of\_day** =  $\int$  *active\_start\_time\_of\_day*

#### **,**  $[$  @ active\_end\_time\_of\_day =  $]$  *active\_end\_time\_of\_day*

# **Arguments**

# [**@publication** = ] **'***publication***'**

The name of the publication. *publication* is sysname, with no default.

[**@ntserver\_name** = ] **'***ntserver\_name***'**

The Windows server or domain name on which to enumerate users. Use '.' for local server. *ntserver\_name* is **nvarchar(100)** with no default.

```
[@group_name = ] 'group_name'
```
The name of the group on the Windows server or domain. *group\_name* is **nvarchar(256)** with no default.

# [**@destination** = ] **'***destination***'**

The destination directory path. *destination* is **nvarchar(3500)** with no default.

```
\lceil \omega \rceilb name = \lceil \omega \rceil name<sup>\prime</sup>
```
The job name. *job\_name* is **sysname** with a default of NULL. If NULL, a default job name is used. This parameter is ignored when *@as\_one\_job*=0

# [**@like\_string** = ] **'***like\_string***'**

The string to be used in WHERE clause used when creating jobs for user names. For example, the WHERE clause is constructed of "WHERE user name LIKE *@like\_string*". *like\_string* can contain any of the valid wildcard characters such as the percent sign ('%'). *like\_string* is **nvarchar(1000)** with a default of NULL.

# $[$  $\omega$ **as\_one\_job** =  $]$  *as one job*

Specifies how many dynamic snapshot jobs to create. *as\_one\_job* is a **bit** with a default of 1. **1** specifies that one dynamic snapshot job will be created for all users. **0** specifies that an individual dynamic snapshot job will be created for each user.

# [**@frequency\_type** = ] *frequency\_type*

 $@$ frequency\_type int = 4,

Is a value indicating when the job is to be executed. *freq\_type* is **int** with a default of 4, and can be one of these values.

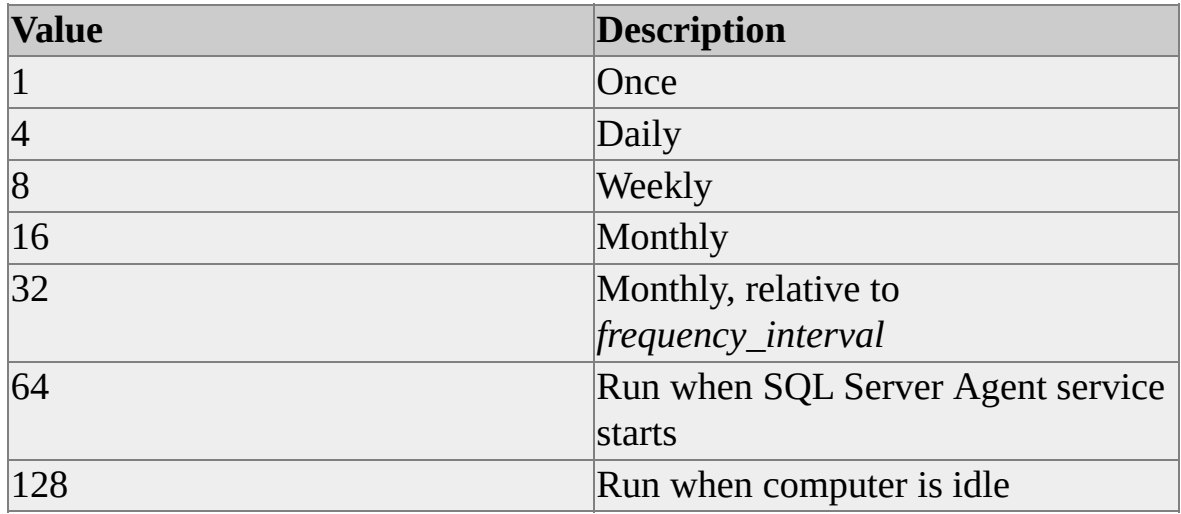

# [**@frequency\_interval** = ] *frequency\_interval*

Is the days that the job is executed. *freq\_interval* is **int** with a default of **1**, and the value used is dependent on the value of *freq\_type*.

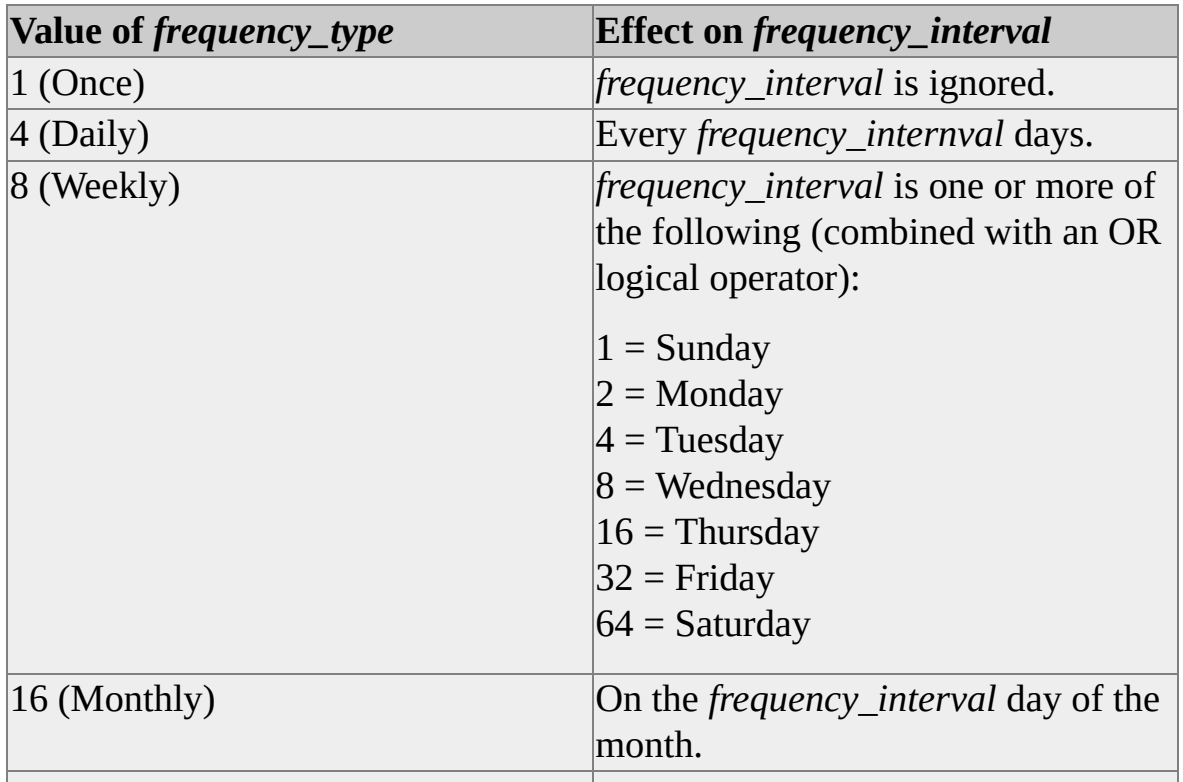

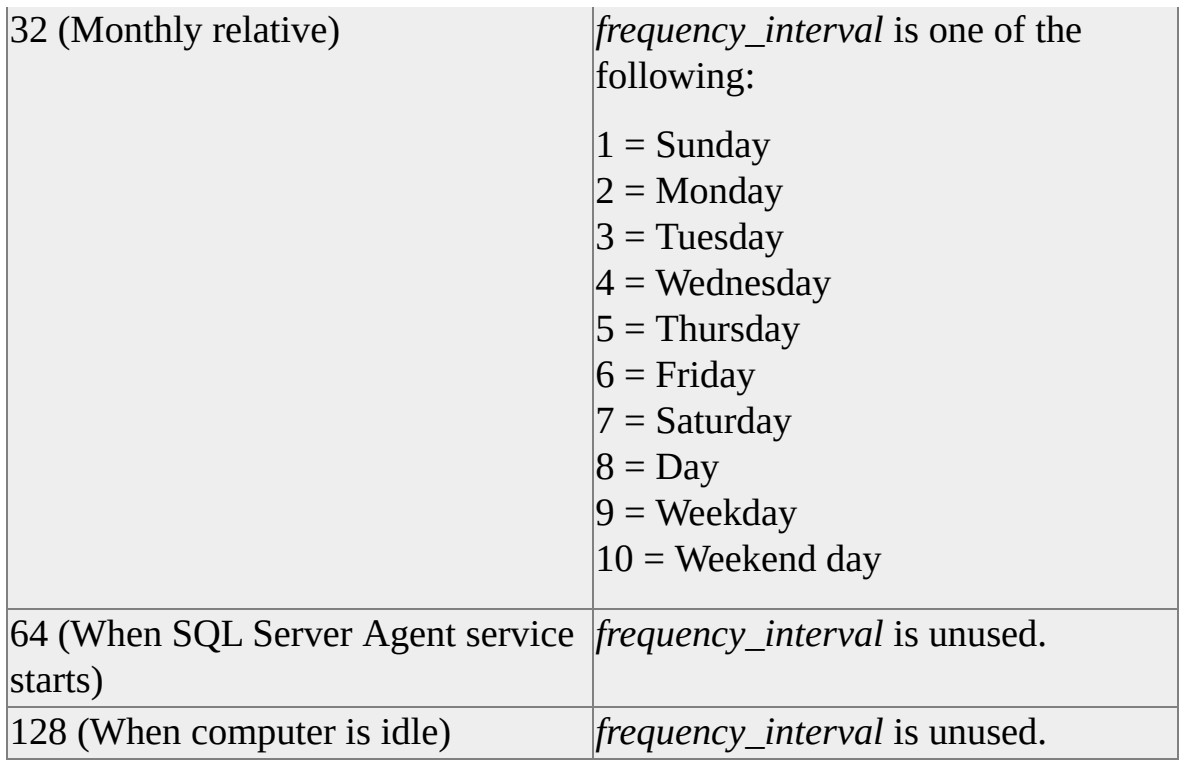

# [**@frequency\_subday** = ] *frequency\_subday*

Specifies the units for *frequency\_subday\_interval. frequency\_subday* is **int** with a default of 8, and can be one of these values.

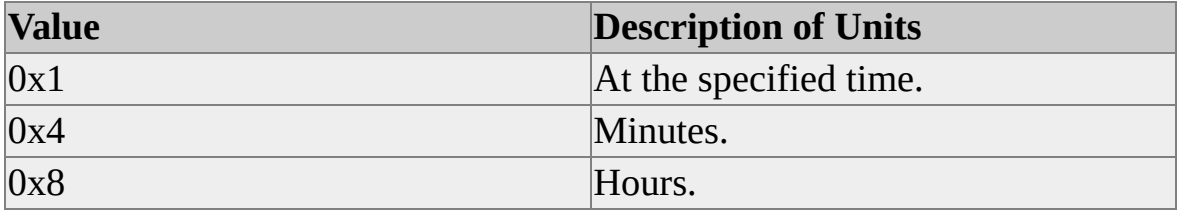

# [**@frequency\_subday\_interval** = ] *frequency\_subday\_interval*

Is the number of *frequency\_subday\_type* periods to occur between each execution of the job. *frequency\_subday\_interval* is **int**, with a default of 6.

# [**@frequency\_relative\_interval** = ] *frequency\_relative\_interval*

Is the scheduled job's occurrence of *frequency\_interval* in each month, if *frequency\_interval* is 32 (monthly relative). *frequency\_relative\_interval* is

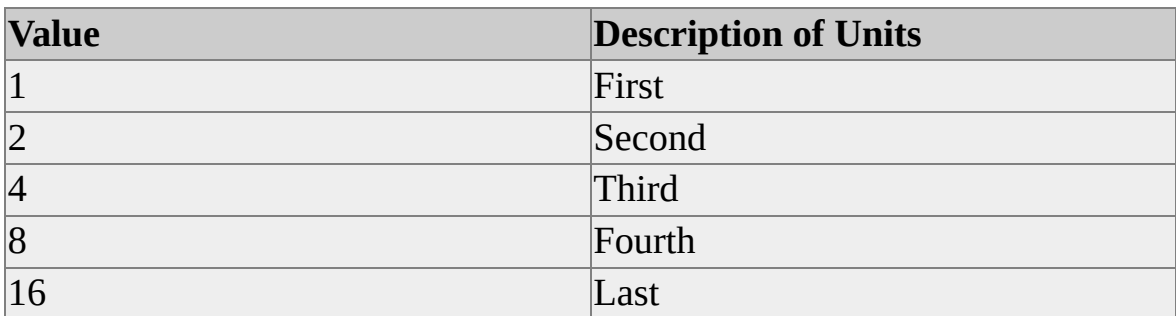

**int** with a default of 1, and can be one of these values.

# [**@frequency\_recurrence\_factor** = ] *frequency\_recurrence\_factor*

Is the number of weeks or months between the scheduled execution of the job. *frequency\_recurrence\_factor* is used only if *frequency\_type* is **8**, **16**, or **32**. *frequency\_recurrence\_factor* is **int** with a default of 0.

# [**@active\_start\_date** = ] *active\_start\_date*

Is the date on which execution of the job can begin. *active\_start\_date* is **int** with a default of 0, which indicates today's date. The date is formatted as YYYYMMDD. If *active\_start\_date* is not NULL, the date must be greater than or equal to 19900101.

# [**@active\_end\_date** = ] *active\_end\_date*

Is the date on which execution of the job can stop. *active\_end\_date* is **int** with a default of 99991231, which indicates December 31, 9999. Formatted as YYYYMMDD.

# [**@active\_start\_time\_of\_day** = ] *active\_start\_time\_of\_day*

Is the time on any day between *active\_start\_date* and *active\_end\_date* to begin execution of the job. *active\_start\_time* is **int**, with a default of 0, which indicates 12:00:00 A.M. on a 24-hour clock. The value for this parameter must be entered using the form HHMMSS.

# [**@active\_end\_time\_of\_day** = ] *active\_end\_time\_of\_day*

Is the time on any day between *active\_start\_date* and *active\_end\_date* to end execution of the job. *active\_end\_time* is int with a default of 235959, which indicates 11:59:59 P.M. on a 24-hour clock. The value for this parameter

must be entered using the form HHMMSS.
Replication Programming

## **Replication Distributor Interface Samples**

Microsoft® SQL Server™ 2000 comes with the following sample applications to help you implement the Replication Distributor Interface.

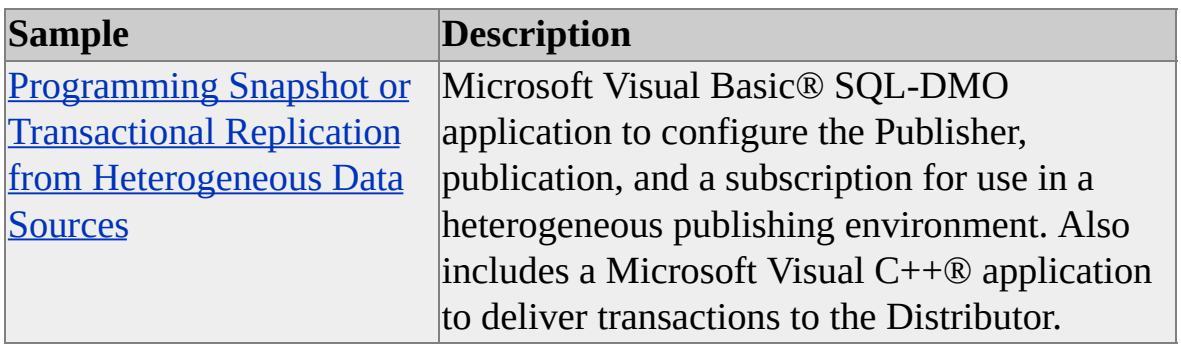

<span id="page-470-0"></span>Replication Programming

## **Programming Snapshot or Transactional Replication from Heterogeneous Data Sources**

SQL-DMO and the Replication Distributor Interface sample explains how to support a third-party publication. Because this sample uses transactional replication, this sample will work only with Microsoft® SQL Server™ 2000 Standard Edition and SQL Server 2000 Enterprise Edition.

SQL-DMO configures a third-party publication and Distributor using SQL Server. The Replication Distributor Interface logs any transaction that it marks for replication to this Distributor. The third-party publication uses the Distribution Agent to distribute the transactions as if they were coming from an instance of SQL Server.

If the samples were installed to the default location, the files used in this sample will be located in the C:\Microsoft SQL Server\80\Tools\Devtools\Samples\sqlrepl\samppub directory.

## **To run the sample programs**

- 1. On the computer that will be the Publisher, verify that SQL Server Agent is running. If it is not running, start it.
- 2. In SQL Query Analyzer, open \Samples\sqlrepl\samppub\samppub.sql, and then execute it. This script creates two databases, **SampleSubscriberDB1** and **SampleSubscriberDB2**, and sets up a subscription to one of the databases. The script also configures the computer for publishing and distribution, adds a distribution database named **distribution**, and enables the computer as a Subscriber.
- 3. Execute the BAT file **iniwkdir.bat**, in the in \Microsoft SQL Server\80\Tools\Devtools\Samples\Sqlrepl\Samppub directory, by either double-clicking it in Microsoft Windows Explorer or running it at a command line. The result of the execution creates the working directory at C:\mssql8\repldata\UNC\samppub that contains the files **Samptab.sch** and **Samptab.bcp**. These schema and .bcp data files

will be used by the Visual C<sup>++</sup> application.

- 4. On the Publisher, open Visual Basic, open the SQL-DMO application workspace, **samppub.vbp**, in the samppub\sqldmo directory. Build the application by selecting Make samppub.exe on the **File** menu. The resulting executable will be named samppub.exe, (the same name as the Visual C++ executable); therefore, it is recommended that this one be kept in the SQLDMO directory or in a directory of your choosing where the two executables can be distinguished from each other.
- 5. Run the Visual Basic version of the **samppub.exe** from inside Visual Basic on the **Run** menu by clicking **Start**, or by starting the executable from where it was saved. The application has one form with four buttons.
- 6. Click the **Create Sample Publication** button to create a publication on a third-party vendor. You can view the results in SQL Server Enterprise Manager. Expand **Replication**, and there will be a new folder called **Heterogeneous Publications**. There will be a folder called Sample Vendor, with a publication called **SamplePublication**. You can right-click **SamplePublication:SampleDatabase** and select **Properties** to view information about the publication. You will see that there is no subscription to this publication. If the **Replication** folder was already expanded, click **Refresh** to show the new objects or close and open SQL Server Enterprise Manager again.
- 7. Click the **Add Subscription** button. This creates a push subscription, with the data going to the **SampleSubscriberDB1** database. If you have not clicked the **Create Sample Publication** button, clicking this button will give an error because there will be no publication on which to add a subscription. After clicking this button, you can view the results in SQL Server Enterprise Manager. Expand **Replication**, expand **Heterogeneous Publications**, expand **Sample Vendor** Rightclick **SamplePublication:SampleDatabase** and select **Properties**. The **Subscriptions** tab shows the new subscription.
- 8. Open Visual C++, and then open the workspace **samppub.dsw** in the samppub\repldist directory. On the **Tools** menu, point to **Options**, and then click the **Directories** tab. In the **Show directories for** box, select **Include files** and point to the \Microsoft SQL Server\80\Tools\Devtools\Include directory. For the **Library** setting, navigate to \Microsoft SQL Server\80\Tools\Devtools\Lib. On the **Build** menu, select **Build samppub.exe**. The application will be compiled and saved to the samppub\repldist directory.
- 9. Run the Visual C++ version of **samppub.exe** . On the **Build** menu, click **Execute samppub.exe**. It can also be executed directly running it from the directory where it was saved. This will deliver transactions to the Distributor. The application will perform Snapshot Agent and Log Reader Agent operations for the publication. When run, messages will appear in the Command window, with the messages: Sample Publisher Agent Startup Added 1 Transaction(s) consisting of 3 Command(s) Sample Publisher Snapshot Agent Succeeded. Added 1 Transaction(s) consisting of 30 Command(s) Sample Publisher Logreader Agent Succeeded.

After a successful execution, you should see a table **SampleTable1** in the **SampleSubscriberDB1** database. Opening the table shows 20 rows of data.

- 10. Optionally, create a push subscription to the **SampleSubscriberDB2** from the publication database using SQL Server Enterprise Manager. When creating this subscription, do not create an initial snapshot. Running the Visual C++ program results in transactions being propagated to both subscriptions.
- 11. Execute the Visual Basic **samppub.exe** file from where it was saved, and then click **Drop Subscription** to drop the push subscription. After clicking this button, you can view the results in SQL Server Enterprise

Manager. Expand the SQL Server Group, the **Replication** folder, **Heterogeneous Publications** folder, and **Sample Vendor**. On **SamplePublication:SampleDatabase**, right-click and select **Properties**. On the **Subscriptions** tab is a **Properties** button that shows the **Subscription Properties** dialog box. There are no subscriptions showing. If you have not clicked the **Create Sample Publication** button, clicking this button will give an error, as there will be no subscription to drop because one has not been created. If you have not clicked the **Add Subscription** button, clicking this button will give an error, as there is no subscription to drop.

12. Click the **Drop Sample Publication** button to removes the publication. In SQL Server Enterprise Manager, in the **Replication** folder, the **Heterogeneous Publications** folder is removed if this was the only heterogeneous publication on the computer. If you have not clicked the **Create Sample Publication** button, clicking this button will give an error, as there will be no Publication to drop. The subscription and the publication have been removed.

Data and schema files were installed on the local computer to a directory created by the **iniwkdir.bat**. The directory is C:\mssql8\repldata\uncsamppub. They were used by the Visual C++ application as the data copied into the **SampleTable1**.